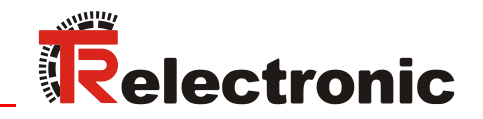

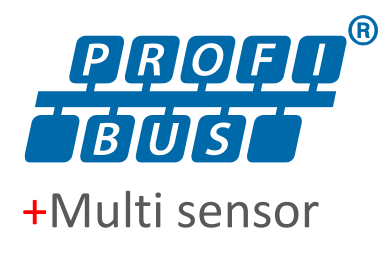

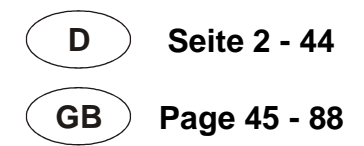

# Absolut Linear Encoder LMC-55

**\_Zusätzliche Sicherheitshinweise**

**\_Installation**

**\_Inbetriebnahme** 

**\_Konfiguration / Parametrierung**

**\_Störungsbeseitigung und**

 **Diagnosemöglichkeiten**

**Benutzerhandbuch Schnittstelle**

# <span id="page-1-0"></span>*TR-Electronic GmbH*

D-78647 Trossingen Eglishalde 6 Tel.: (0049) 07425/228-0 Fax: (0049) 07425/228-33 E-mail: [info@tr-electronic.de](mailto:info@tr-electronic.de) [www.tr-electronic.de](http://www.tr-electronic.de/)

#### **Urheberrechtsschutz**

Dieses Handbuch, einschließlich den darin enthaltenen Abbildungen, ist urheberrechtlich geschützt. Drittanwendungen dieses Handbuchs, welche von den urheberrechtlichen Bestimmungen abweichen, sind verboten. Die Reproduktion, Übersetzung sowie die elektronische und fotografische Archivierung und Veränderung bedarf der schriftlichen Genehmigung durch den Hersteller. Zuwiderhandlungen verpflichten zu Schadenersatz.

#### **Änderungsvorbehalt**

Jegliche Änderungen, die dem technischen Fortschritt dienen, vorbehalten.

#### **Dokumenteninformation**

Ausgabe-/Rev.-Datum: 06/11/2024 Verfasser:

Dokument-/Rev.-Nr.: TR-ELA-BA-DGB-0014 v06 Dateiname: TR-ELA-BA-DGB-0014-06.docx<br>Verfasser: MÜJ

#### **Schreibweisen**

*Kursive* oder **fette** Schreibweise steht für den Titel eines Dokuments oder wird zur Hervorhebung benutzt.

Courier-Schrift zeigt Text an, der auf dem Display bzw. Bildschirm sichtbar ist und Menüauswahlen von Software.

> " weist auf Tasten der Tastatur Ihres Computers hin (wie etwa <RETURN>).

#### **Marken**

PROFIBUS-DP und das PROFIBUS-Logo sind eingetragene Warenzeichen der Profibus Nutzerorganisation e.V. (PNO)

<span id="page-1-1"></span>SIMATIC ist ein eingetragenes Warenzeichen der SIEMENS AG.

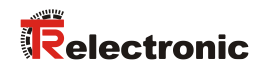

# <span id="page-2-0"></span>Inhaltsverzeichnis

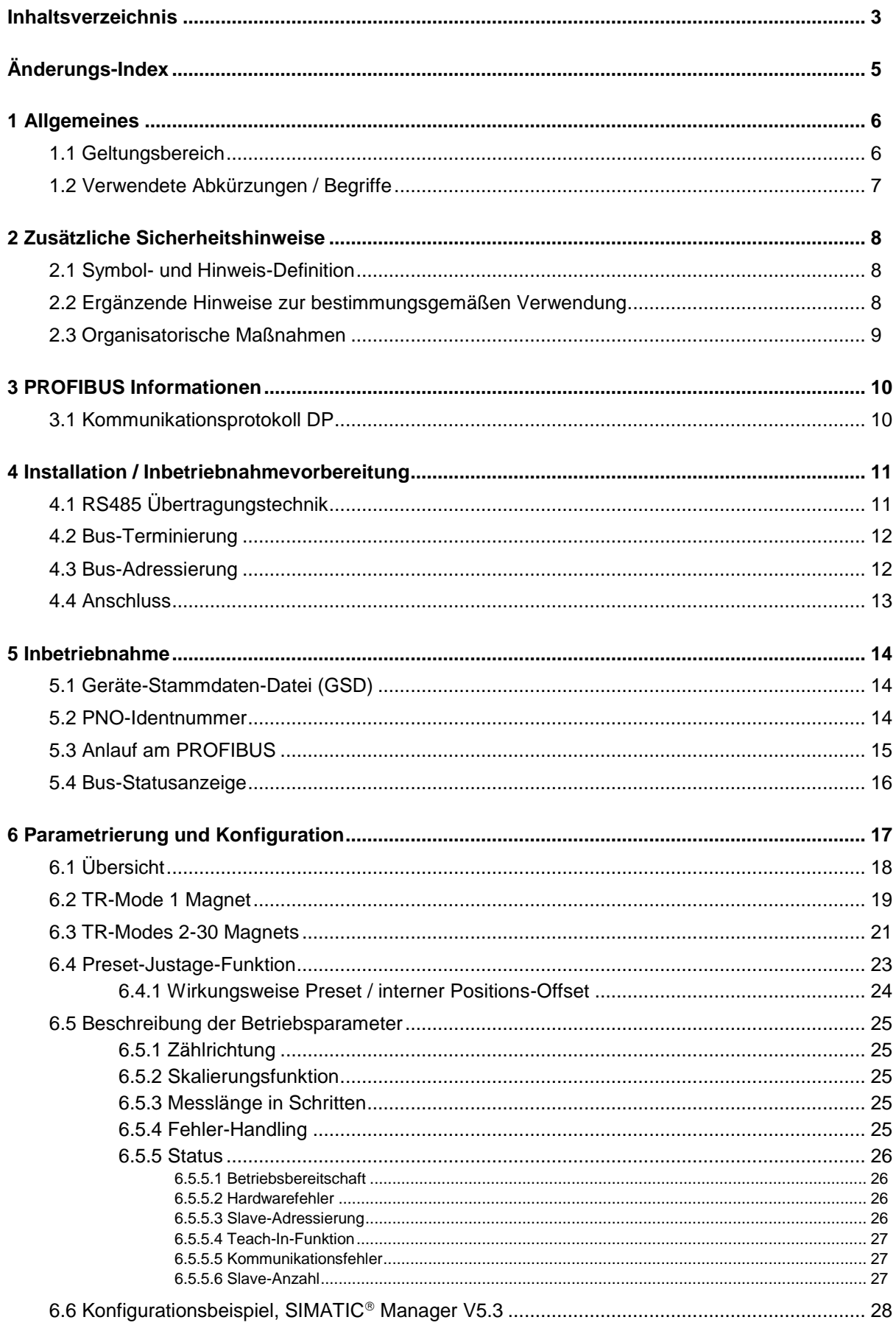

<span id="page-3-0"></span>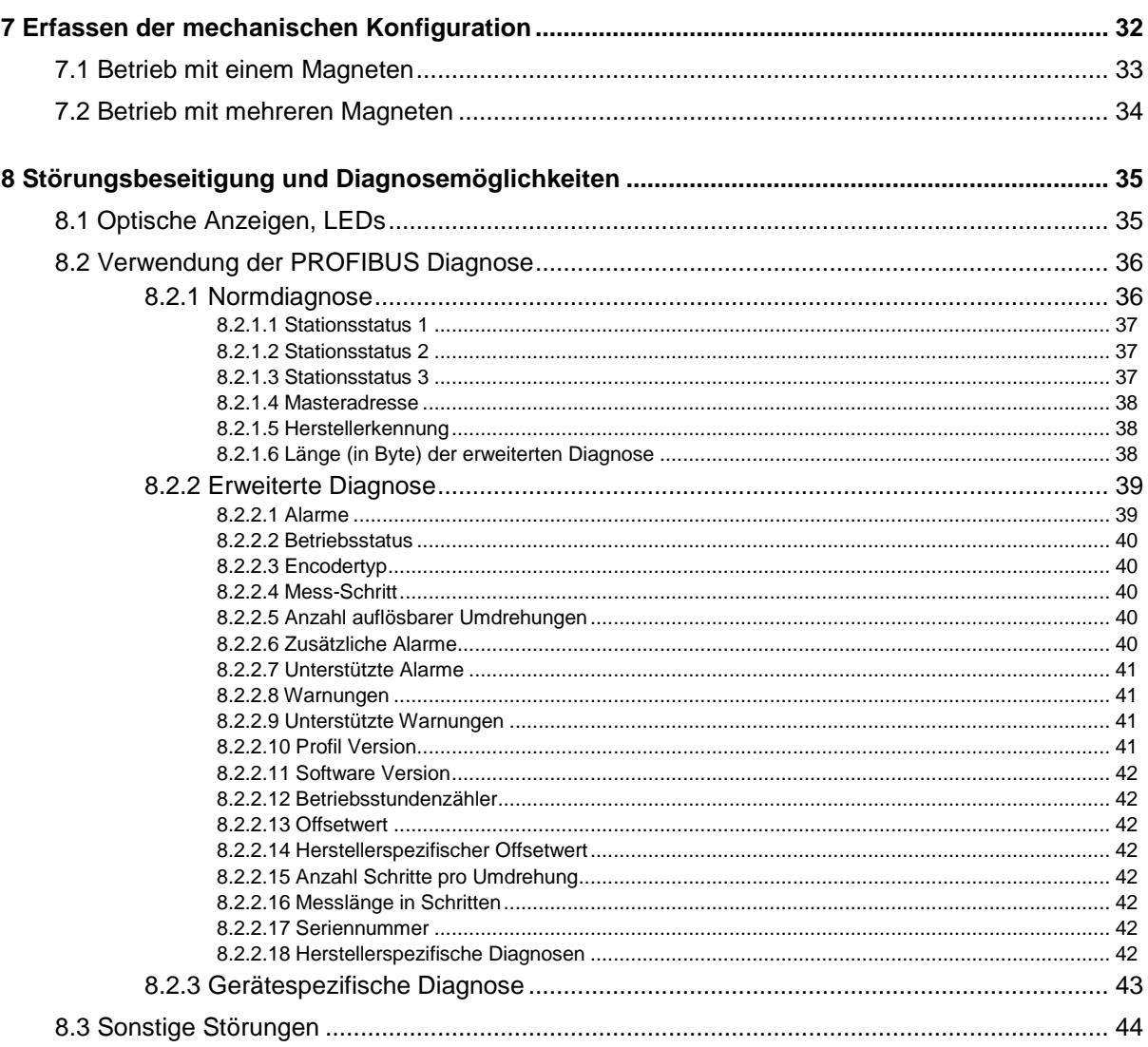

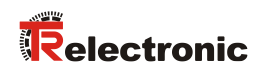

# <span id="page-4-0"></span>**Änderungs-Index**

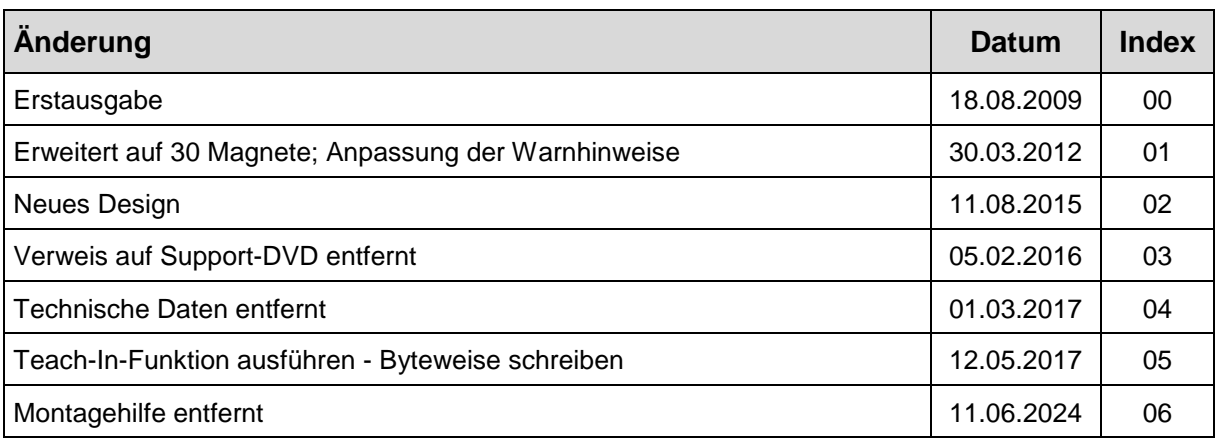

# <span id="page-5-0"></span>**1 Allgemeines**

Das vorliegende schnittstellenspezifische Benutzerhandbuch beinhaltet folgende Themen:

- Ergänzende Sicherheitshinweise zu den bereits in der Montageanleitung definierten grundlegenden Sicherheitshinweisen
- Installation
- Inbetriebnahme
- Konfiguration / Parametrierung
- Störungsbeseitigung und Diagnosemöglichkeiten

Da die Dokumentation modular aufgebaut ist, stellt dieses Benutzerhandbuch eine Ergänzung zu anderen Dokumentationen wie z.B. Produktdatenblätter, Maßzeichnungen, Prospekte und der Montageanleitung etc. dar.

Das Benutzerhandbuch kann kundenspezifisch im Lieferumfang enthalten sein, oder kann auch separat angefordert werden.

## <span id="page-5-1"></span>**1.1 Geltungsbereich**

Dieses Benutzerhandbuch gilt ausschließlich für folgende Mess-System-Baureihen mit *PROFIBUS-DP* Schnittstelle:

● LMC-55

Die Produkte sind durch aufgeklebte Typenschilder gekennzeichnet und sind Bestandteil einer Anlage.

Es gelten somit zusammen folgende Dokumentationen:

<span id="page-5-2"></span>siehe Kapitel "Mitgeltende Dokumente" in der Montageanleitung [www.tr-electronic.de/f/TR-ELA-BA-DGB-0013](http://www.tr-electronic.de/f/TR-ELA-BA-DGB-0013)

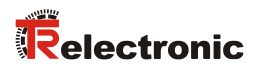

# <span id="page-6-0"></span>**1.2 Verwendete Abkürzungen / Begriffe**

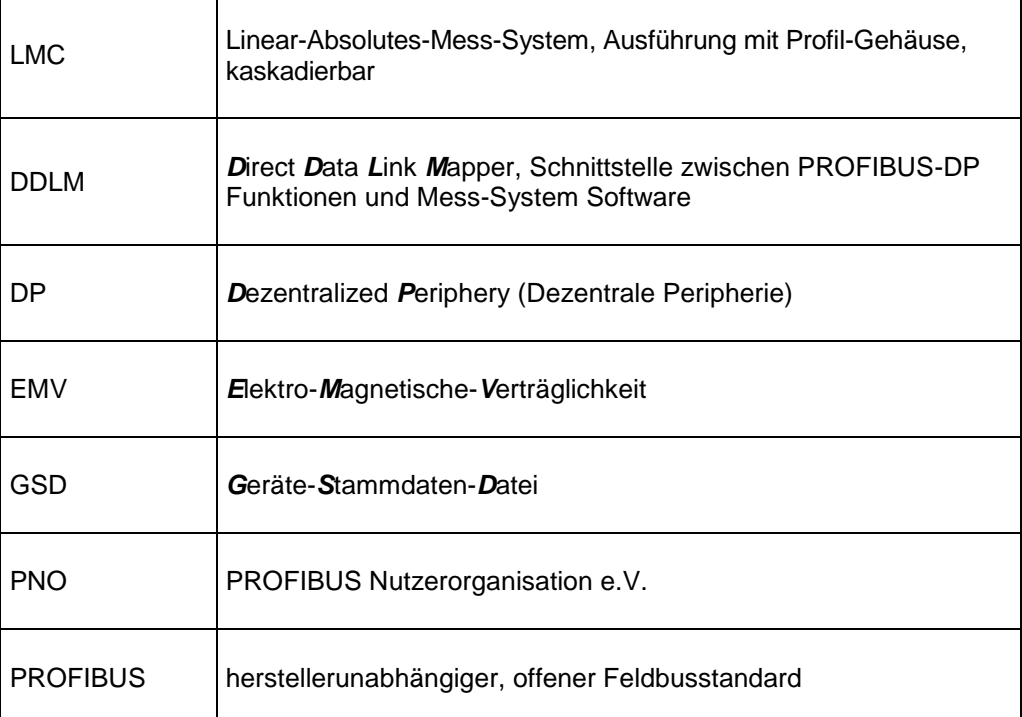

# <span id="page-7-0"></span>**2 Zusätzliche Sicherheitshinweise**

# <span id="page-7-1"></span>**2.1 Symbol- und Hinweis-Definition**

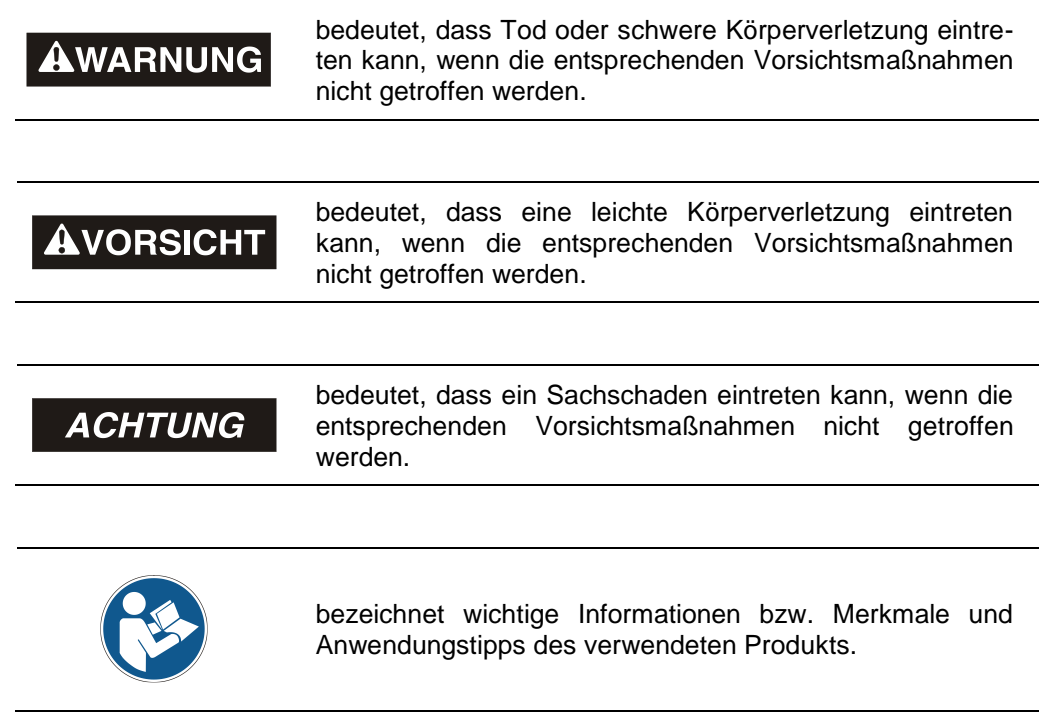

# <span id="page-7-2"></span>**2.2 Ergänzende Hinweise zur bestimmungsgemäßen Verwendung**

Das Mess-System ist ausgelegt für den Betrieb an PROFIBUS-DP Netzwerken nach den europäischen Normen EN 50170 und EN 50254 bis max. 12 MBaud. Die Parametrierung und die Gerätediagnose erfolgen durch den PROFIBUS-Master nach dem Profil für Encoder Version 1.1 der PROFIBUS Nutzerorganisation (PNO).

Die technischen Richtlinien zum Aufbau des PROFIBUS-DP Netzwerks der PROFIBUS Nutzerorganisation sind für einen sicheren Betrieb zwingend einzuhalten.

#### *Zur bestimmungsgemäßen Verwendung gehört auch:*

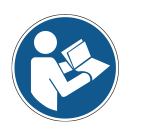

- das Beachten aller Hinweise aus diesem Benutzerhandbuch,
- <span id="page-7-3"></span>das Beachten der Montageanleitung, insbesondere das dort enthaltene Kapitel *"Grundlegende Sicherheitshinweise"* muss vor Arbeitsbeginn gelesen und verstanden worden sein

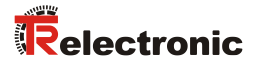

# <span id="page-8-0"></span>**2.3 Organisatorische Maßnahmen**

- Dieses Benutzerhandbuch muss ständig am Einsatzort des Mess-Systems griffbereit aufbewahrt werden.
- Das mit Tätigkeiten am Mess-System beauftragte Personal muss vor Arbeitsbeginn
	- die Montageanleitung, insbesondere das Kapitel *"Grundlegende Sicherheitshinweise"*,
	- und dieses Benutzerhandbuch, insbesondere das Kapitel *["Zusätzliche](#page-7-0)  [Sicherheitshinweise"](#page-7-0)*,

gelesen und verstanden haben.

Dies gilt in besonderem Maße für nur gelegentlich, z.B. bei der Parametrierung des Mess-Systems, tätig werdendes Personal.

# <span id="page-9-0"></span>**3 PROFIBUS Informationen**

PROFIBUS ist ein durchgängiges, offenes, digitales Kommunikationssystem mit breitem Anwendungsbereich vor allem in der Fertigungs- und Prozessautomatisierung. PROFIBUS ist für schnelle, zeitkritische und für komplexe Kommunikationsaufgaben geeignet.

Die Kommunikation von PROFIBUS ist in den internationalen Normen IEC 61158 und IEC 61784 verankert. Die Anwendungs- und Engineeringaspekte sind in Richtlinien der PROFIBUS Nutzerorganisation festgelegt. Damit werden die Anwenderforderungen nach Herstellerunabhängigkeit und Offenheit erfüllt und die Kommunikation untereinander von Geräten verschiedener Hersteller ohne Anpassungen an den Geräten garantiert.

Für Encoder wurde von der PROFIBUS Nutzerorganisation ein spezielles Profil verabschiedet. Das Profil beschreibt die Ankopplung von Dreh-, Winkel- und Linear-Encodern mit Singleturn- oder Multiturn-Auflösung an DP. Zwei Geräteklassen definieren Basisfunktionen und Zusatzfunktionen, wie z. B. Skalierung, Alarmbehandlung und Diagnose.

Die Mess-Systeme unterstützen neben denen im Profil definierten Geräte-Klassen 1 und 2, noch zusätzliche TR-spezifische Funktionen.

Eine Druckschrift des Encoder-Profils (Bestell-Nr.: 3.062) und weiterführende Informationen zum PROFIBUS ist bei der Geschäftsstelle der PROFIBUS-Nutzerorganisation erhältlich:

## **PROFIBUS Nutzerorganisation e.V.,**

Haid-und-Neu-Str. 7, D-76131 Karlsruhe, <http://www.profibus.com/> Tel.:  $+49(0)721/9658590$ Fax: ++ 49 (0) 721 / 96 58 589 e-mail:<mailto:germany@profibus.com>

# <span id="page-9-1"></span>**3.1 Kommunikationsprotokoll DP**

<span id="page-9-2"></span>Die Mess-Systeme unterstützen das Kommunikationsprotokoll *DP*, welches für einen schnellen Datenaustausch in der Feldebene konzipiert ist. Die Grundfunktionalität wird durch die Leistungsstufe *V0* festgelegt. Dazu gehören der zyklische Datenaustausch sowie die stations-, modul- und kanalspezifische Diagnose.

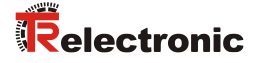

# <span id="page-10-0"></span>**4 Installation / Inbetriebnahmevorbereitung**

# <span id="page-10-1"></span>**4.1 RS485 Übertragungstechnik**

Alle Geräte werden in einer Busstruktur (Linie) angeschlossen. In einem Segment können bis zu 32 Teilnehmer (Master oder Slaves) zusammengeschaltet werden. Am Anfang und am Ende jedes Segments wird der Bus durch einen aktiven Busabschluss abgeschlossen. Für einen störungsfreien Betrieb muss sichergestellt werden, dass die beiden Busabschlüsse immer mit Spannung versorgt werden. Der Busabschluss muss über einen externen Widerstand vorgenommen werden, siehe Kapitel ["Bus-Terminierung"](#page-11-0) auf Seite [12.](#page-11-0)

Bei mehr als 32 Teilnehmern oder zur Vergrößerung der Netzausdehnung müssen Repeater (Signalverstärker) eingesetzt werden, um die einzelnen Bussegmente zu verbinden.

Alle verwendeten Leitungen müssen entsprechend der PROFIBUS-Spezifikation für die Kupfer-Datenadern folgende Parameter erfüllen:

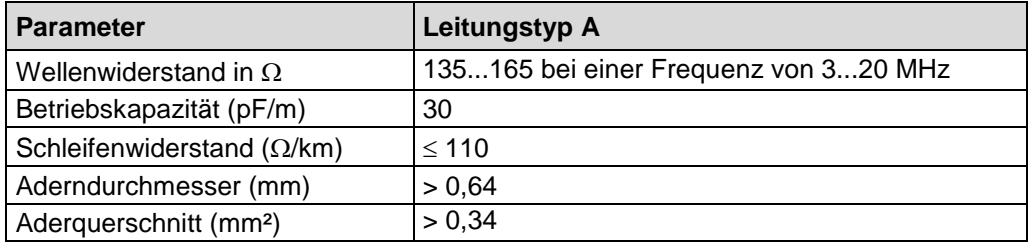

Die Übertragungsgeschwindigkeit ist beim PROFIBUS im Bereich zwischen 9.6 kBit/s und 12 Mbit/s wählbar und wird vom Mess-System automatisch erkannt. Sie wird bei der Inbetriebnahme des Systems einheitlich für alle Geräte am Bus ausgewählt.

Reichweite in Abhängigkeit der Übertragungsgeschwindigkeit für Kabeltyp A:

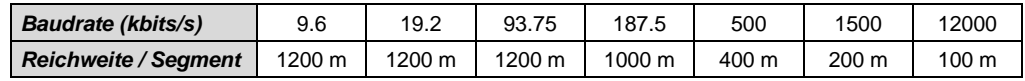

Um eine hohe Störfestigkeit des Systems gegen elektromagnetische Störstrahlungen zu erzielen, muss eine geschirmte Datenleitung verwendet werden. Der Schirm sollte möglichst beidseitig und gut leitend über großflächige Schirmschellen an Schutzerde angeschlossen werden. Weiterhin ist zu beachten, dass die Datenleitung möglichst separat von allen starkstromführenden Kabeln verlegt wird. Bei Datenraten  $\geq 1.5$  Mbit/s sind Stichleitungen unbedingt zu vermeiden.

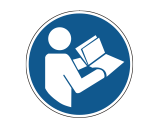

*Um einen sicheren und störungsfreien Betrieb zu gewährleisten, sind die PROFIBUS-Richtlinien und sonstige einschlägige Normen und Richtlinien zu beachten! Insbesondere sind die EMV-Richtlinie sowie die Schirmungs- und Erdungsrichtlinien in den jeweils gültigen Fassungen zu beachten!*

# <span id="page-11-0"></span>**4.2 Bus-Terminierung**

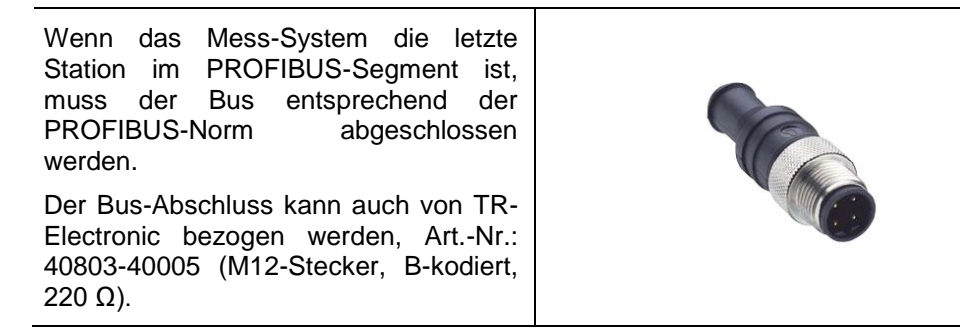

# <span id="page-11-1"></span>**4.3 Bus-Adressierung**

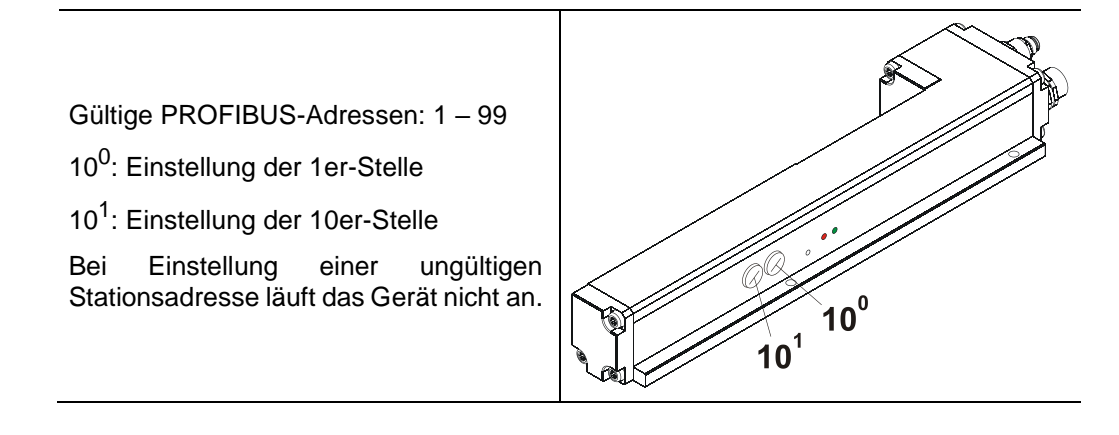

<span id="page-11-2"></span>© TR-Electronic GmbH 2009, All Rights Reserved **Printed in the Federal Republic of Germany** 

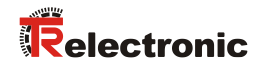

# <span id="page-12-0"></span>**4.4 Anschluss**

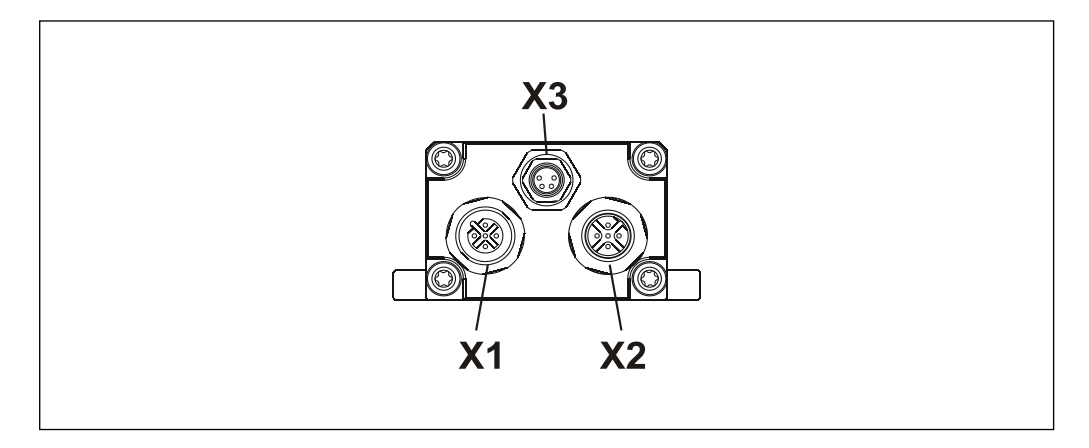

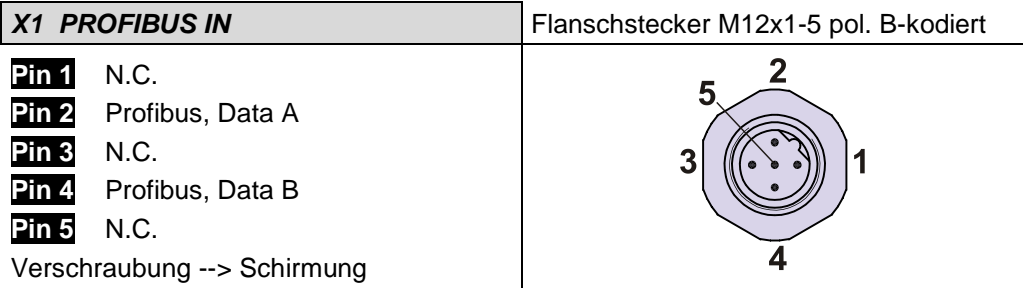

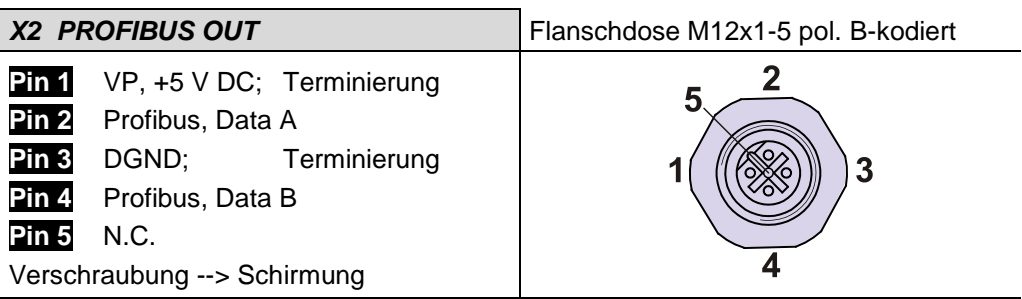

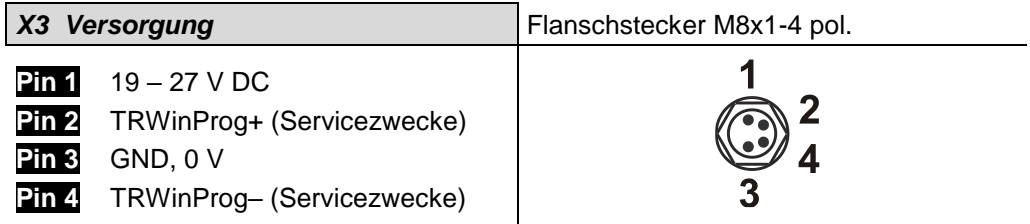

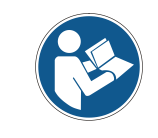

*Für die Versorgung sind paarweise verdrillte und geschirmte Kabel zu verwenden ! Die Schirmung ist großflächig auf das Gegensteckergehäuse aufzulegen!*

# <span id="page-13-0"></span>**5 Inbetriebnahme**

# <span id="page-13-1"></span>**5.1 Geräte-Stammdaten-Datei (GSD)**

Um für PROFIBUS eine einfache Plug-and-Play Konfiguration zu erreichen, wurden die charakteristischen Kommunikationsmerkmale von PROFIBUS-Geräten in Form eines elektronischen Gerätedatenblatts (Gerätestammdaten- Datei, GSD-Datei) festgelegt. Durch das festgelegte Dateiformat kann das Projektierungssystem die Gerätestammdaten des PROFIBUS-Mess-Systems einfach einlesen und bei der Konfiguration des Bussystems automatisch berücksichtigen.

Die GSD-Datei ist Bestandteil des Mess-Systems und hat den Dateinamen *"LMC\_AAAC.GSD"*.

Zum Mess-System gehören weiterhin noch zwei Bitmap Dateien mit Namen *"TRAAACMN.BMP"* und *"TRAAACMS.BMP"*, die das Mess-System zum einen im Normalbetrieb, und zum anderen mit Störung zeigt.

#### **Download:**

• [www.tr-electronic.de/f/TR-ELA-ID-MUL-0006](http://www.tr-electronic.de/f/TR-ELA-ID-MUL-0006)

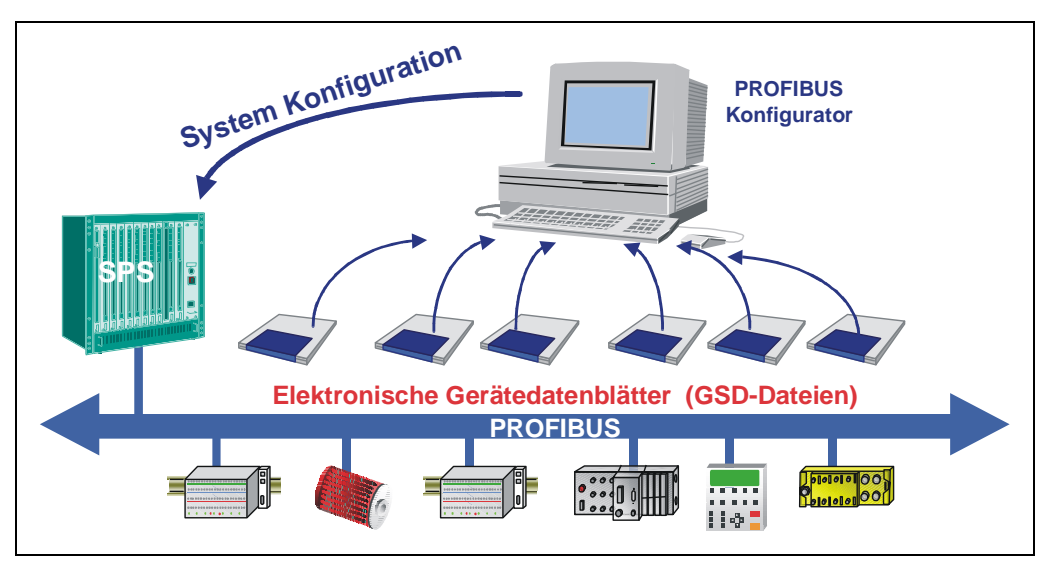

**Abbildung 1: GSD für die Konfiguration**

## <span id="page-13-2"></span>**5.2 PNO-Identnummer**

Jeder PROFIBUS Slave und jeder Master Klasse 1 muss eine Identnummer haben. Sie wird benötigt, damit ein Master ohne signifikanten Protokolloverhead die Typen der angeschlossenen Geräte identifizieren kann. Der Master vergleicht die Identnummern der angeschlossenen Geräte mit den Identnummern in den vom Projektierungstool vorgegebenen Projektierungsdaten. Der Nutzdatentransfer wird nur dann begonnen, wenn die richtigen Gerätetypen mit den richtigen Stationsadressen am Bus angeschlossen wurden. Dadurch wird eine hohe Sicherheit gegenüber Projektierungsfehlern erreicht.

<span id="page-13-3"></span>Das Mess-System hat die PNO-Identnummer AAAC (Hex). Diese Nummer ist reserviert und bei der PNO hinterlegt.

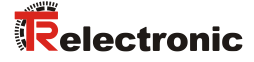

## <span id="page-14-0"></span>**5.3 Anlauf am PROFIBUS**

Bevor das Mess-System in den Nutzdatenverkehr (Data\_Exchange) aufgenommen werden kann, muss der Master im Hochlauf das Mess-System zuerst initialisieren. Der dabei entstehende Datenverkehr zwischen dem Master und dem Mess-System (Slave) gliedert sich in die Parametrierungs-, Konfigurierungs- und Datentransferphase.

Hierbei wird überprüft, ob die projektierte Sollkonfiguration mit der tatsächlichen Gerätekonfiguration übereinstimmt. Bei dieser Überprüfung müssen der Gerätetyp, die Format- und Längeninformationen sowie die Anzahl der Ein- und Ausgänge übereinstimmen. Der Benutzer erhält dadurch einen zuverlässigen Schutz gegen Parametrierungsfehler.

Konnte die Überprüfung fehlerfrei ausgeführt werden, wird in den so genannten DDLM\_Data\_Exchange – Modus umgeschaltet. In diesem Modus überträgt das Mess-System z.B. seine Istposition und es kann die Preset-Justage-Funktion ausgeführt werden.

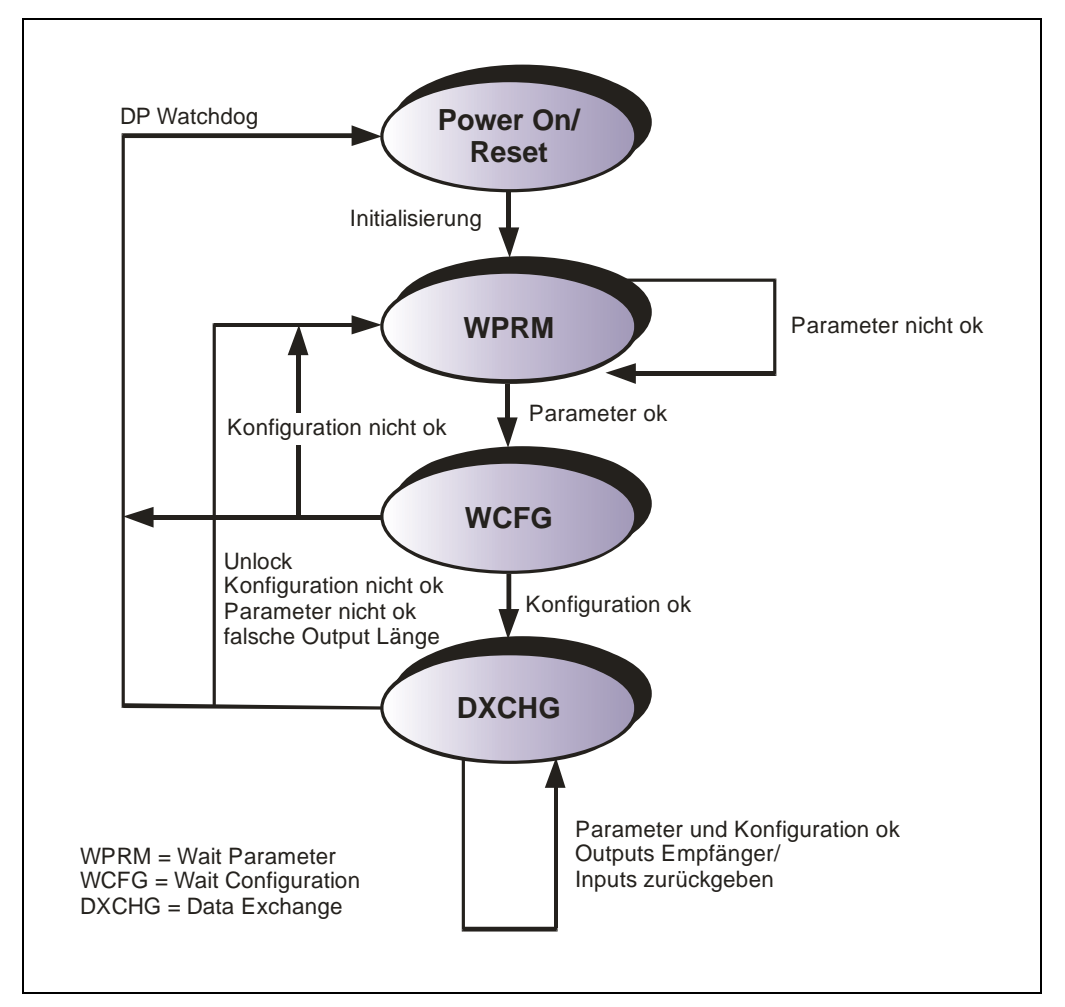

**Abbildung 2: DP-Slave Initialisierung**

# <span id="page-15-0"></span>**5.4 Bus-Statusanzeige**

Das Mess-System verfügt über zwei LEDs. Eine rote LED (Bus Fail) zur Anzeige von Fehlern und eine grüne LED (Bus Run) zur Anzeige der Statusinformation. Beim Anlaufen des Mess-Systems blinken beide LEDs kurz auf. Danach hängt die Anzeige vom Betriebszustand des Mess-Systems ab.

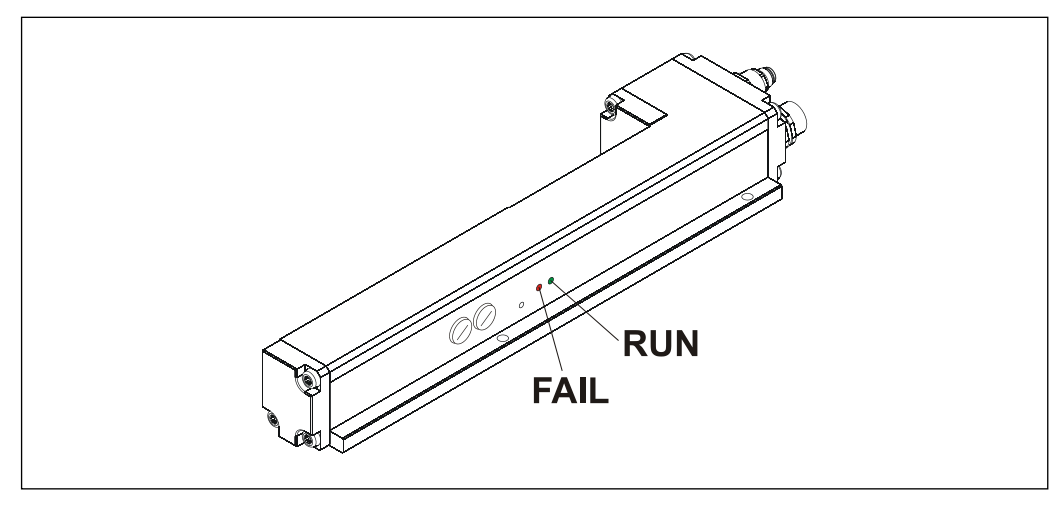

**Abbildung 3: LED Zuordnung**

 $\bullet$  = AN  $O = AUS$  $\odot$  = 1 Hz  $\bullet$  = 10 Hz

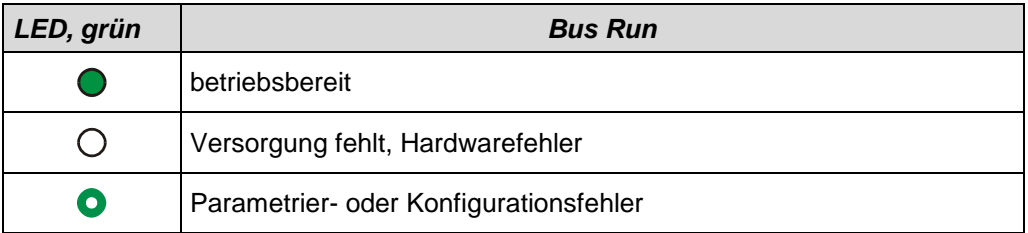

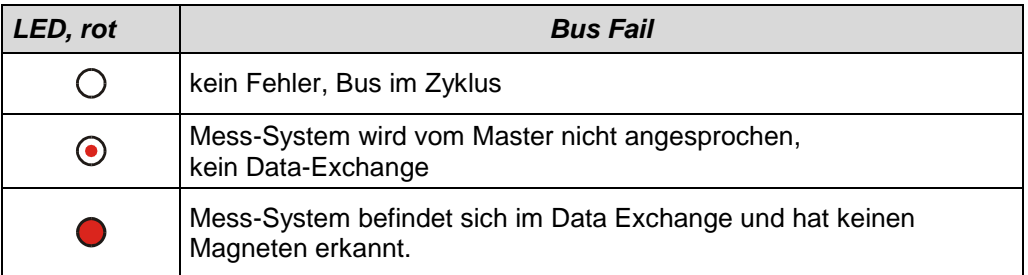

<span id="page-15-1"></span>Entsprechende Maßnahmen im Fehlerfall siehe Kapitel "Störungsbeseitigung und [Diagnosemöglichkeiten"](#page-34-0), Seite [35.](#page-34-0)

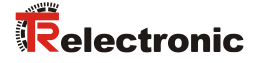

# <span id="page-16-0"></span>**6 Parametrierung und Konfiguration**

#### *Parametrierung*

Parametrierung bedeutet, einem PROFIBUS-DP Slave vor dem Eintritt in den zyklischen Austausch von Prozessdaten bestimmte Informationen mitzuteilen, die er für den Betrieb benötigt. Das Mess-System benötigt z.B. Daten für Auflösung, Zählrichtung usw.

Üblicherweise stellt das Konfigurationsprogramm für den PROFIBUS-DP Master eine Eingabemaske zur Verfügung, über die der Anwender die Parameterdaten eingeben, oder aus Listen auswählen kann. Die Struktur der Eingabemaske ist in der Gerätestammdatei hinterlegt. Anzahl und Art der vom Anwender einzugebenden Parameter hängen von der Wahl der Soll-Konfiguration ab.

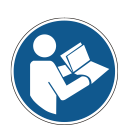

*Nachfolgend beschriebene Konfigurationen enthalten Konfigurations- und Parameter-Daten, die in ihrer Bit- bzw. Byte-Lage aufgeschlüsselt sind. Diese Informationen sind z.B. nur von Bedeutung bei der Fehlersuche, bzw. bei Busmaster-Systemen, bei denen diese Informationen manuell eingetragen werden müssen.*

*Moderne Konfigurations-Tools stellen hierfür entsprechende grafische Oberflächen zur Verfügung. Die Bit- bzw. Byte-Lage wird dabei im "Hintergrund" automatisch gemanagt. Das Konfigurationsbeispiel Seite [28](#page-27-0) verdeutlicht dies noch mal.*

## *Konfiguration*

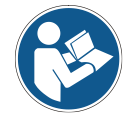

*Die Festlegung der E/A-Datenlänge, E/A-Datentyp etc. geschieht bei den meisten Busmastern automatisch. Nur bei wenigen Busmastern müssen diese Angaben manuell eingetragen werden.*

Konfiguration bedeutet, dass eine Angabe über die Länge und den Typ der Prozessdaten zu machen ist, und wie diese zu behandeln sind. Hierzu stellt das Konfigurationsprogramm üblicherweise eine Eingabeliste zur Verfügung, in die der Anwender die entsprechenden Kennungen einzutragen hat.

Da das Mess-System mehrere mögliche Konfigurationen unterstützt, ist abhängig von der gewünschten Soll-Konfiguration die einzugebende Kennung voreingestellt, so dass nur noch die E/A Adressen eingetragen werden müssen. Die Kennungen sind in der Gerätestammdatei hinterlegt.

Abhängig von der gewünschten **Konfiguration** belegt das Mess-System auf dem PROFIBUS eine unterschiedliche Anzahl Eingangs- und Ausgangsworte.

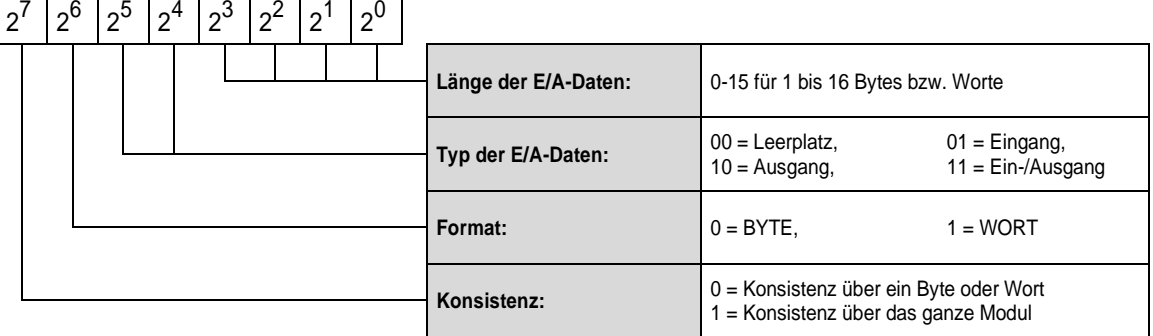

#### *Aufbau des Konfigurationsbyte (kompaktes Format):*

# <span id="page-17-0"></span>**6.1 Übersicht**

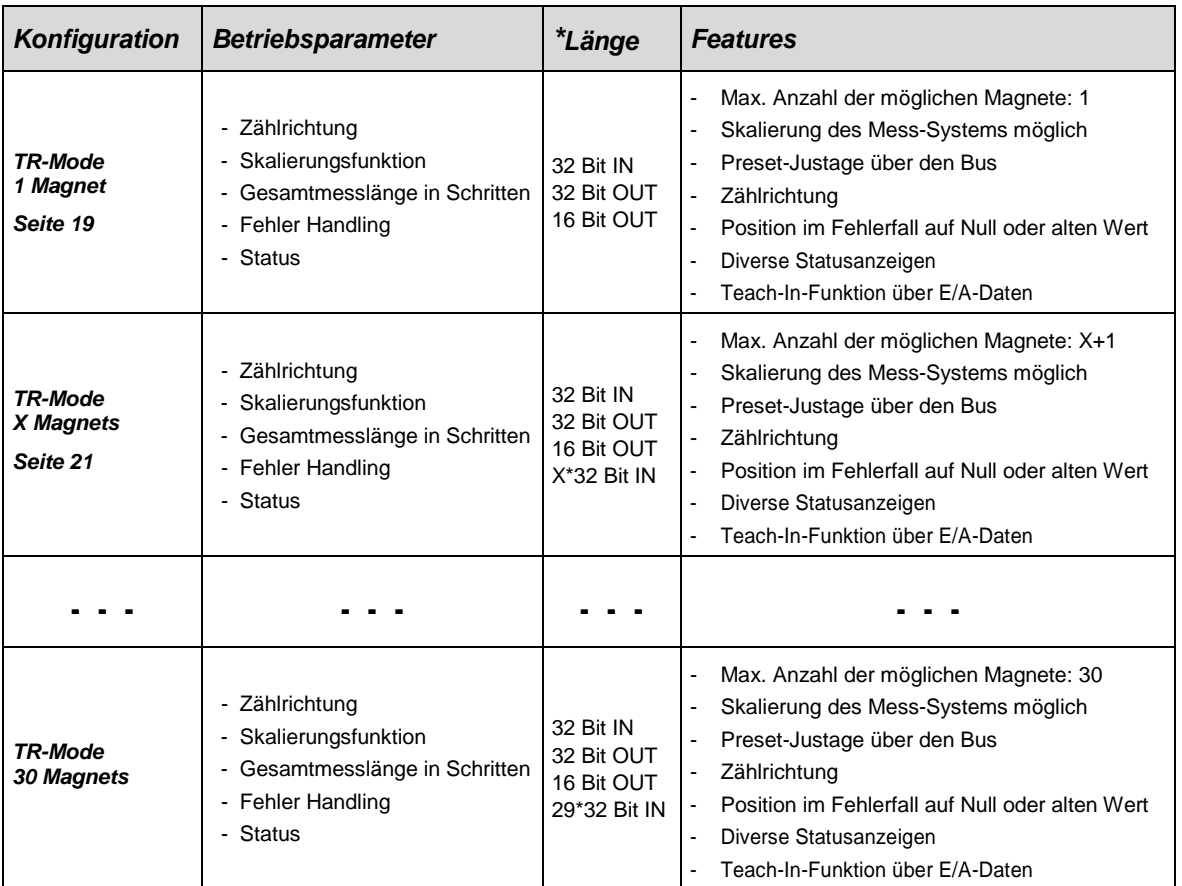

\* aus Sicht des Bus-Masters

<span id="page-17-1"></span>X = Anzahl der Magnete – 1, 1…29

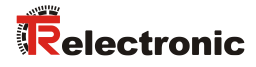

# <span id="page-18-0"></span>**6.2 TR-Mode 1 Magnet**

#### **Konfigurationsdaten: 0xF1; 0xE0**

- 1 Doppelwort Eingangsdaten für Positionswert 1. Magnet, konsistent
- 1 Doppelwort Ausgangsdaten für Preset-Justagewert, konsistent
- 1 Wort Ausgangsdaten für Teach-In-Funktion, konsistent

#### **Data Exchange:**

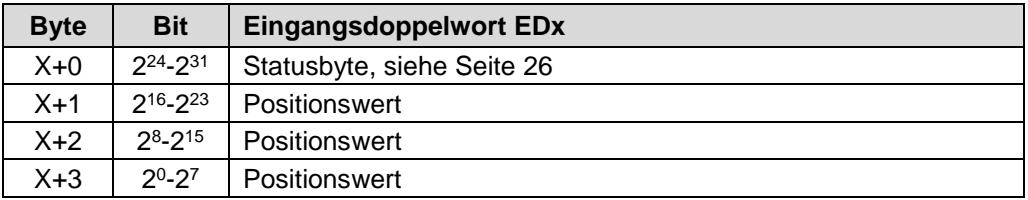

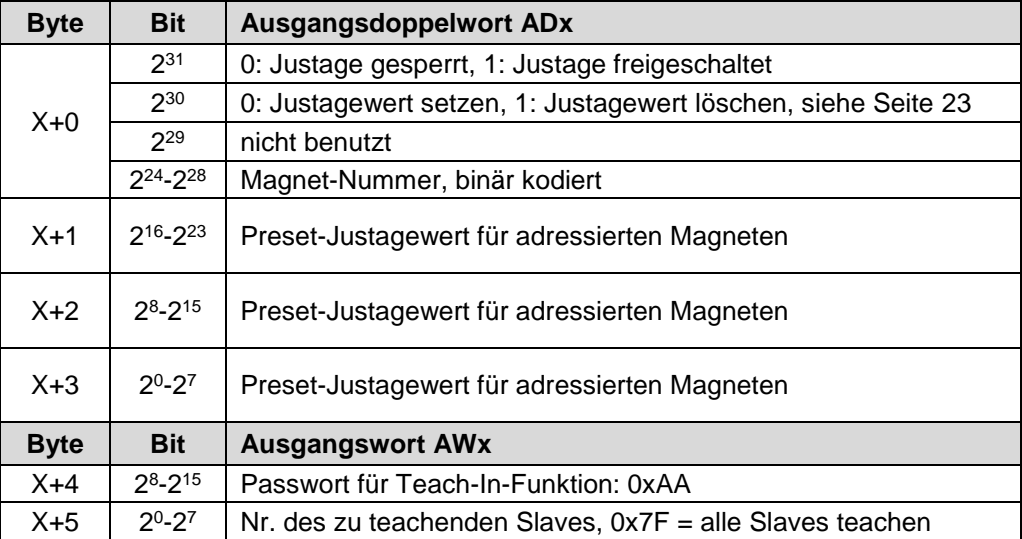

siehe auch ["Erfassen der mechanischen Konfiguration"](#page-31-0), ab Seite [32.](#page-31-0)

# **Parameterdaten:**

<span id="page-19-0"></span>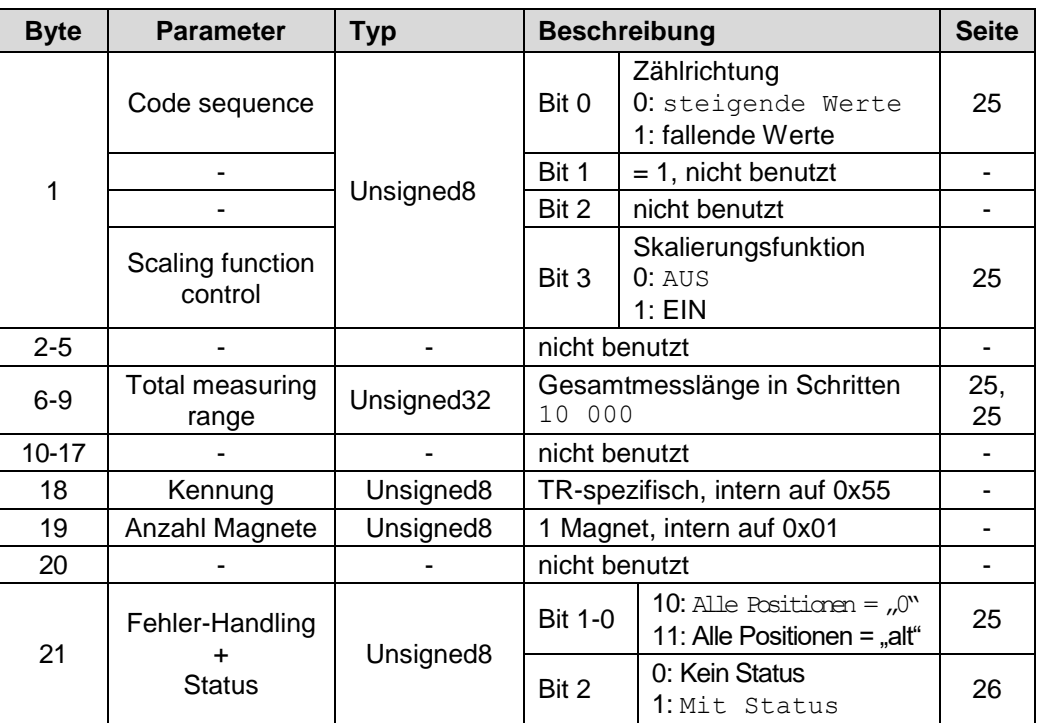

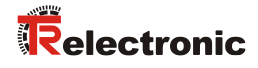

# <span id="page-20-0"></span>**6.3 TR-Modes 2-30 Magnets**

## **Konfigurationsdaten: 0xF1; 0xE0; + 1) Z \* 0xD1**

- 1 Doppelwort Eingangsdaten für Positionswert 1. Magnet, konsistent
- 1 Doppelwort Ausgangsdaten für Preset-Justagewert, konsistent
- 1 Wort Ausgangsdaten für Teach-In-Funktion, konsistent
- **1)** Z \* 1 Doppelwort Eingangsdaten für Positionswert weiterer Magnete, konsistent

#### **Data Exchange:**

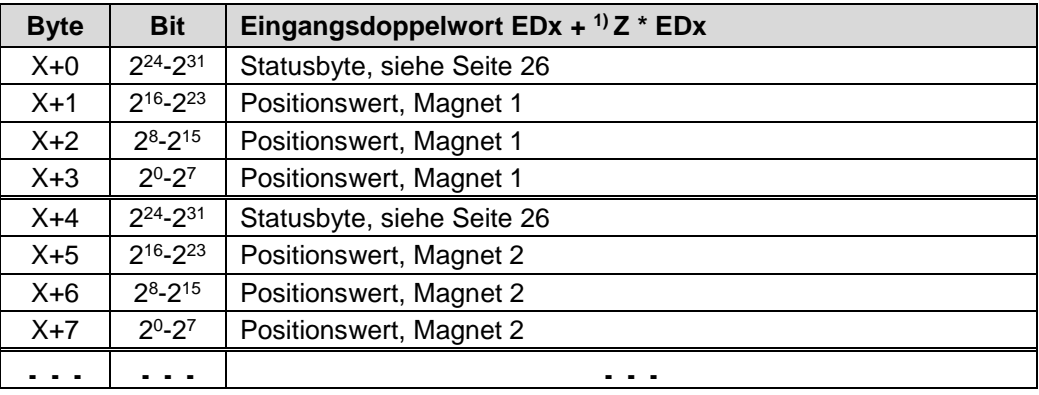

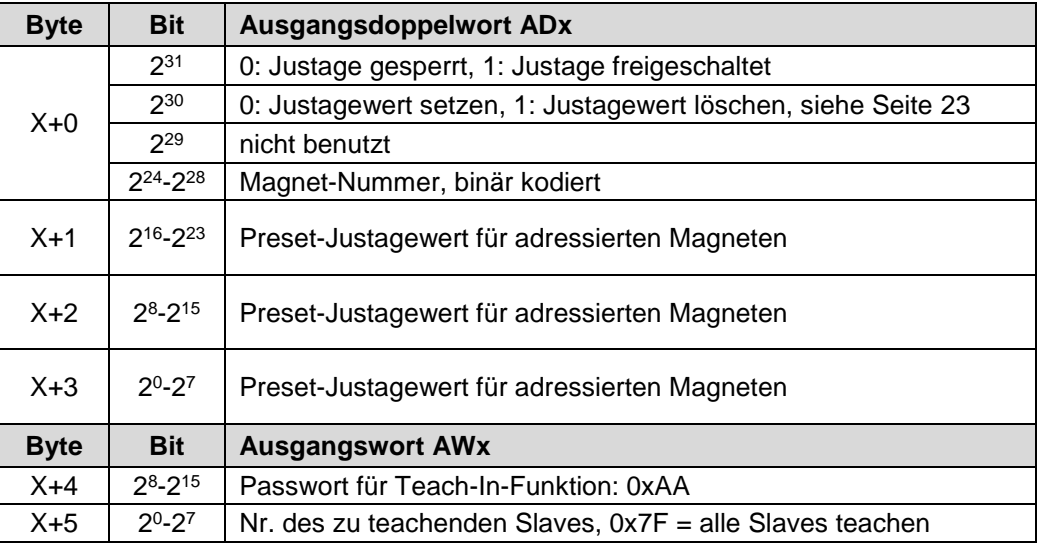

siehe auch ["Erfassen der mechanischen Konfiguration"](#page-31-0), ab Seite [32.](#page-31-0)

**1)** Z = Anzahl der Magnete – 1, 1…29

# **Parameterdaten:**

<span id="page-21-0"></span>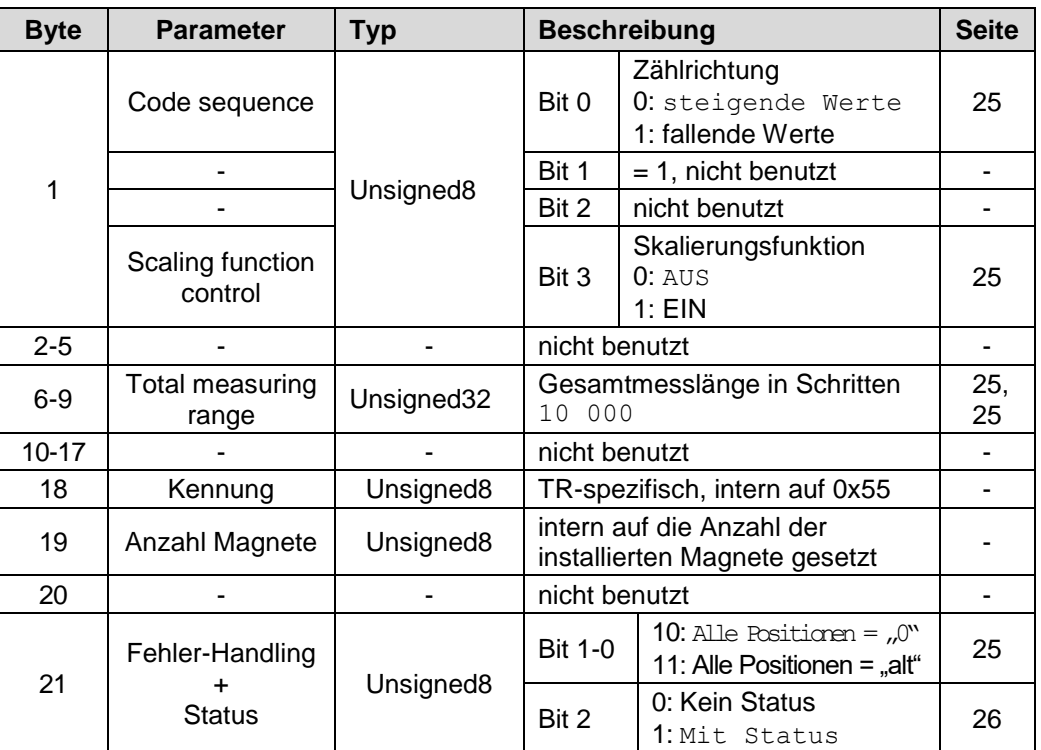

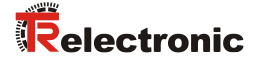

# <span id="page-22-0"></span>**6.4 Preset-Justage-Funktion**

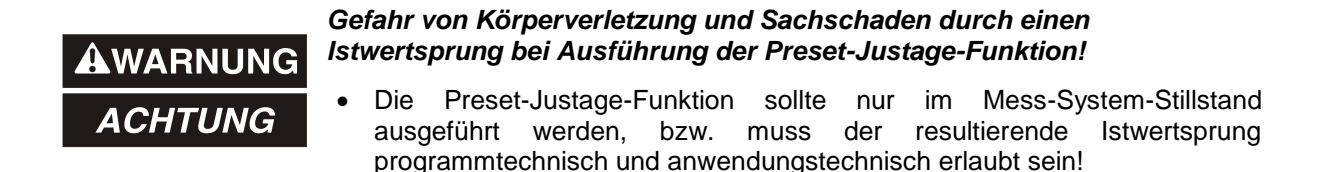

Die Presetfunktion wird verwendet, um den Mess-System-Wert der unterstützten Kanäle auf einen beliebigen Positionswert innerhalb des Messbereiches zu setzen. Ebenso ist es möglich, eine Justage auch wieder rückgängig zu machen. Die ausgegebene Position bezieht sich anschließend auf den physikalischen Nullpunkt.

#### **Ausführung der Presetfunktion in den Ausgabedaten:**

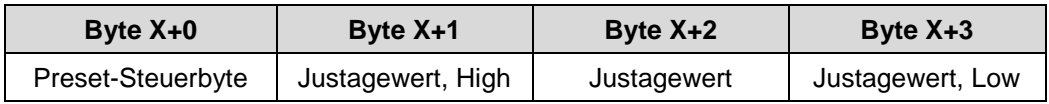

#### Preset-Steuerbyte

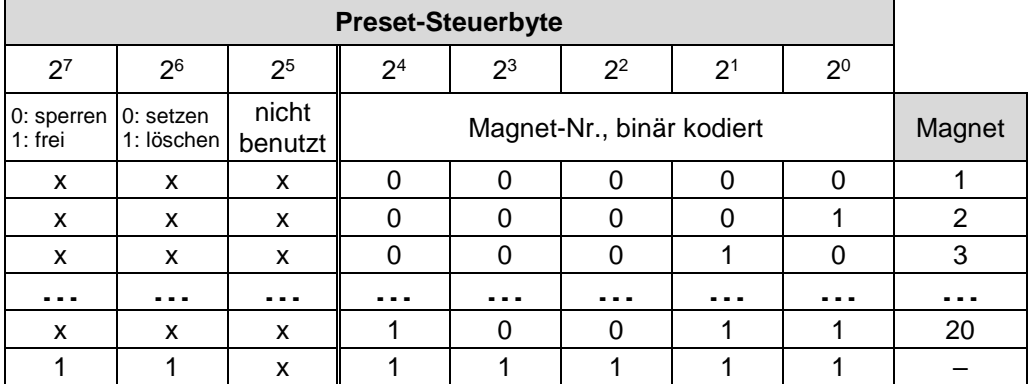

#### Beispiele:

0x80: Justagewert für Magnet 1 setzen --> Positions-Offset wird intern gespeichert 0x81: Justagewert für Magnet 2 setzen --> Positions-Offset wird intern gespeichert 0xC0: Justage für Magnet 1 rückgängig machen, --> Positions-Offset wird gelöscht 0xC1: Justage für Magnet 2 rückgängig machen, --> Positions-Offset wird gelöscht 0xDF: Justage rückgängig machen, --> Alle Positions-Offsets werden gelöscht

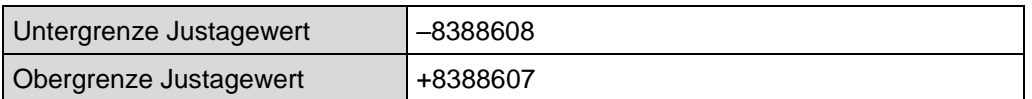

<span id="page-23-1"></span>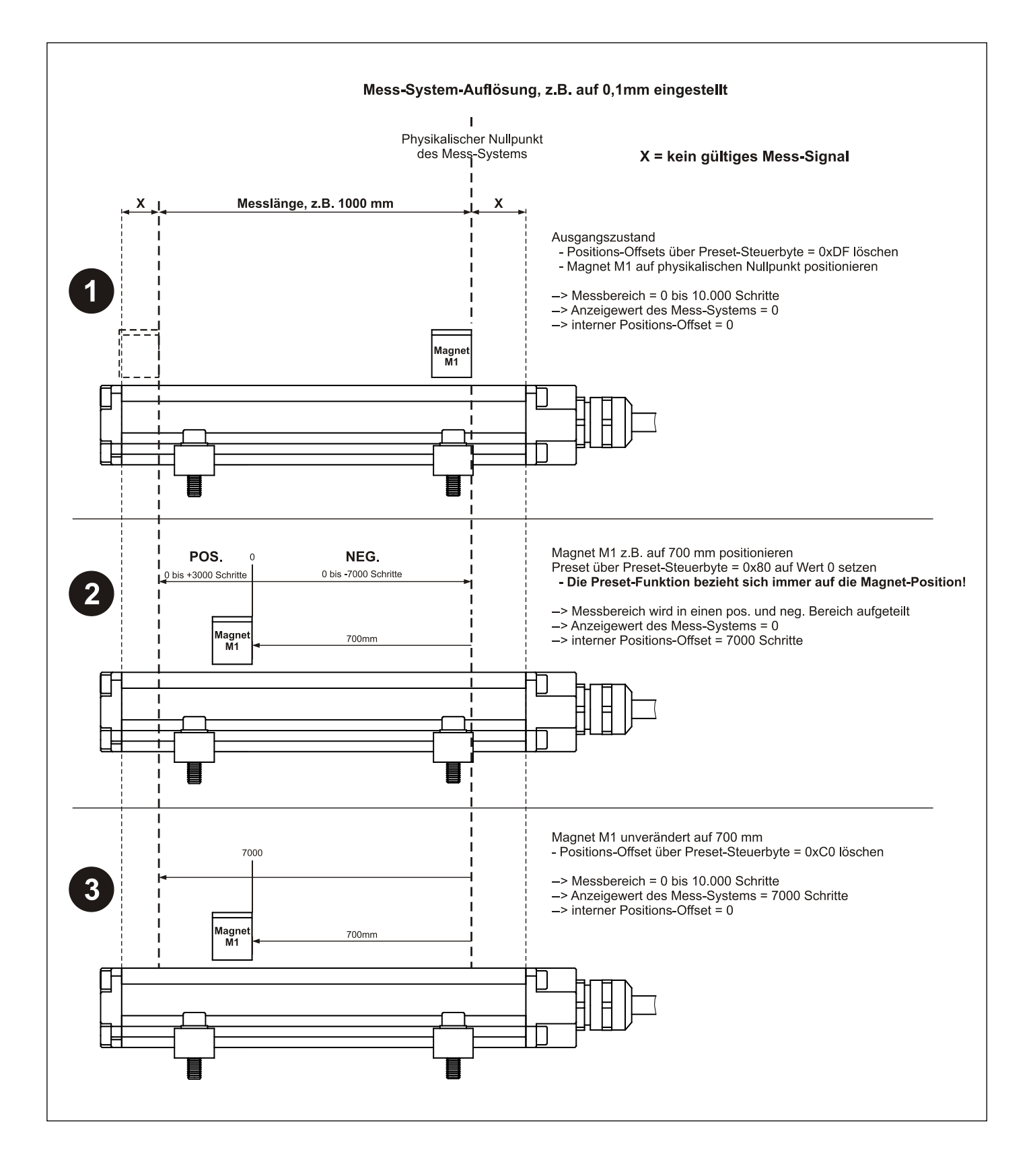

# <span id="page-23-0"></span>**6.4.1 Wirkungsweise Preset / interner Positions-Offset**

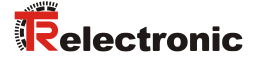

# <span id="page-24-0"></span>**6.5 Beschreibung der Betriebsparameter**

#### <span id="page-24-1"></span>**6.5.1 Zählrichtung**

Die Zählrichtung definiert, ob steigende oder fallende Positionswerte vom Mess-System ausgegeben werden, wenn der Magnet zum Stabende geführt wird.

#### <span id="page-24-2"></span>**6.5.2 Skalierungsfunktion**

Legt fest, ob das Mess-System die Position nach Maßgabe des Parameters "Messlänge in Schritten" skaliert. Ist die Skalierungsfunktion ausgeschaltet, arbeitet das Mess-System mit seiner Grundauflösung, siehe Typenschild.

Sind die Skalierungsparameter über die *Skalierungsfunktion* frei geschaltet, kann die physikalische Auflösung des Mess-Systems verändert werden. Der ausgegebene Positionswert wird binär dekodiert und mit einer Nullpunktskorrektur und der eingestellten Zählrichtung verrechnet.

#### <span id="page-24-3"></span>**6.5.3 Messlänge in Schritten**

Legt die *Gesamtschrittzahl* des Mess-Systems bezogen auf die im Mess-System hinterlegte Messlänge fest.

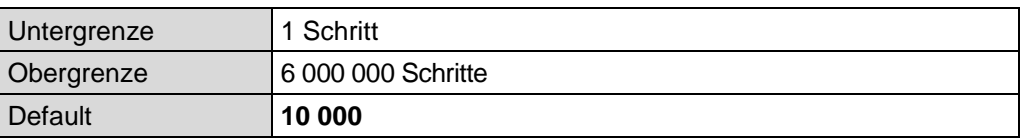

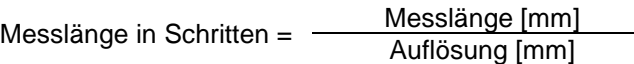

#### <span id="page-24-4"></span>**6.5.4 Fehler-Handling**

Legt fest, welcher Positionswert (NULL/alter Wert) als Istposition im Fehlerfall ausgegeben werden soll. Der Positionswert wird ausgegeben, wenn das Mess-System keinen plausiblen Messwert mehr ausgeben kann.

Fehlerursachen:

- kein Magnet installiert
- Magnet Mindestabstand zu klein
- Magnet befindet sich in der Dämpfungszone
- konfigurierte Anzahl der Magnete stimmt nicht mit der betriebenen Anzahl überein
- Konfigurationsfehler
- interner Hardwarefehler
- Teach-In-Vorgang noch nicht abgeschlossen
- Anzahl Slaves ≠ Anzahl der erfassten Slaves
- interner Kommunikationsfehler

#### <span id="page-25-0"></span>**6.5.5 Status**

Legt fest, ob in den Eingangsdoppelworten für die Positionswert-Übertragung das Statusbyte eingeblendet wird.

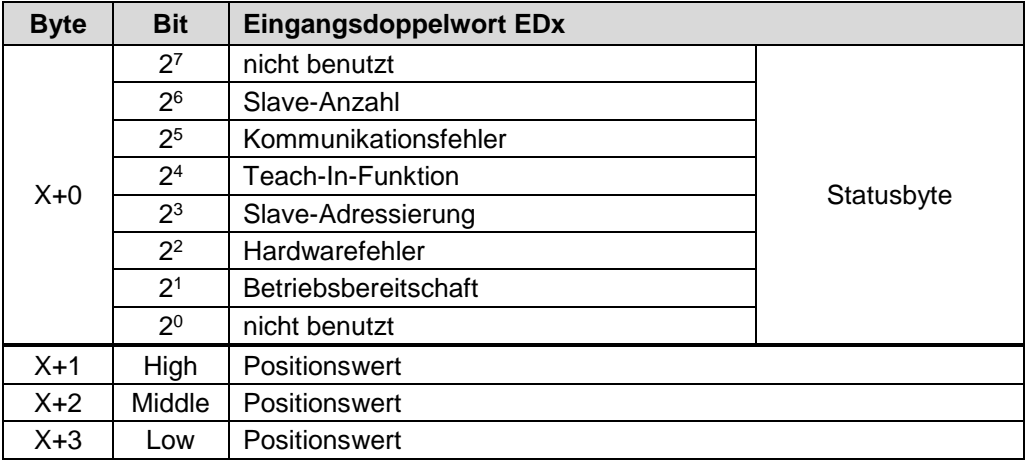

#### <span id="page-25-1"></span>**6.5.5.1 Betriebsbereitschaft**

0: interner Fehler

1: Mess-System betriebsbereit

Das Betriebsbereitschaftsbit arbeitet als Sammelfehlerbit. Im Fehlerfall wird dieses Bit deshalb für alle Magnete auf "0" gesetzt, unabhängig welcher Magnet den Fehler verursacht hat.

#### Fehlerursachen:

- kein Magnet installiert
- Magnet Mindestabstand zu klein
- Magnet befindet sich in der Dämpfungszone
- konfigurierte Anzahl der Magnete stimmt nicht mit der betriebenen Anzahl überein
- Konfigurationsfehler
- interner Hardwarefehler
- Teach-In-Vorgang noch nicht abgeschlossen
- Anzahl Slaves ≠ Anzahl der erfassten Slaves
- interner Kommunikationsfehler

#### <span id="page-25-2"></span>**6.5.5.2 Hardwarefehler**

- 0: kein Fehler
- 1: interner Hardwarefehler (keine Terminierung, Kurzschluss Bus-Treiber)

#### <span id="page-25-3"></span>**6.5.5.3 Slave-Adressierung**

- 0: Slave-Adressierung nach Einschaltmoment noch nicht abgeschlossen
- (Dauer < 500ms), bzw. interner Fehler aufgetreten
- <span id="page-25-4"></span>1: Slave-Adressierung erfolgreich abgeschlossen

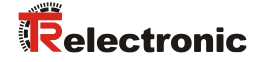

#### <span id="page-26-0"></span>**6.5.5.4 Teach-In-Funktion**

- 0: Teach-In-Funktion nicht aktiv
- 1: Teach-In-Funktion aktiv

#### <span id="page-26-1"></span>**6.5.5.5 Kommunikationsfehler**

- 0: kein Fehler
- 1: interner Kommunikationsfehler, bzw. CRC-Fehler

#### <span id="page-26-2"></span>**6.5.5.6 Slave-Anzahl**

- 0: intern gespeicherte Anzahl Slaves nach dem Teachen = Anzahl der erfassten Slaves nach der Adressierung im Einschaltmoment
- 1: intern gespeicherte Anzahl Slaves nach dem Teachen ≠ Anzahl der erfassten Slaves nach der Adressierung im Einschaltmoment

# <span id="page-27-0"></span>**6.6 Konfigurationsbeispiel, SIMATIC Manager V5.3**

Für das Konfigurationsbeispiel wird vorausgesetzt, dass die Hardwarekonfiguration bereits vorgenommen wurde. Als CPU wird die *CPU315-2 DP* mit integrierter PROFIBUS-Schnittstelle verwendet.

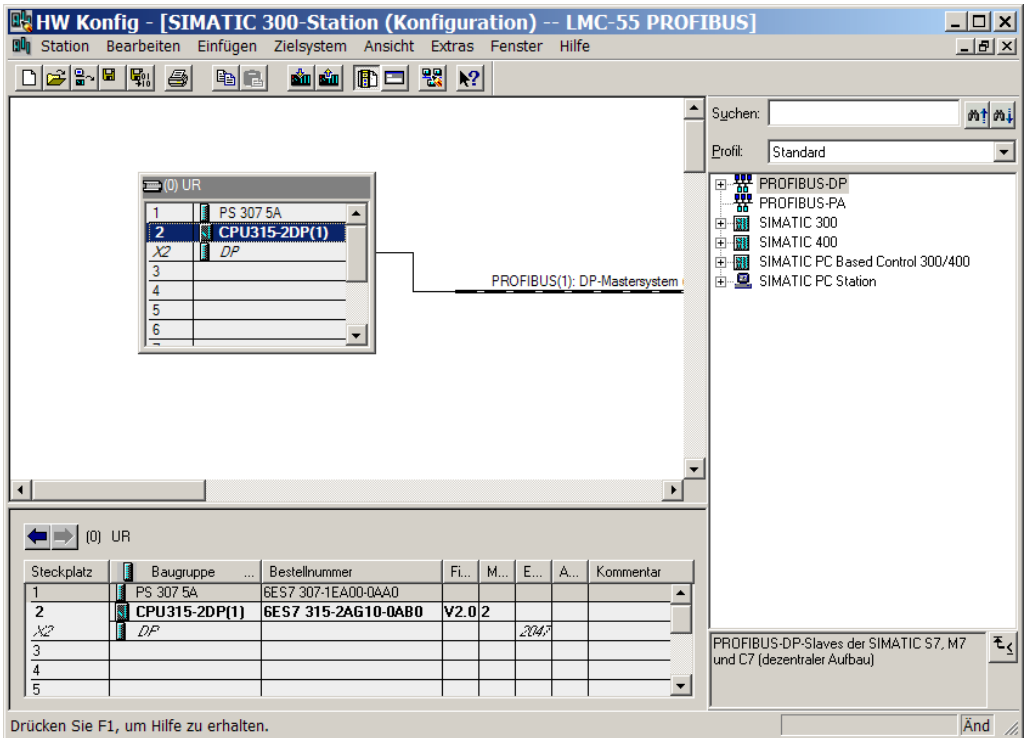

Zur Aufnahme der GSD-Datei in den Katalog, muss diese zuerst installiert werden: Menü *Extras --> Neue GSD installieren... --> LMC\_AAAC.gsd*

<span id="page-27-1"></span>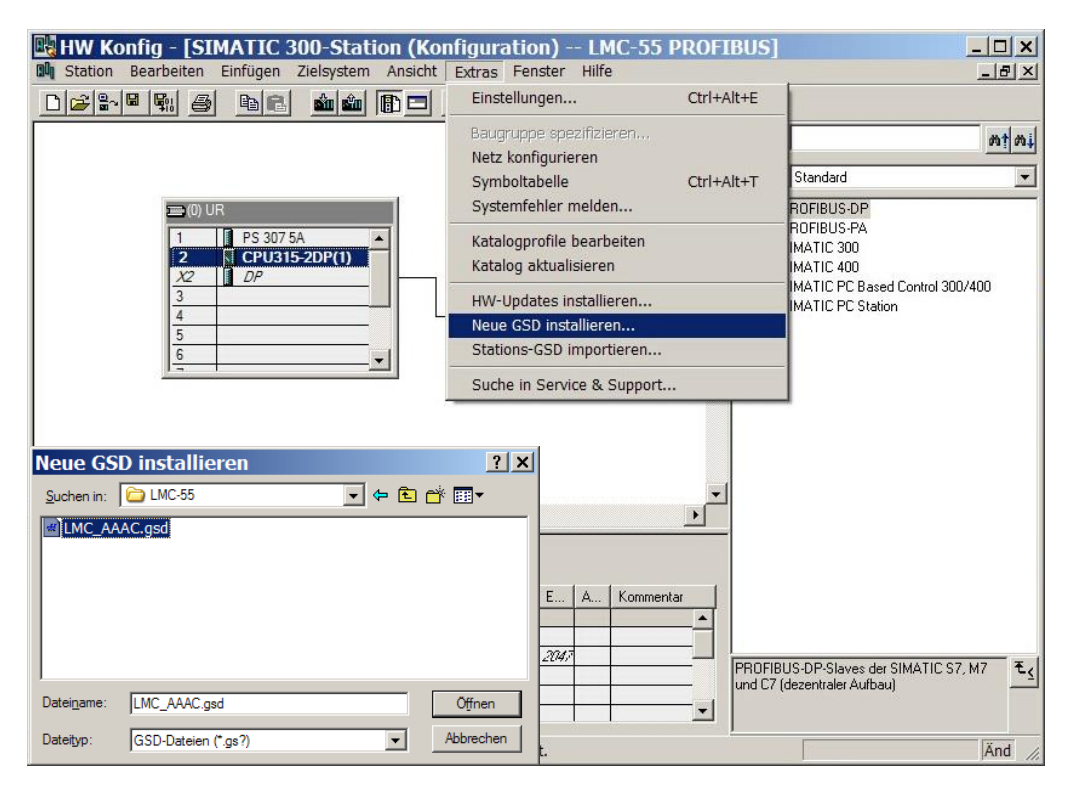

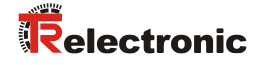

#### Nach Installation der GSD-Datei erscheint ein neuer Eintrag im Katalog:

*PROFIBUS-DP*-->*Weitere Feldgeräte*-->*Encoder*-->*TR*-->*TR LMC 55*

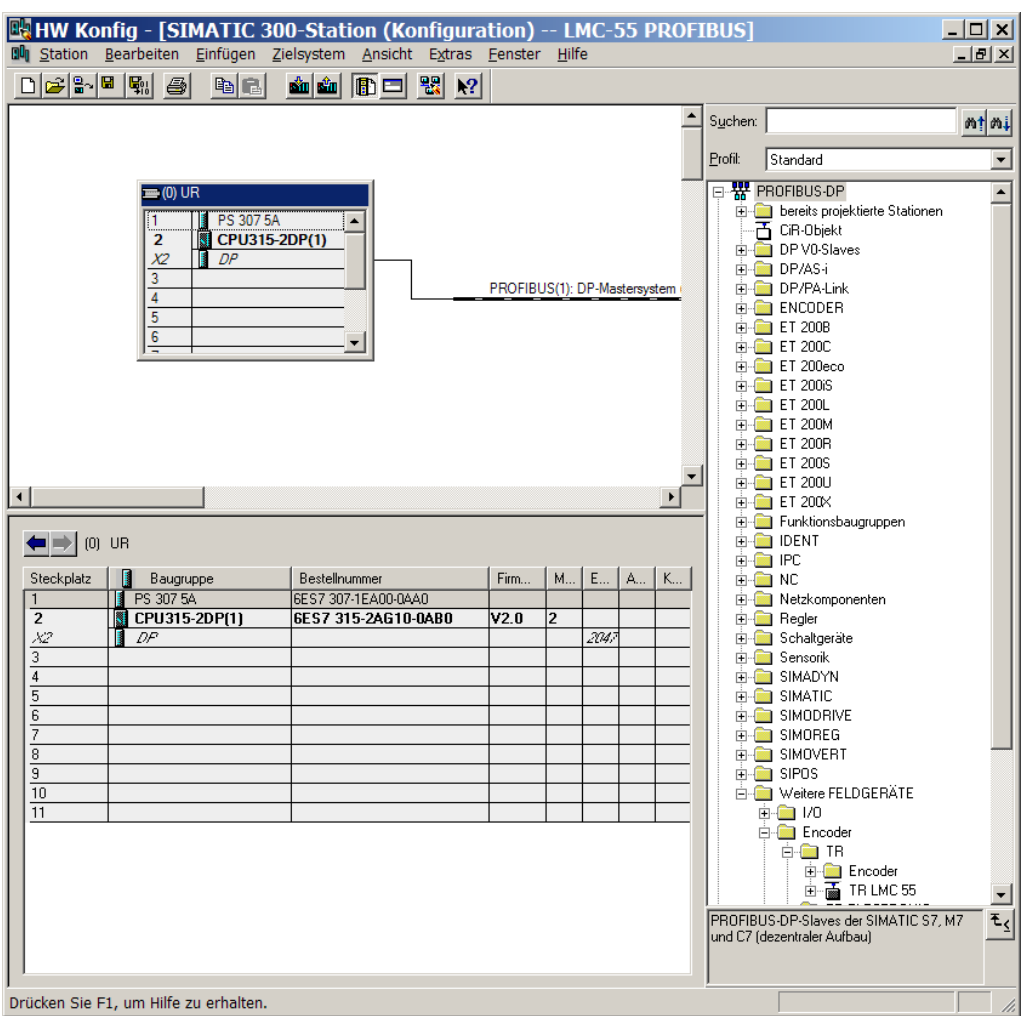

Der Eintrag der GSD-Datei LMC\_AAAC.GSD lautet: "TR LMC 55"

Unter diesem Eintrag reihen sich die einzelnen Konfigurationsmöglichkeiten an:

- TR-Mode 1 magnet, siehe Seite [19](#page-18-0)

- TR-Modes 2-30 magnets, siehe Seite [21](#page-20-0)

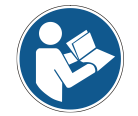

*Der Eintrag Universalmodul wird irrtümlicherweise automatisch von manchen Systemen bereitgestellt, darf jedoch nicht verwendet werden!*

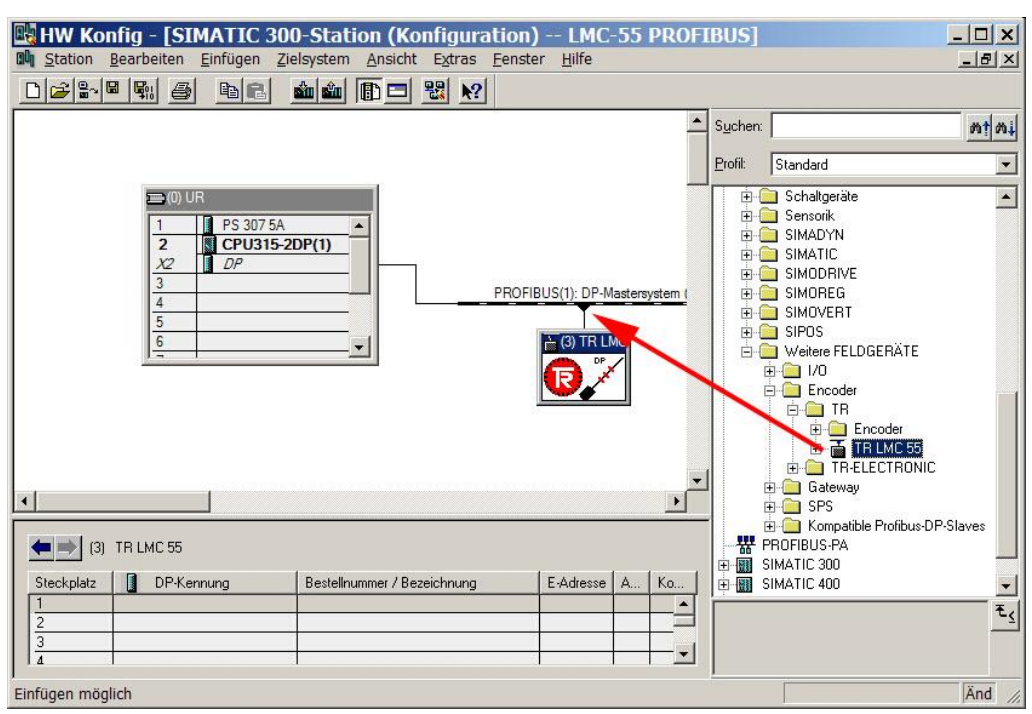

Mess-System an das Mastersystem (Drag&Drop) anbinden:

Mit Anbindung des Mess-Systems an das Mastersystem können die Netzeinstellungen vorgenommen werden (Klick mit rechter Maustaste auf das Mess-System-Symbol --> *Objekteigenschaften*):

<span id="page-29-0"></span>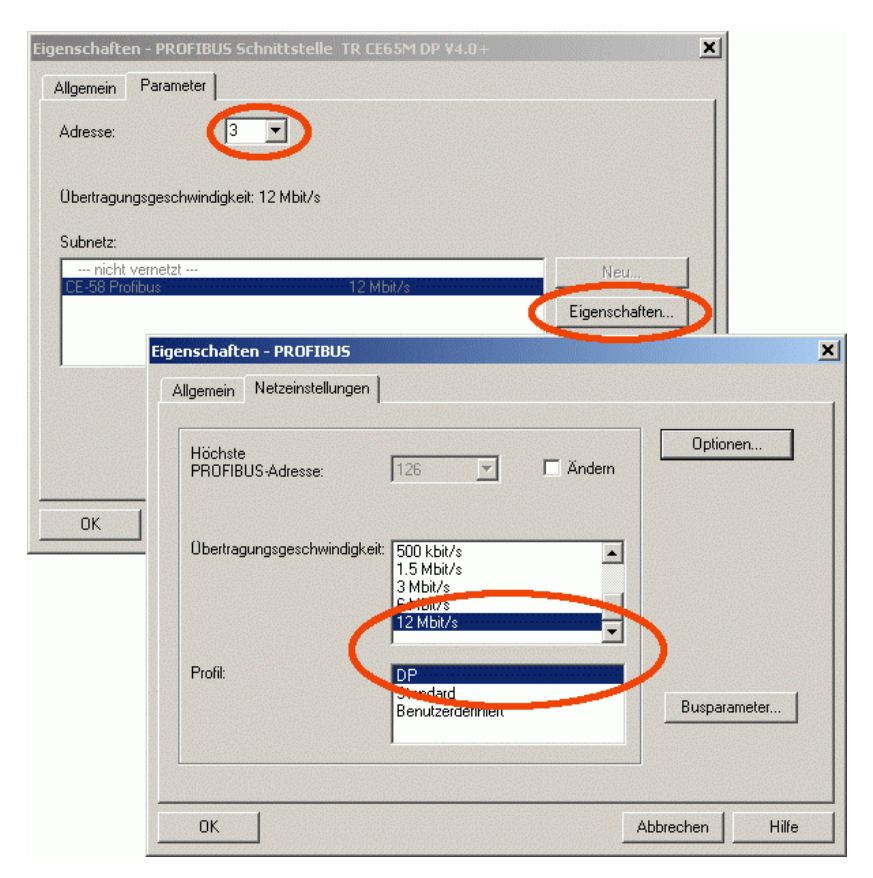

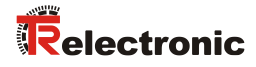

Gewünschte Konfiguration aus dem Katalog auf den Steckplatz übertragen (Drag&Drop). Das Mess-System-Symbol muss aktiv sein.

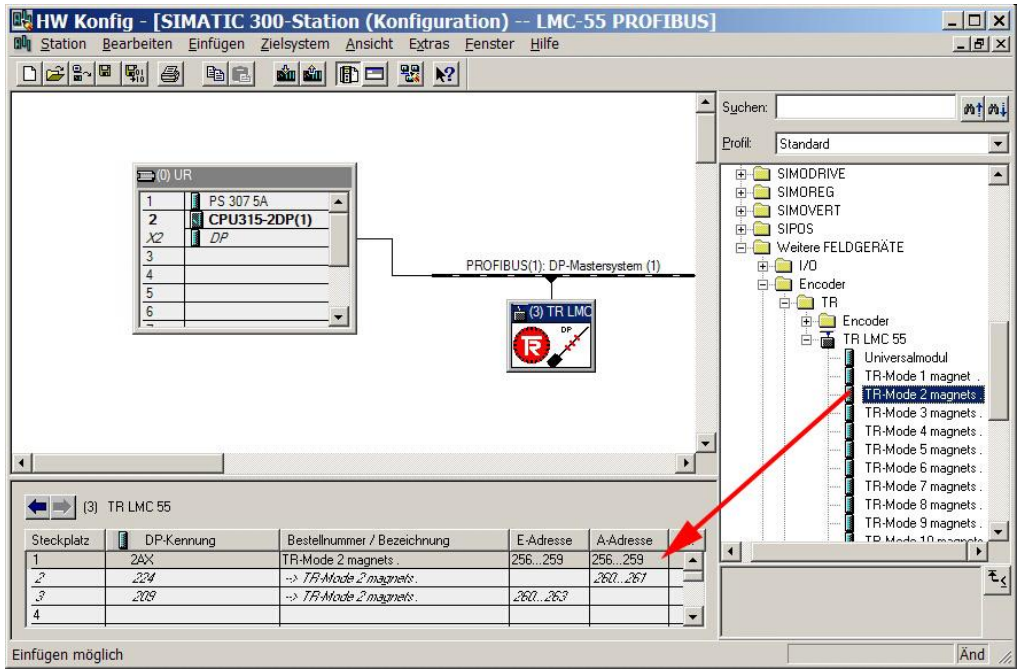

Parametrierung vornehmen mit Doppelklick auf die Steckplatznummer:

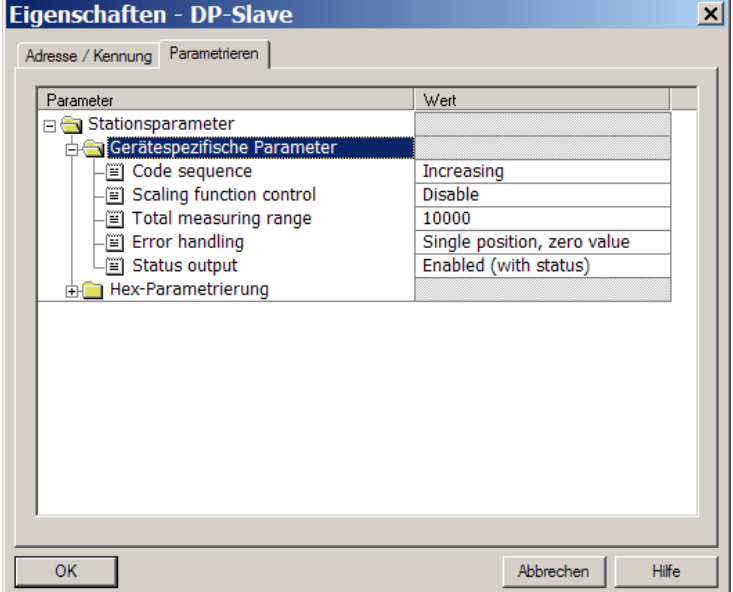

# <span id="page-31-0"></span>**7 Erfassen der mechanischen Konfiguration**

Bevor das Mess-System am PROFIBUS betrieben werden kann, müssen zuerst die mechanisch installierten Einzel-Komponenten, die so genannten Slaves, über die Teach-In-Funktion erfasst werden.

Durch Anreihen der Slaves entstehen Übergangsbereiche, welche die Grundlage für die Erfassung bilden. Jeder Slave besitzt zwei Übergangsbereiche, einen am Anfang und einen am Ende. Ausnahme bilden der Slave nach dem Master und die End-Komponente, welche nur einen Übergangsbereich besitzen.

Zum Teach-Zeitpunkt darf sich jeweils immer nur ein Magnet im gleichen Übergangsbereich befinden. Das Teachen erfolgt vom Master aus in Richtung Ende. Die Reihenfolge ist nicht vorgeschrieben und kann beliebig erfolgen.

Über das Statusbyte, siehe Seite [26,](#page-25-0) kann die Teach-Aktivität bzw. Beendigung des Teach-Vorgangs überwacht werden. Der genaue Teach-Status wird über die gerätespezifische Diagnose gemeldet, siehe Kapitel ["Gerätespezifische Diagnose"](#page-42-0) auf Seite [43.](#page-42-0)

<span id="page-31-1"></span>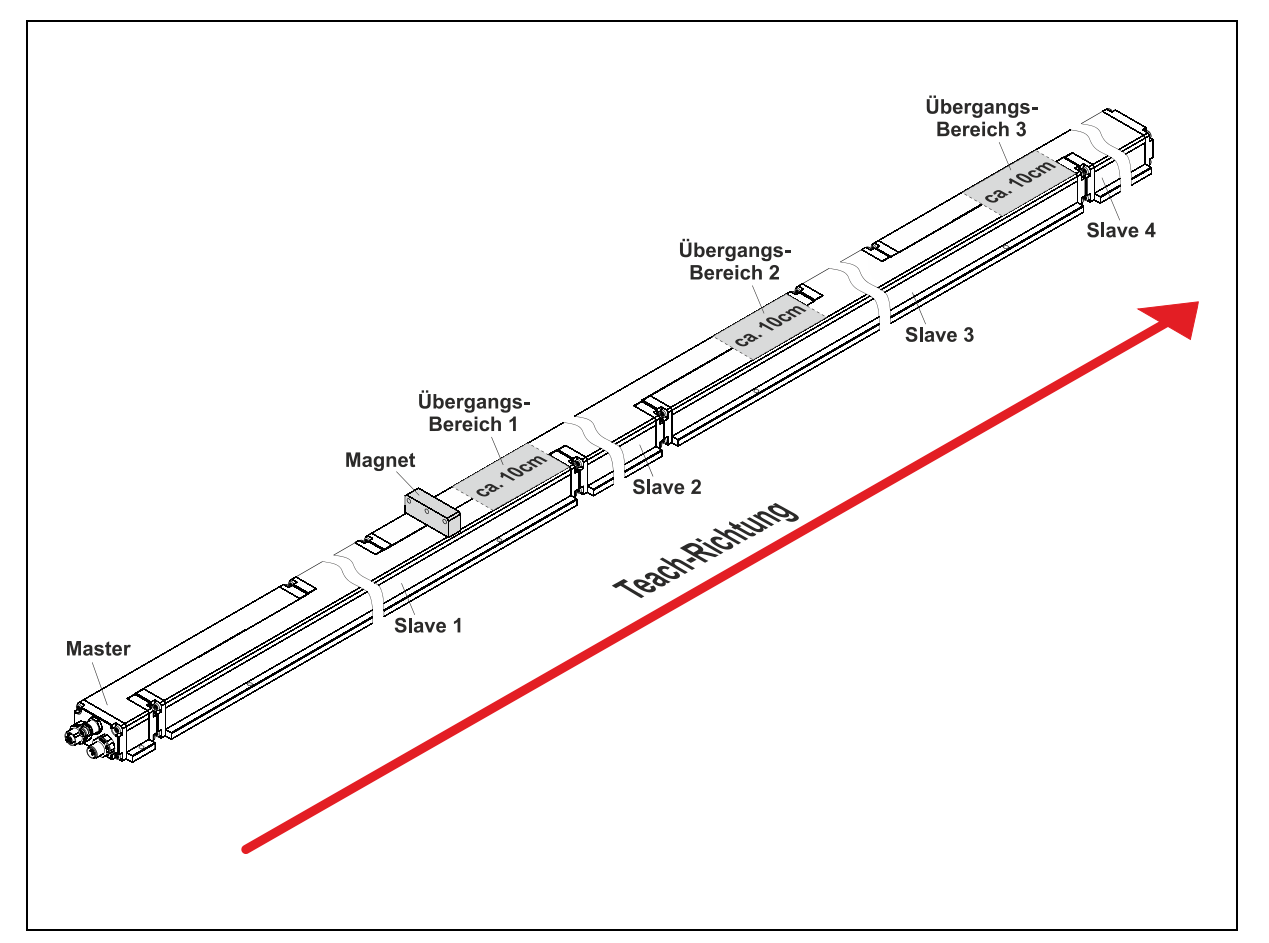

**Abbildung 4: Konfigurationsbeispiel mit vier Slaves**

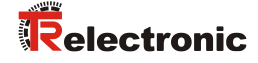

# <span id="page-32-0"></span>**7.1 Betrieb mit einem Magneten**

#### Vorgehensweise

- Aktive Konfiguration: "TR-Mode 1 magnet"
- **Magnet auf Position A positionieren**
- Teach-In-Funktion ausführen
	- Wortweise schreiben: Ausgangswort (Byte X+4 und Byte X+5) mit 0xAA7F beschreiben (X+5 = 0x7F: Alle Übergänge teachen, X+4 = 0xAA: Teach-In-Funktion aktivieren)
	- Byteweise schreiben: Ausgangsbyte X+5 mit 0x7F beschreiben (Alle Übergänge teachen), danach Ausgangsbyte X+4 mit 0xAA beschreiben (Teach-In-Funktion aktivieren)
- Magnet in einem Vorgang von A auf Position B positionieren --> Teach-In-Vorgang abgeschlossen
- Alternativ kann der Magnet in den Zwischenbereichen auch abgesetzt werden und vor den Übergängen wieder neu aufgesetzt werden.

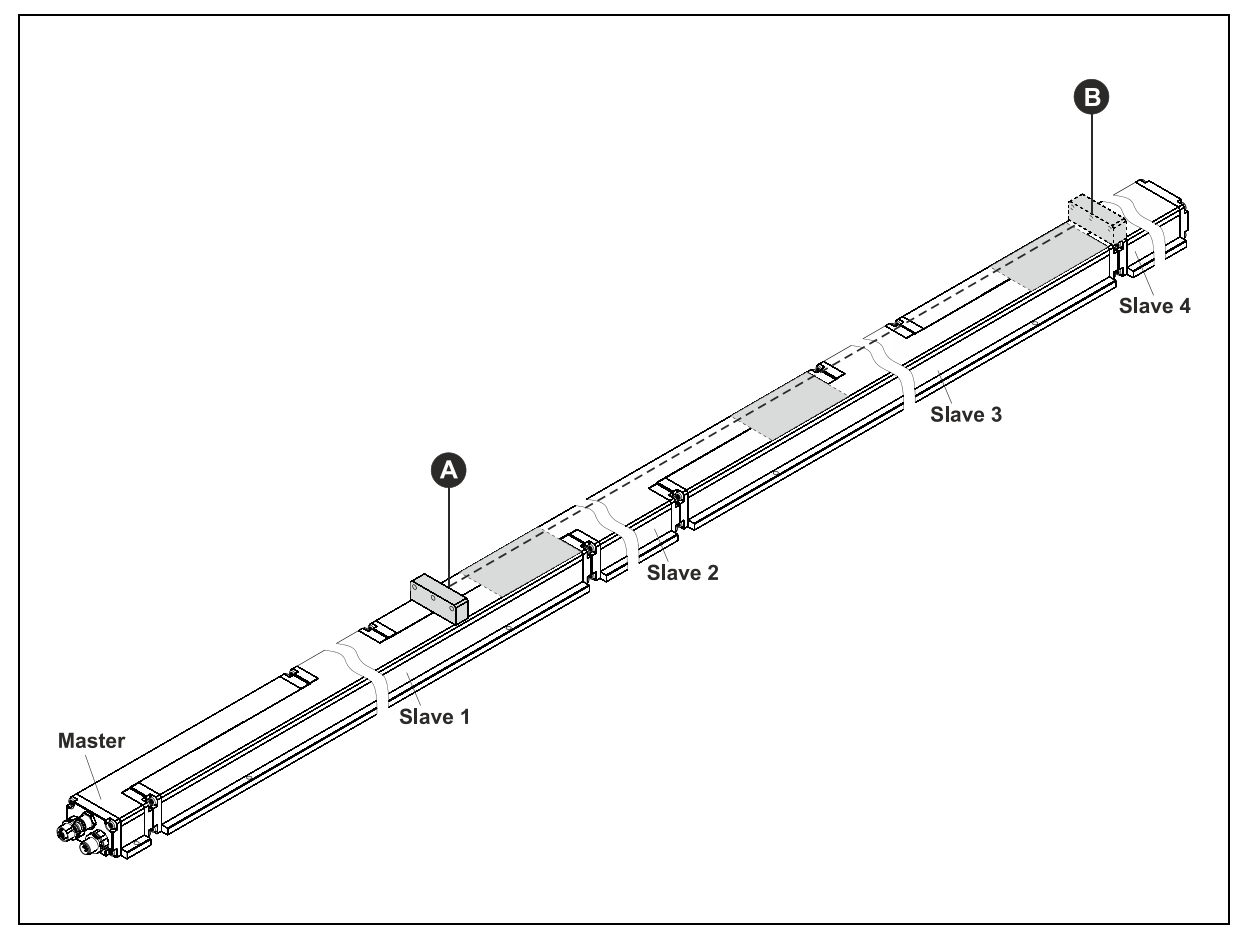

**Abbildung 5: Teach-In Vorgang, Ein-Magnet-Betrieb**

# <span id="page-33-0"></span>**7.2 Betrieb mit mehreren Magneten**

Vorgehensweise, z.B. mit vier Slaves und drei Magnete

- Aktive Konfiguration: "TR-Mode 3 magnets"
- Magnete auf Anfangsposition positionieren: A, C, E
	- Weitere Magnete (P) dürfen außerhalb der Bereiche A-->B, C-->D und E-->F "geparkt" werden.
- Teach-In-Funktion ausführen
	- Wortweise schreiben: Ausgangswort (Byte X+4 und Byte X+5) mit 0xAA7F beschreiben  $(X+5 = 0x7F$ : Alle Übergänge teachen,  $X+4 = 0xAA$ : Teach-In-Funktion aktivieren)
	- Byteweise schreiben: Ausgangsbyte X+5 mit 0x7F beschreiben (Alle Übergänge teachen), danach Ausgangsbyte X+4 mit 0xAA beschreiben (Teach-In-Funktion aktivieren)
- 1.) Magnet A auf Position B positionieren
	- 2.) Magnet C auf Position D positionieren und
	- 3.) Magnet E auf Position F positionieren
	- --> Teach-In-Vorgang abgeschlossen
- Falls erforderlich, kann auch eine andere Reihenfolge gewählt werden.

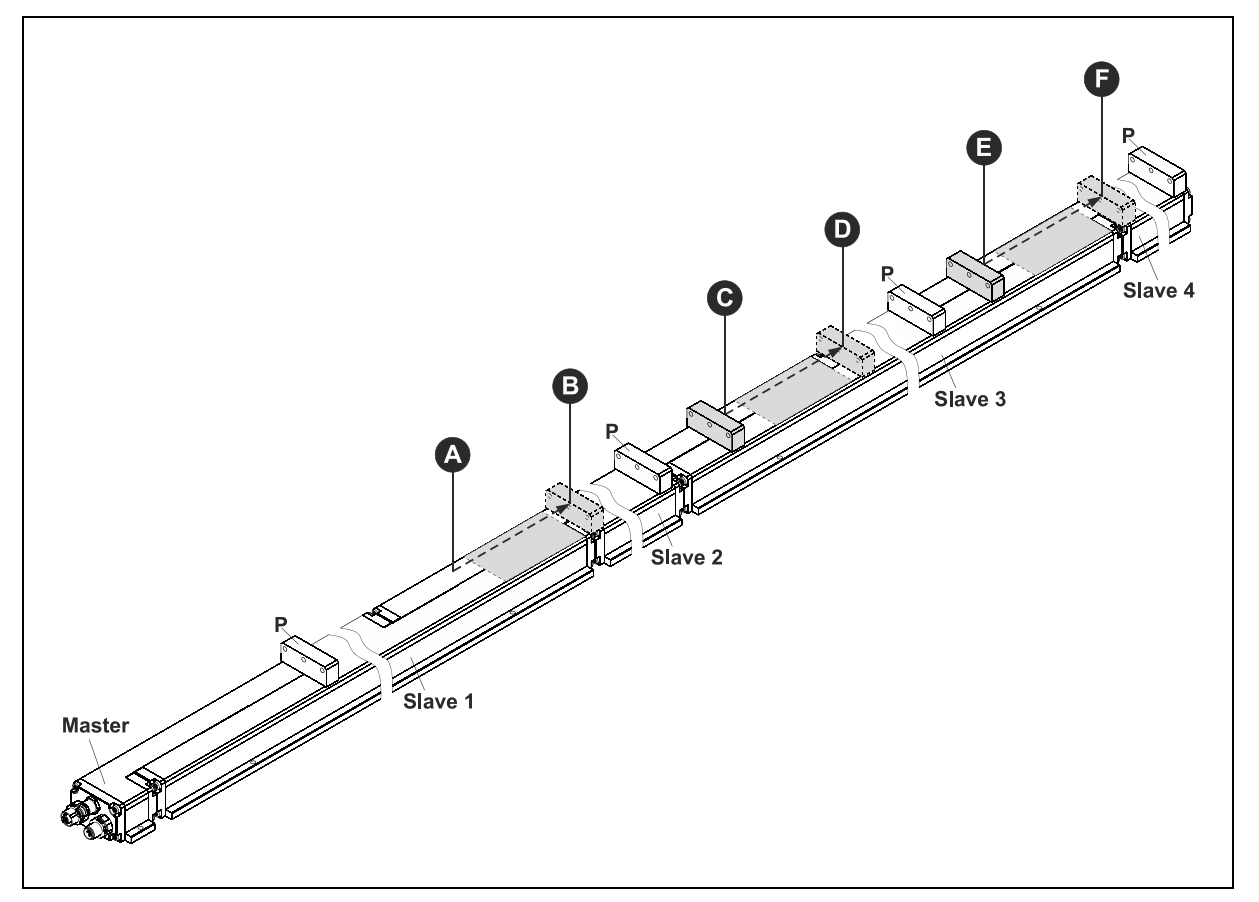

**Abbildung 6: Teach-In Vorgang, Mehr-Magnet-Betrieb**

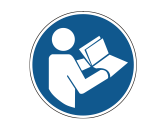

*Um ein fehlerfreies Teachen zu gewährleisten, muss der Mindestabstand zwischen den einzelnen Magneten eingehalten werden (siehe Produktdatenblatt).*

<span id="page-33-1"></span>TR-Electronic GmbH 2009, All Rights Reserved **Princed in the Federal Republic of Germany** Printed in the Federal Republic of Germany Printed in the Federal Republic of Germany Printed in the Federal Republic of Germany Pri

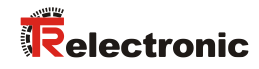

# <span id="page-34-0"></span>**8 Störungsbeseitigung und Diagnosemöglichkeiten**

# <span id="page-34-1"></span>**8.1 Optische Anzeigen, LEDs**

## *Zustände der grünen LED (Bus Run)*

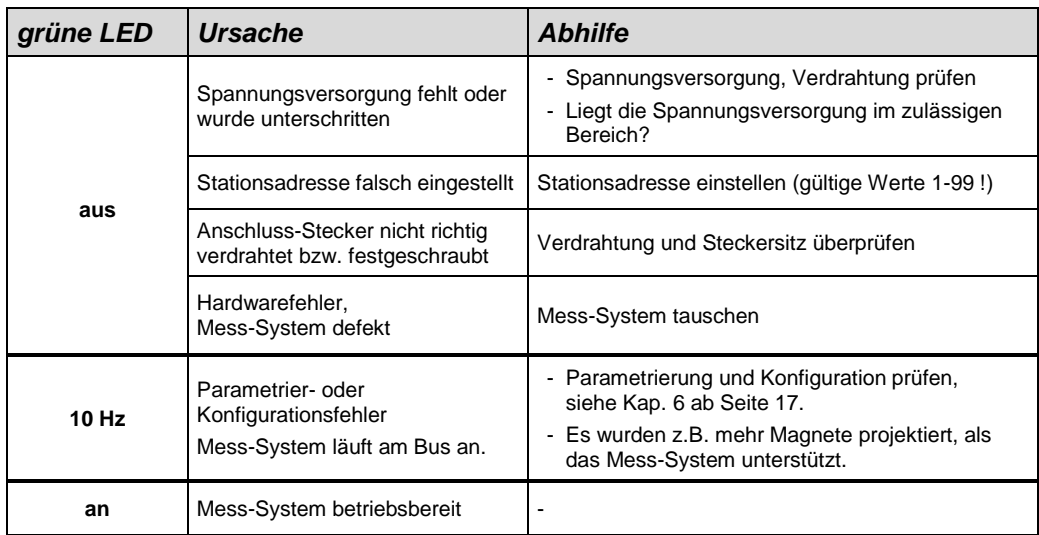

#### *Zustände der roten LED (Bus Fail)*

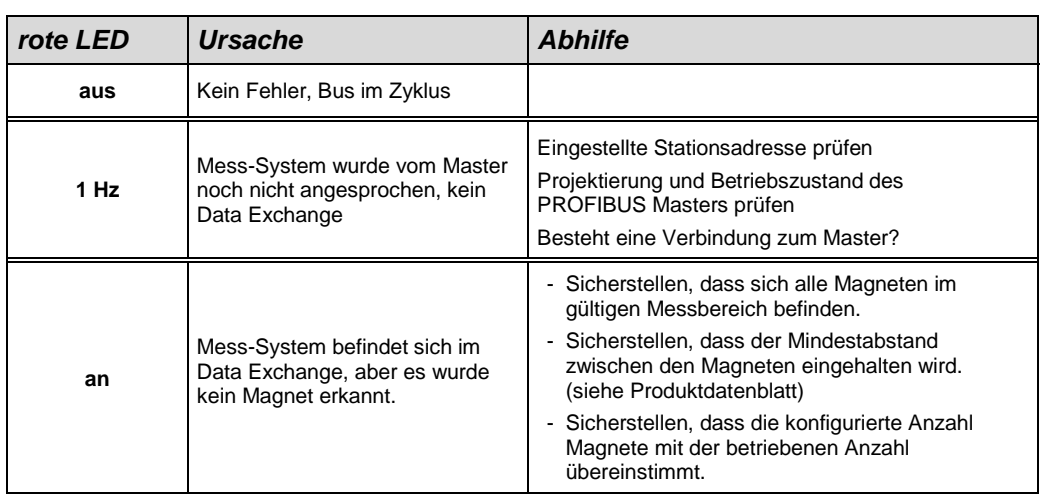

# <span id="page-35-0"></span>**8.2 Verwendung der PROFIBUS Diagnose**

In einem PROFIBUS-System stellen die PROFIBUS-Master die Prozessdaten einem sog. Hostsystem, z.B. einer SPS-CPU zur Verfügung. Ist ein Slave am Bus nicht, oder nicht mehr erreichbar, oder meldet der Slave von sich aus eine Störung, muss der Master dem Hostsystem die Störung in irgendeiner Form mitteilen. Hierzu stehen mehrere Möglichkeiten zur Verfügung, über deren Auswertung allein die Anwendung im Hostsystem entscheidet.

In aller Regel kann ein Hostsystem bei Ausfall von nur einer Komponente am Bus nicht gestoppt werden, sondern muss auf den Ausfall in geeigneter Weise nach Maßgabe von Sicherheitsvorschriften reagieren. Normalerweise stellt der Master dem Hostsystem zunächst eine Übersichtsdiagnose zur Verfügung, die das Hostsystem zyklisch vom Master liest, und über die die Anwendung über den Zustand der einzelnen Teilnehmer am Bus informiert wird. Wird ein Teilnehmer in der Übersichtsdiagnose als gestört gemeldet, kann der Host weitere Daten vom Master anfordern (Slavediagnose), die dann eine detailliertere Auswertung über die Gründe der Störung zulassen. Die so gewonnenen Anzeigen können dann einerseits vom Master generiert worden sein, wenn der betreffende Slave auf die Anfragen des Masters nicht, oder nicht mehr antwortet, oder direkt vom Slave kommen, wenn dieser von sich aus eine Störung meldet. Das Erzeugen oder Lesen der Diagnosemeldung zwischen Master und Slave läuft dabei automatisch ab, und muss vom Anwender nicht programmiert werden. Das Mess-System liefert außer der Normdiagnoseinformation auch eine erweiterte Diagnosemeldung nach dem Profil für Encoder der PROFIBUS-Nutzerorganisation.

#### <span id="page-35-1"></span>**8.2.1 Normdiagnose**

Die Diagnose nach DP-Norm ist wie folgt aufgebaut. Die Betrachtungsweise ist immer die Sicht vom Master auf den Slave.

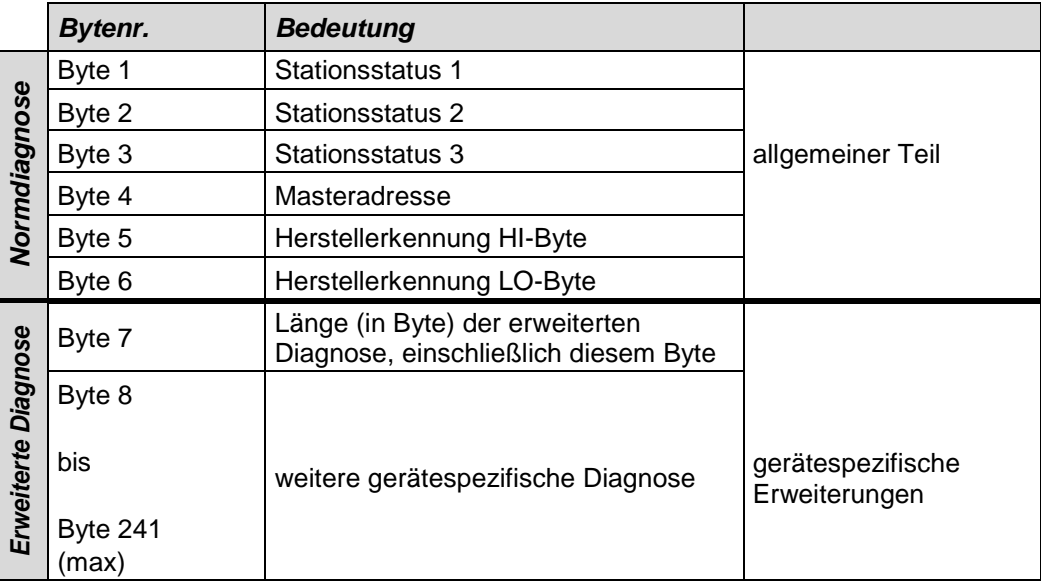
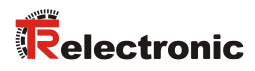

# **8.2.1.1 Stationsstatus 1**

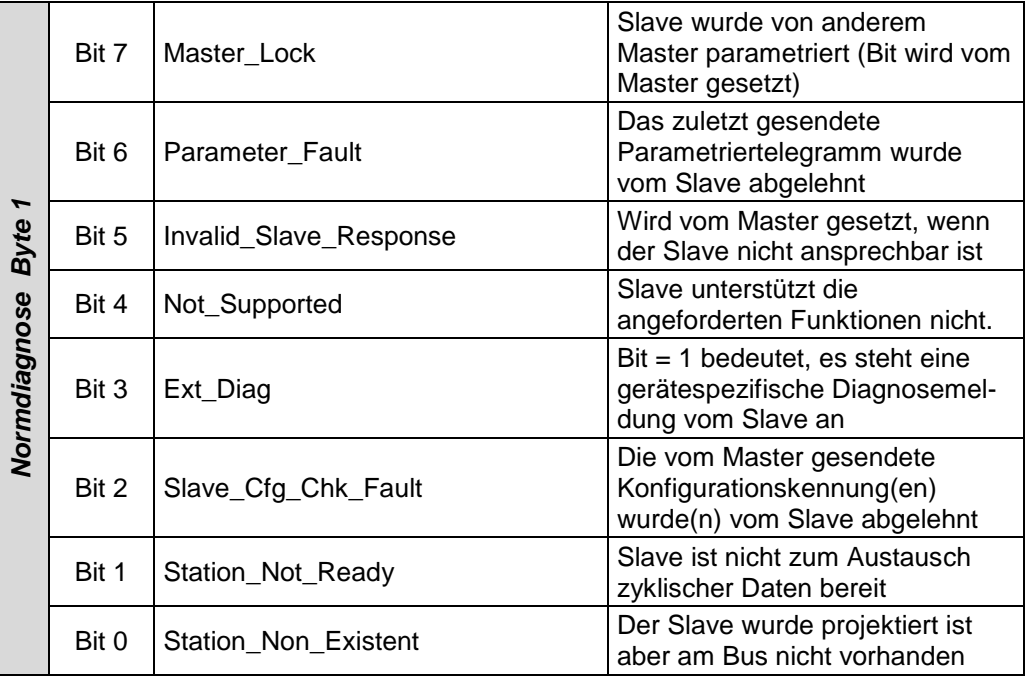

# **8.2.1.2 Stationsstatus 2**

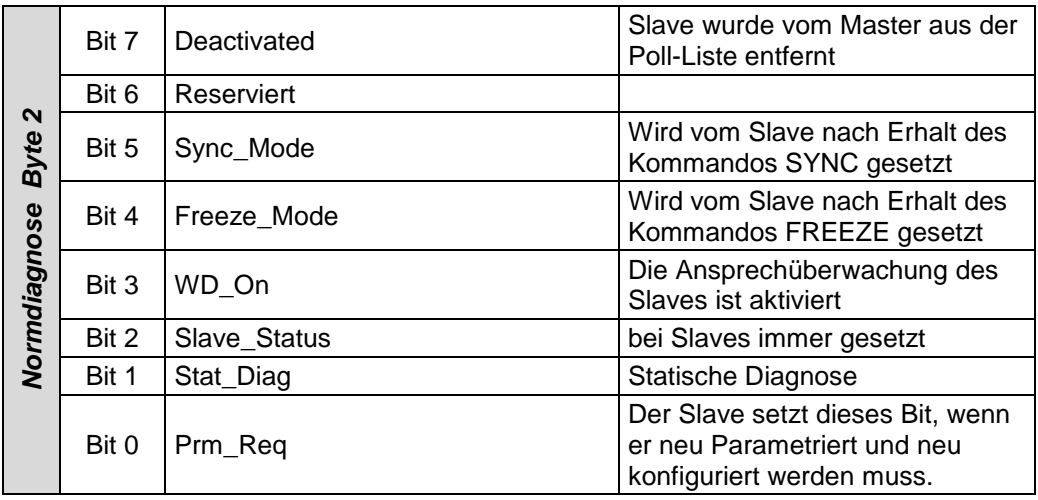

# **8.2.1.3 Stationsstatus 3**

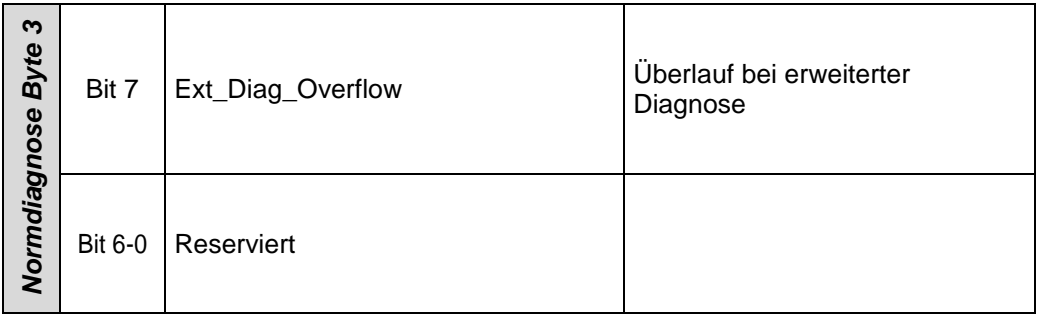

# **8.2.1.4 Masteradresse**

### *Normdiagnose Byte 4*

In dieses Byte trägt der Slave die Stationsadresse des Masters ein, der zuerst ein gültiges Parametriertelegramm gesendet hat. Zur korrekten Funktion am PROFIBUS ist es zwingend erforderlich, dass bei gleichzeitigem Zugriff mehrerer Master deren Konfigurations- und Parametrierinformation exakt übereinstimmt.

### **8.2.1.5 Herstellerkennung**

# *Normdiagnose Byte 5 + 6*

In die Bytes trägt der Slave die herstellerspezifische Ident-Nummer ein. Diese ist für jeden Gerätetyp eindeutig, und bei der PNO reserviert und hinterlegt. Die Ident-Nummer des Mess-Systems heißt AAAC(h).

# **8.2.1.6 Länge (in Byte) der erweiterten Diagnose**

# *Normdiagnose Byte 7*

<span id="page-37-0"></span>Stehen zusätzliche Diagnoseinformationen zur Verfügung, so trägt der Slave an dieser Stelle die Anzahl der Bytes ein, die außer der Normdiagnose noch folgen.

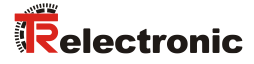

# **8.2.2 Erweiterte Diagnose**

Das Mess-System liefert zusätzlich zur Diagnosemeldung nach DP-Norm eine erweiterte Diagnosemeldung gemäß dem Profil für Encoder der PNO. Die folgenden Seiten zeigen einen Gesamtüberblick über die zu erhaltenen Diagnoseinformationen. Welche Optionen das Mess-System im Einzelnen tatsächlich unterstützt, kann aus dem jeweiligen Gerät ausgelesen werden.

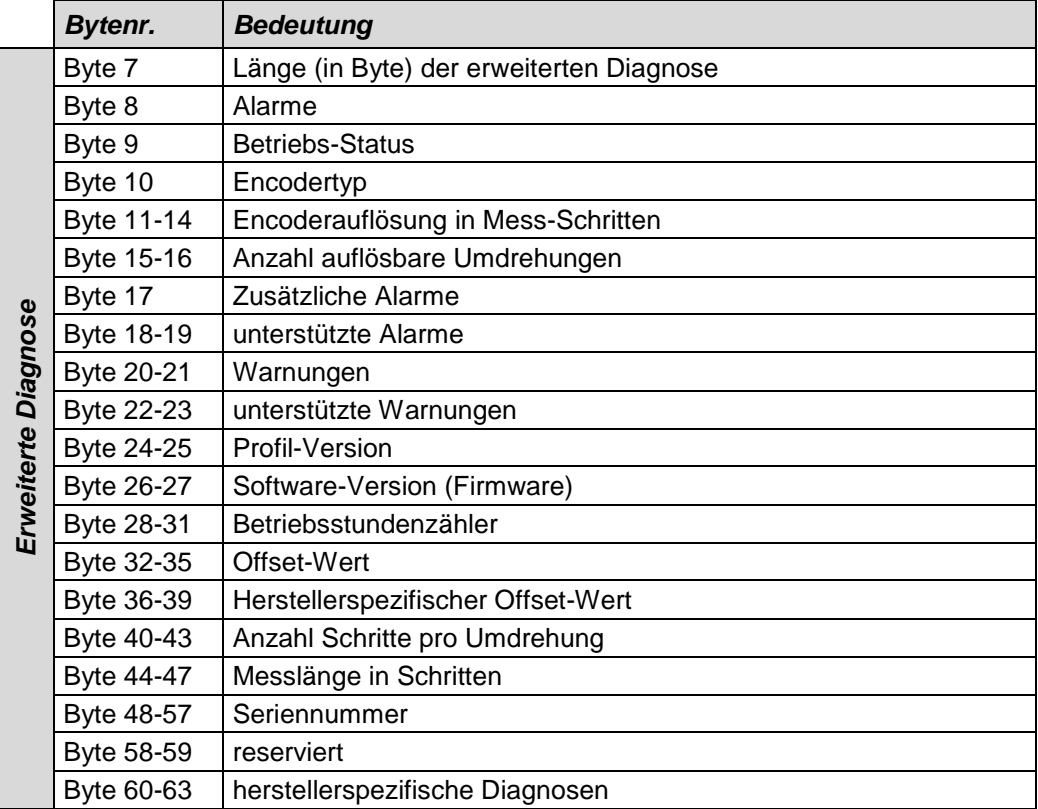

# **8.2.2.1 Alarme**

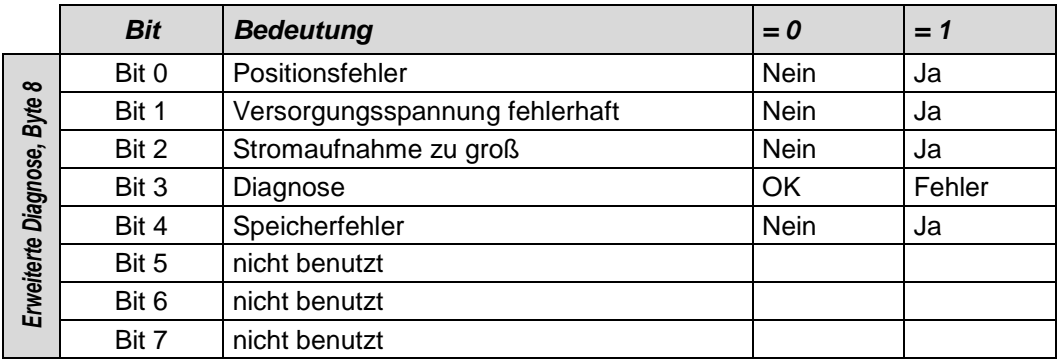

# **8.2.2.2 Betriebsstatus**

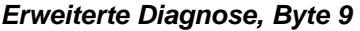

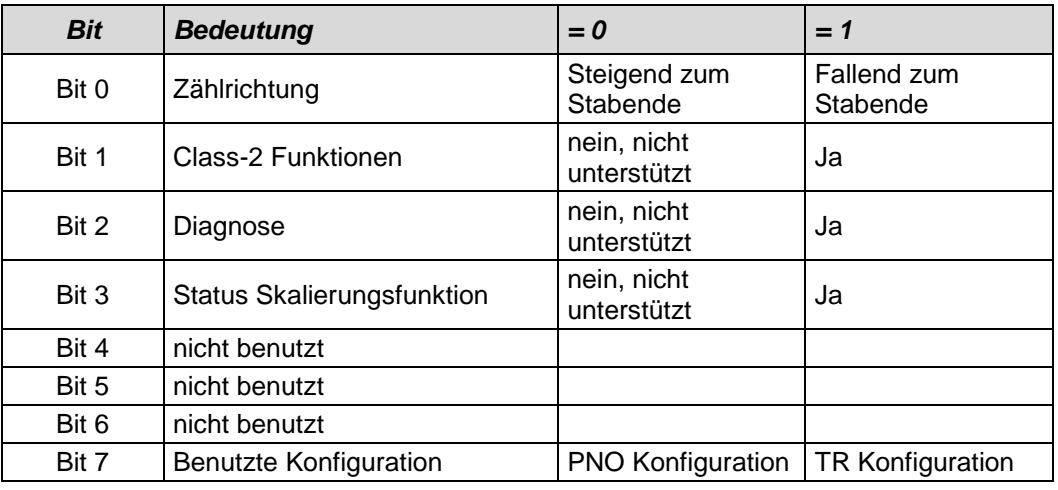

# **8.2.2.3 Encodertyp**

### *Erweiterte Diagnose, Byte 10*

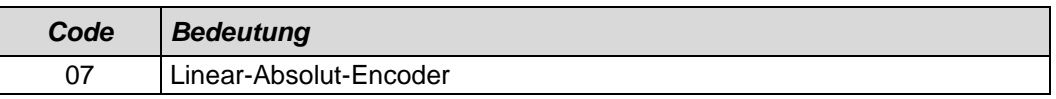

weitere Codes siehe Encoderprofil

### **8.2.2.4 Mess-Schritt**

# *Erweiterte Diagnose, Byte 11-14*

Über die Diagnosebytes wird der ausgegebene Mess-Schritt in nm (0.001µm) und als unsigned32 Wert angezeigt. Ein Mess-Schritt von 1µm entspricht also dem Wert 0x000003E8.

# **8.2.2.5 Anzahl auflösbarer Umdrehungen**

# *Erweiterte Diagnose, Byte 15-16*

Für Linear-Mess-Systeme nicht relevant, fest auf 0x0001.

# **8.2.2.6 Zusätzliche Alarme**

Für zusätzliche Alarme ist das Byte 17 reserviert, jedoch sind keine weiteren Alarme implementiert.

# *Erweiterte Diagnose, Byte 17*

<span id="page-39-0"></span>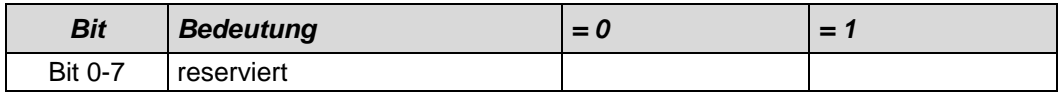

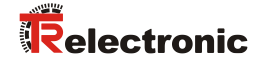

## **8.2.2.7 Unterstützte Alarme**

# *Erweiterte Diagnose, Byte 18-19*

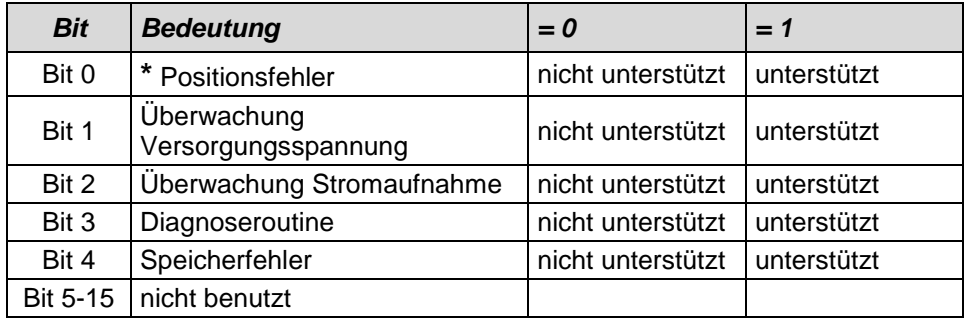

**\*** wird unterstützt

# **8.2.2.8 Warnungen**

### *Erweiterte Diagnose, Byte 20-21*

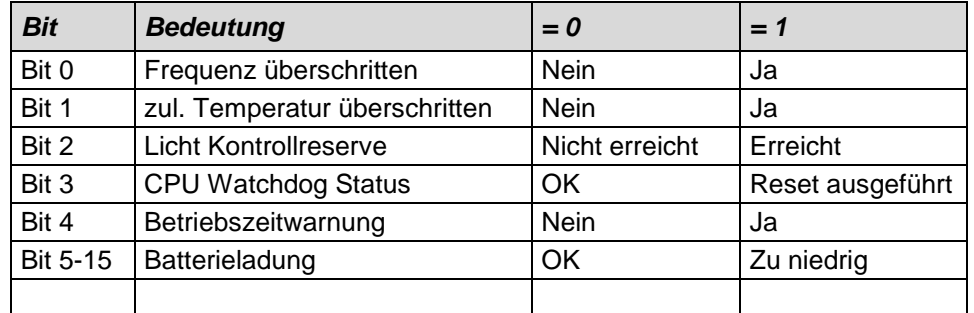

### **8.2.2.9 Unterstützte Warnungen**

### *Erweiterte Diagnose, Byte 22-23*

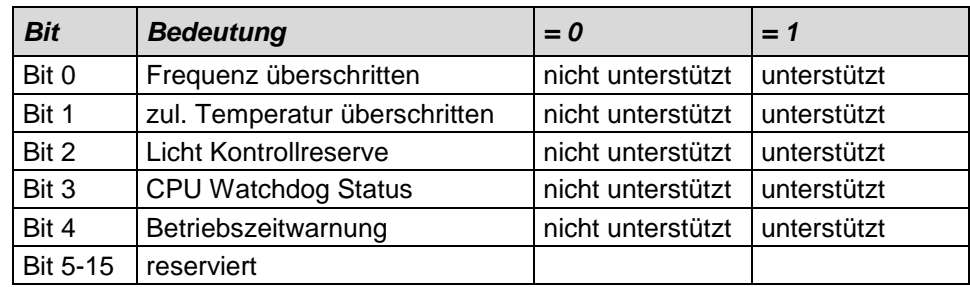

# **8.2.2.10 Profil Version**

Die Diagnosebytes 24-25 zeigen die vom Encoder unterstützte Version (1.1) des Profils für Encoder der PNO an. Die Aufschlüsselung erfolgt nach Revisions-Nummer und Revisions-Index: 1.10 entspricht 0000 0001 0001 0000 oder 0110h

# *Erweiterte Diagnose, Byte 24-25*

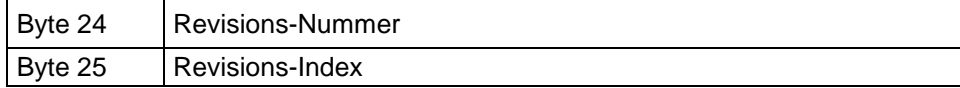

# **8.2.2.11 Software Version**

Die Diagnosebytes 26-27 zeigen die interne Software-Version des Encoders an. Die Aufschlüsselung erfolgt nach Revisions-Nummer und Revisions-Index (z.B. 1.40 entspricht 0000 0001 0100 0000 oder 0140 (Hex) )

#### *Erweiterte Diagnose, Byte 26-27*

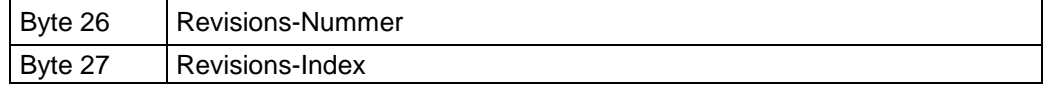

### **8.2.2.12 Betriebsstundenzähler**

### *Erweiterte Diagnose, Byte 28-31*

Die Diagnosebytes stellen einen Betriebsstundenzähler dar, der alle 6 Minuten um ein Digit erhöht wird. Die Maßeinheit der Betriebsstunden ist damit 0,1 Stunden.

Wird die Funktion nicht unterstützt, steht der Betriebsstundenzähler auf dem Maximalwert FFFFFFFF(Hex).

Die Encoder zählen die Betriebsstunden. Um die Busbelastung klein zu halten, wird ein Diagnosetelegramm mit dem neuesten Zählerstand gesendet, aber nur nach jeder Parametrierung oder wenn ein Fehler gemeldet werden muss, jedoch nicht wenn alles in Ordnung ist und sich nur der Zähler geändert hat. Daher wird bei der Online-Diagnose immer der Stand von der letzten Parametrierung angezeigt.

# **8.2.2.13 Offsetwert**

### *Erweiterte Diagnose, Byte 32-35*

Die Diagnosebytes zeigen den Verschiebungswert zur Absolutposition der Abtastung an, der beim Ausführen der Preset-Funktion errechnet wird.

### **8.2.2.14 Herstellerspezifischer Offsetwert**

### *Erweiterte Diagnose, Byte 36-39*

Die Diagnosebytes zeigen einen zusätzlichen herstellerspezifischen Verschiebungswert zur Absolutposition der Abtastung an, der beim Ausführen der Preset-Funktion errechnet wird.

### **8.2.2.15 Anzahl Schritte pro Umdrehung**

### *Erweiterte Diagnose, Byte 40-43*

Entspricht der projektierten Messlänge in Schritten des Encoders.

### **8.2.2.16 Messlänge in Schritten**

### *Erweiterte Diagnose, Byte 44-47*

Die Diagnosebytes zeigen die projektierte Messlänge in Schritten des Encoders an.

### **8.2.2.17 Seriennummer**

## *Erweiterte Diagnose, Byte 48-57*

Die Diagnosebytes zeigen Seriennummer des Encoders an. Wird diese Funktion nicht unterstützt, werden Sterne angezeigt (Hex-Code 0x2A) \*\*\*\*\*\*\*\*\*\*.

# **8.2.2.18 Herstellerspezifische Diagnosen**

### *Erweiterte Diagnose, Byte 60*

<span id="page-41-0"></span>Das herstellerspezifische Diagnosebyte speichert die Anzahl der erfassten Slaves bei der Slave-Adressierung im Einschaltmoment. Differiert die Anzahl der hier gespeicherten Slaves mit der Anzahl der über die Teach-In-Funktion erfassten Slaves, wird dies im Statusbyte angezeigt, siehe hierzu auch Kapitel ["Status"](#page-25-0) auf Seit[e 26.](#page-25-0)

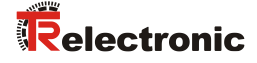

# **8.2.3 Gerätespezifische Diagnose**

Eine gerätespezifische Diagnose wird ausgelöst, wenn das Mess-System in den Teach-In-Mode versetzt wird.

Hierzu setzt das Mess-System im Stationsstatus 1 das Bit "Ext\_Diag" auf 1 und bedeutet: Es steht eine erweiterte Diagnosemeldung vom Slave an.

In Byte 7 "Länge (in Byte) der erweiterten Diagnose, einschließlich dem Byte 7" wird der Wert 5 eingetragen und bedeutet, dass das Mess-System außer dem Header-Byte 7, noch weitere 4 Byte gerätespezifische Diagnosedaten liefert.

Das Mess-System meldet über diese 4 Byte den Status der erfolgreich eingelesenen Übergänge beim Teach-In-Vorgang zurück.

 $Bit = 0$ :

Entsprechender Übergang wurde noch nicht eingelesen, bzw. konnte nicht eingelesen werden.

 $Bit = 1$ 

Entsprechender Übergang wurde erfolgreich eingelesen.

Für jeden Übergang ist ein separates Bit reserviert:

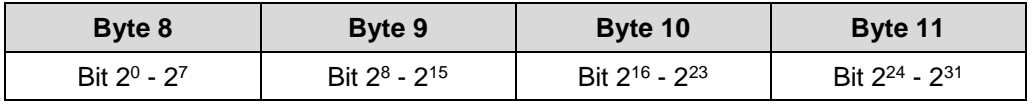

Bit 2<sup>0</sup>: Übergang 1 Bit 2<sup>1</sup>: Übergang 2 Bit 2<sup>2</sup> : Übergang 3 …

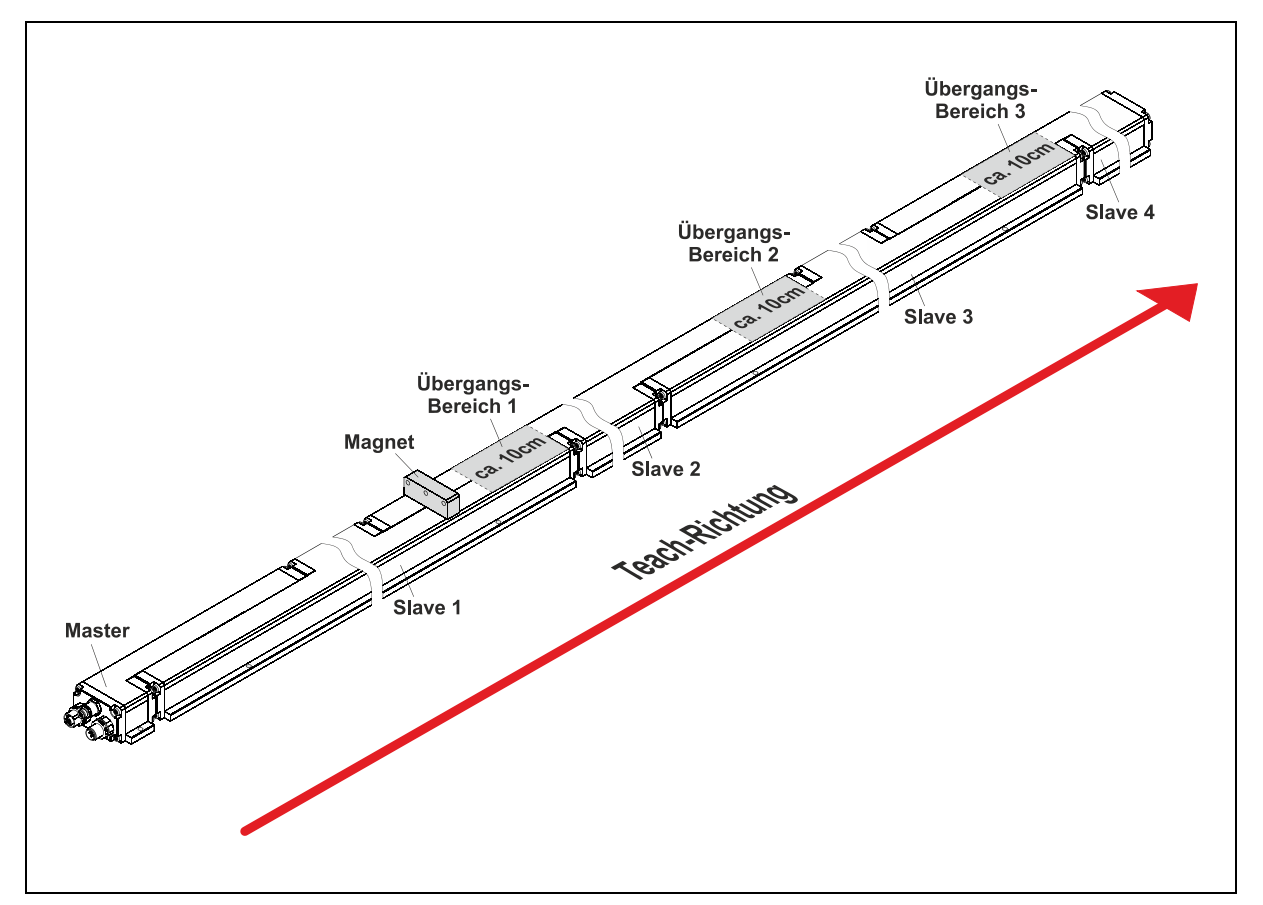

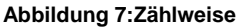

# **8.3 Sonstige Störungen**

<span id="page-43-0"></span>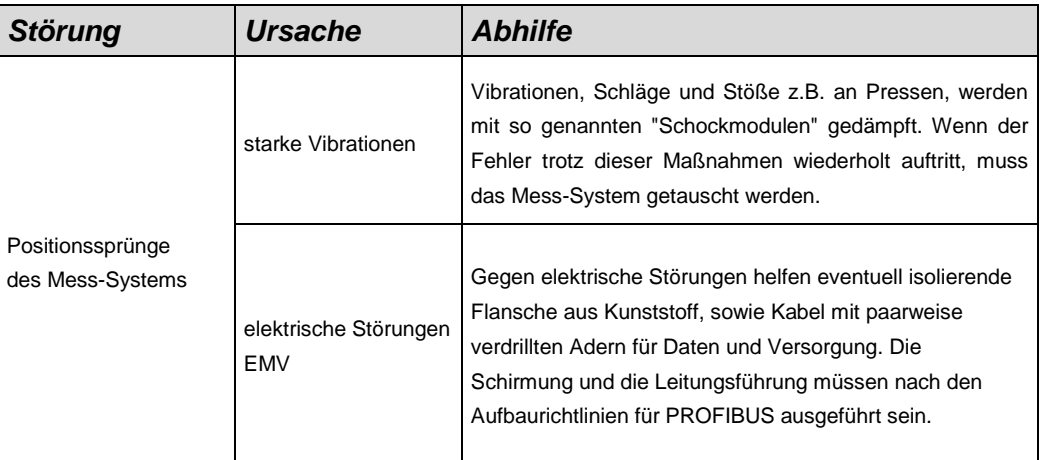

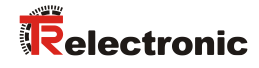

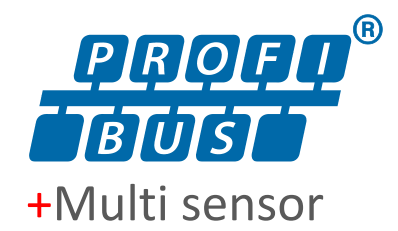

# Absolute Linear Encoder LMC-55

**\_Additional safety instructions**

- **\_Installation**
- **\_Commissioning**
- **\_Configuration / Parameterization**
- **\_Troubleshooting / Diagnostic options**

**User Manual Interface**

# *TR-Electronic GmbH*

D-78647 Trossingen Eglishalde 6 Tel.: (0049) 07425/228-0 Fax: (0049) 07425/228-33 email: [info@tr-electronic.de](mailto:info@tr-electronic.de) [www.tr-electronic.com](http://www.tr-electronic.com/)

# **Copyright protection**

This Manual, including the illustrations contained therein, is subject to copyright protection. Use of this Manual by third parties in contravention of copyright regulations is not permitted. Reproduction, translation as well as electronic and photographic archiving and modification require the written content of the manufacturer. Violations shall be subject to claims for damages.

### **Subject to modifications**

The right to make any changes in the interest of technical progress is reserved.

### **Document information**

Release date / Rev. date: 06/11/2024 Author: MÜJ

Document / Rev. no.: TR-ELA-BA-DGB-0014 v06 File name: TR-ELA-BA-DGB-0014-06.docx

### **Font styles**

*Italic* or **bold** font styles are used for the title of a document or are used for highlighting.

Courier font displays text, which is visible on the display or screen and software menu selections.

< > indicates keys on your computer keyboard (such as <RETURN>).

# **Brand names**

PROFIBUS-DP and the PROFIBUS logo are registered trademarks of the Profibus User Organization (PNO)

<span id="page-45-0"></span>SIMATIC is a registered trademark of SIEMENS AG.

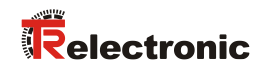

# <span id="page-46-0"></span>**Contents**

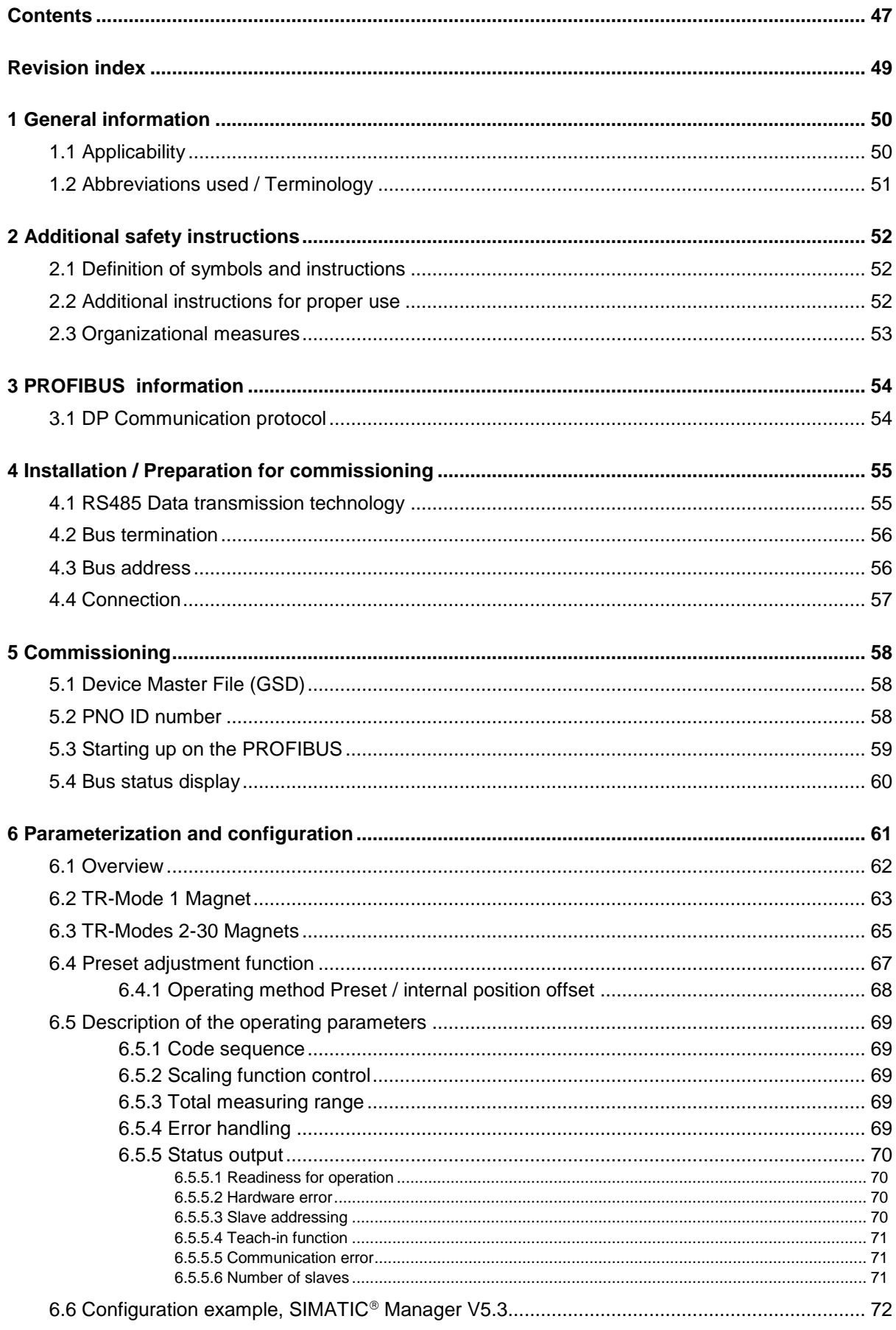

<span id="page-47-0"></span>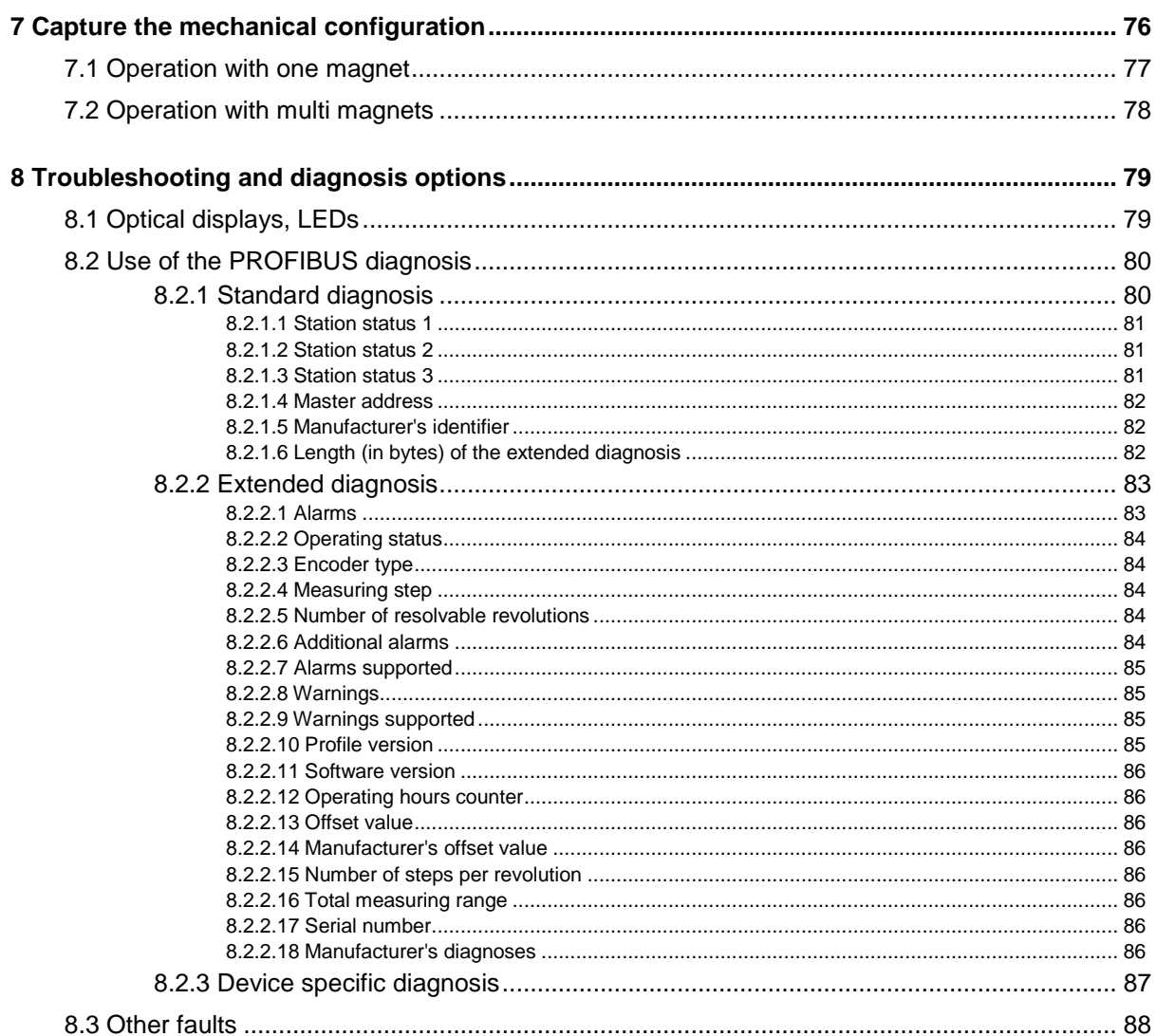

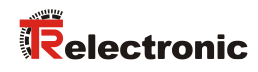

# <span id="page-48-0"></span>**Revision index**

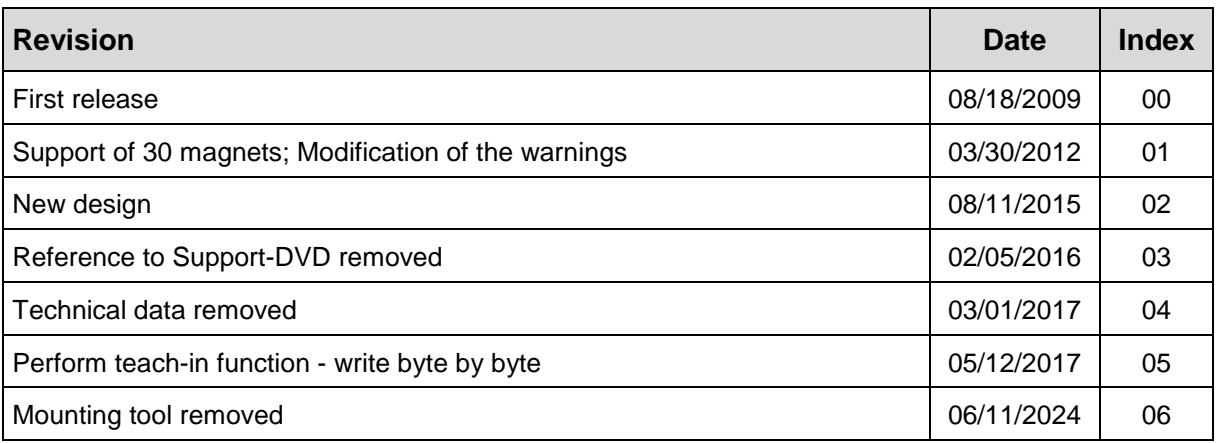

# <span id="page-49-0"></span>**1 General information**

This interface-specific User Manual includes the following topics:

- Safety instructions in additional to the basic safety instructions defined in the Assembly Instructions
- **Installation**
- Commissioning
- Configuration / parameterization
- Causes of faults and remedies

As the documentation is arranged in a modular structure, this User Manual is supplementary to other documentation, such as product datasheets, dimensional drawings, leaflets and the assembly instructions etc.

The User Manual may be included in the customer's specific delivery package or it may be requested separately.

# <span id="page-49-1"></span>**1.1 Applicability**

This User Manual applies exclusively to the following measuring system models with *PROFIBUS-DP* interface:

● LMC-55

The products are labelled with affixed nameplates and are components of a system.

The following documentation therefore also applies:

<span id="page-49-2"></span>see chapter "Other applicable documents" in the Assembly Instructions [www.tr-electronic.de/f/TR-ELA-BA-DGB-0013](http://www.tr-electronic.de/f/TR-ELA-BA-DGB-0013)

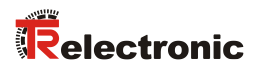

# <span id="page-50-0"></span>**1.2 Abbreviations used / Terminology**

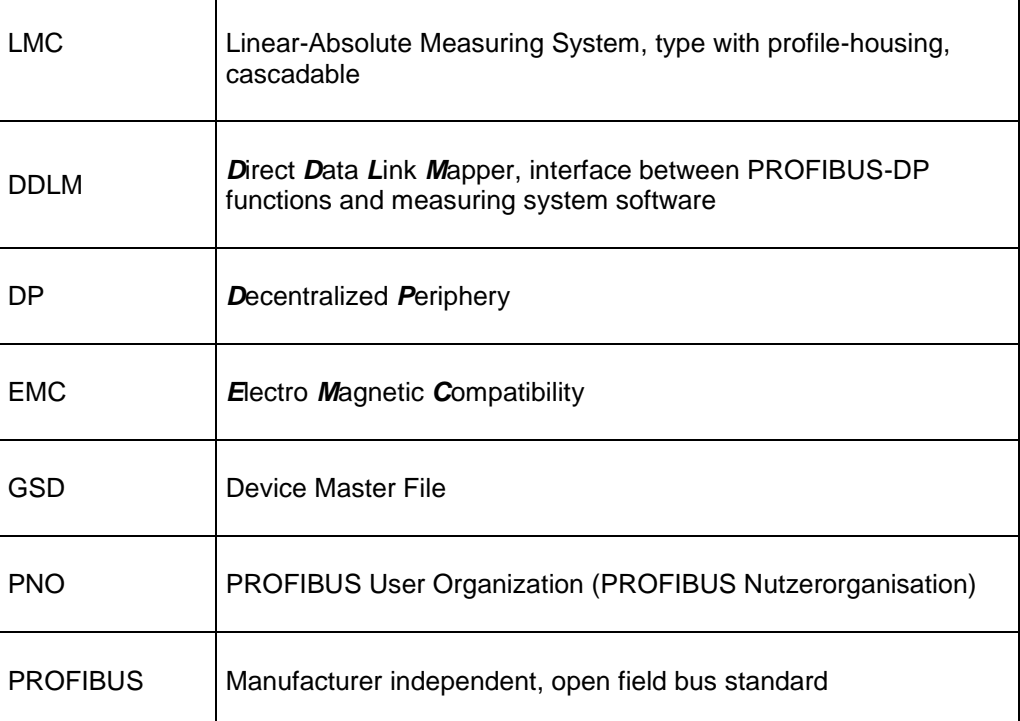

# <span id="page-51-0"></span>**2 Additional safety instructions**

# <span id="page-51-1"></span>**2.1 Definition of symbols and instructions**

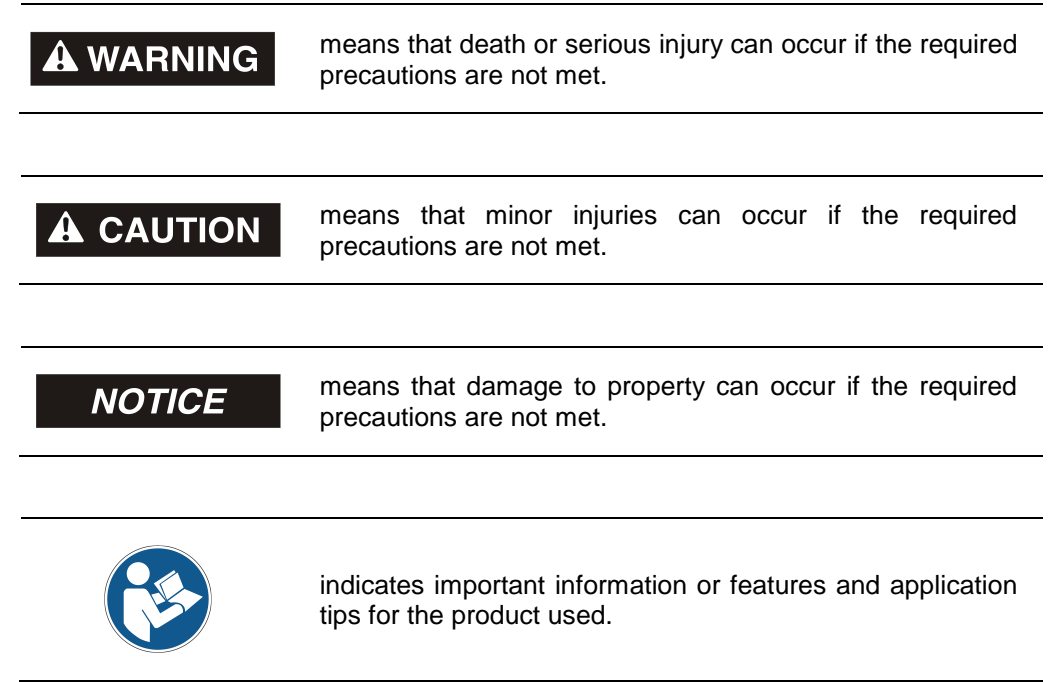

# <span id="page-51-2"></span>**2.2 Additional instructions for proper use**

The measuring system is designed for operation with PROFIBUS-DP networks according to the European standards EN 50170 and EN 50254 up to max. 12 Mbaud. The parameterization and the device diagnosis are performed through the PROFIBUS master according to the profile for encoders version 1.1 of the PROFIBUS User Organization (PNO).

The technical guidelines for the structure of the PROFIBUS-DP network from the PROFIBUS User Organization are always to be observed in order to ensure safe operation.

# *Proper use also includes:*

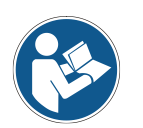

- observing all instructions in this User Manual,
- <span id="page-51-3"></span>● compliance with the Assembly Instructions, particularly the chapter *"Basic Safety Instructions"* contained therein, must have been read and understood prior to commencement of work

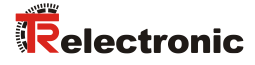

# <span id="page-52-0"></span>**2.3 Organizational measures**

- This User Manual must always kept accessible at the site of operation of the measurement system.
- Prior to commencing work, personnel working with the measurement system must have read and understood
	- the assembly instructions, in particular the chapter *"Basic safety instructions"*,
	- and this User Manual, in particular the chapter *["Additional safety](#page-51-0)  [instructions"](#page-51-0)*.

This particularly applies for personnel who are only deployed occasionally, e.g. at the parameterization of the measurement system.

# <span id="page-53-0"></span>**3 PROFIBUS information**

PROFIBUS is a continuous, open, digital communication system with a broad range of applications, particularly in manufacturing and process automation. PROFIBUS is suitable for fast, time-sensitive and complex communication tasks.

PROFIBUS communication is based on the international standards IEC 61158 and IEC 61784. The application and engineering aspects are defined in the PROFIBUS User Organization guidelines. These serve to fulfil the user requirements for a manufacturer independent and open system where the communication between devices from different manufacturers is guaranteed without modification of the devices.

The PROFIBUS User Organization has implemented a special profile for encoders. The profile describes the connection of rotary, angular and linear encoders with single turn or multi turn resolution to the DP. Two device classes define the basic and additional functions, e.g. scaling, alarm management and diagnosis.

The measuring systems support Device Classes 1 and 2 as defined in the profile, as well as additional TR-specific functions.

A description of the encoder profile (order no.: 3.062) and further information on PROFIBUS is available from the PROFIBUS User Organization:

### **PROFIBUS Nutzerorganisation e.V.,**

Haid-und-Neu-Str. 7 D-76131 Karlsruhe, <http://www.profibus.com/> Tel.: ++ 49 (0) 721 / 96 58 590 Fax: ++ 49 (0) 721 / 96 58 589 e-mail:<mailto:germany@profibus.com>

# <span id="page-53-1"></span>**3.1 DP Communication protocol**

<span id="page-53-2"></span>The measuring systems support the *DP* communication protocol, which is designed for fast data exchange on the field level. The basic functionality is defined by the performance level *V0*. This includes cyclic data exchange, as well as the station, module and channel-specific diagnosis.

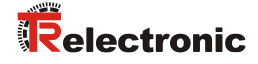

# <span id="page-54-0"></span>**4 Installation / Preparation for commissioning**

# <span id="page-54-1"></span>**4.1 RS485 Data transmission technology**

All devices are connected in a bus structure (line). Up to 32 subscribers (master or slaves) can be connected together in a segment.

The bus is terminated with an active bus termination at the beginning and end of each segment. For stable operation, it must be ensured that both bus terminations are always supplied with voltage. The bus termination must be performed by means of an external resistor, see chapter ["Bus termination"](#page-55-0) on page [56.](#page-55-0)

Repeaters (signal amplifiers) have to be used with more than 32 subscribers or to expand the network scope in order to connect the various bus segments.

All cables used must conform with the PROFIBUS specification for the following copper data wire parameters:

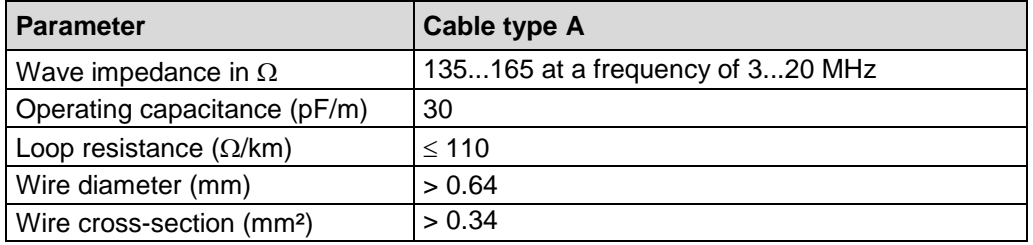

The PROFIBUS transmission speed may be set between 9.6 kbit/s and 12 Mbit/s and is automatically recognized by the measuring system. It is selected for all devices on the bus at the time of commissioning the system.

The range is dependent on the transmission speed for cable type A:

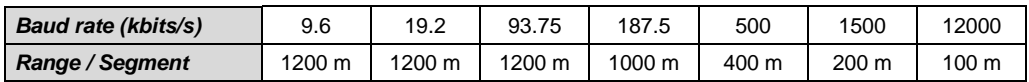

A shielded data cable must be used to achieve high electromagnetic interference stability. The shielding should be connected with low resistance to protective ground using large shield clips at both ends. It is also important that the data line is routed separate from power current carrying cables if at all possible. At data speed  $\geq 1.5$  Mbit/s, drop lines should be avoided under all circumstances.

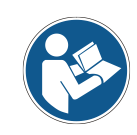

*The PROFIBUS guidelines and other applicable standards and guidelines are to be observed to insure safe and stable operation!* 

*In particular, the applicable EMC directive and the shielding and grounding guidelines must be observed!*

B-coded, 220  $\Omega$ ).

# <span id="page-55-0"></span>**4.2 Bus termination**

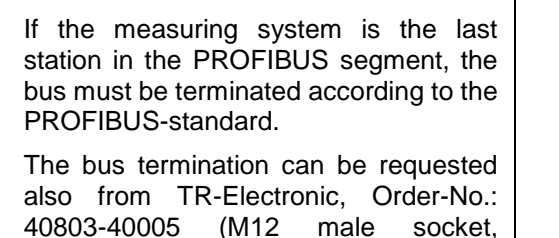

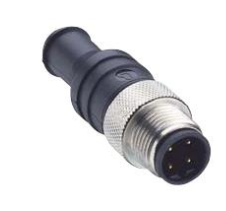

# <span id="page-55-1"></span>**4.3 Bus address**

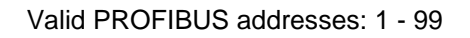

10<sup>0</sup>: Setting the 1st position

 $10<sup>1</sup>$ : Setting the 10th position

<span id="page-55-2"></span>The device does not start up with an invalid station address.

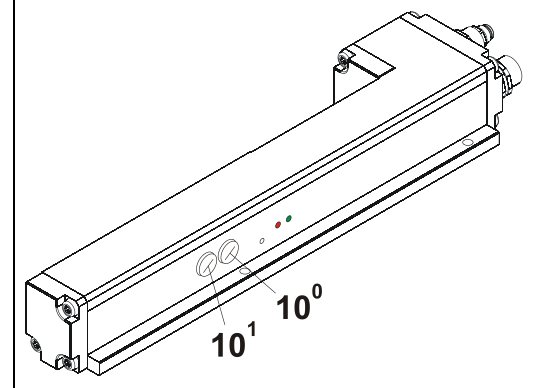

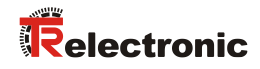

# <span id="page-56-0"></span>**4.4 Connection**

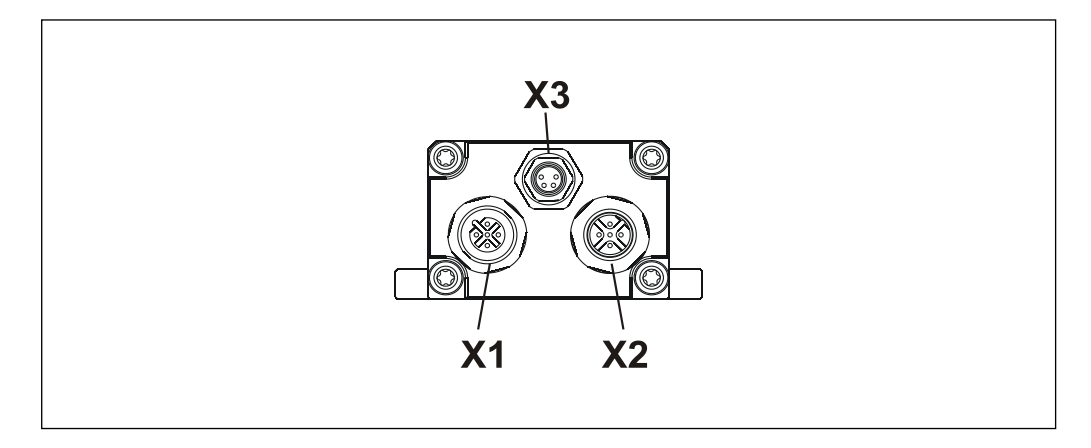

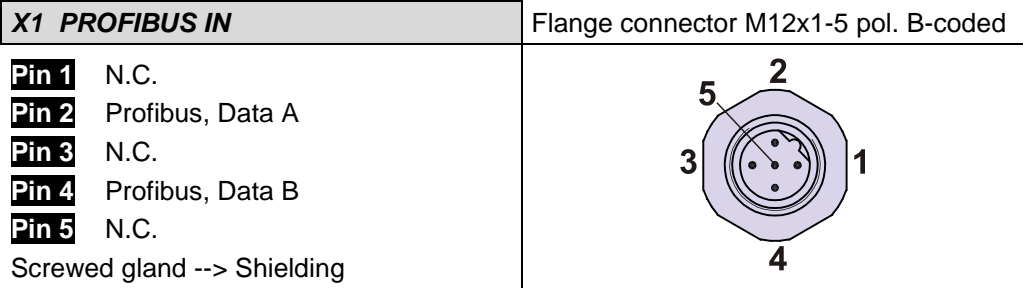

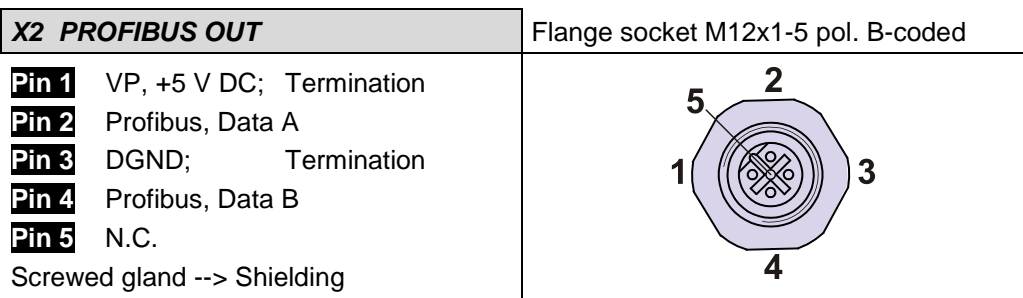

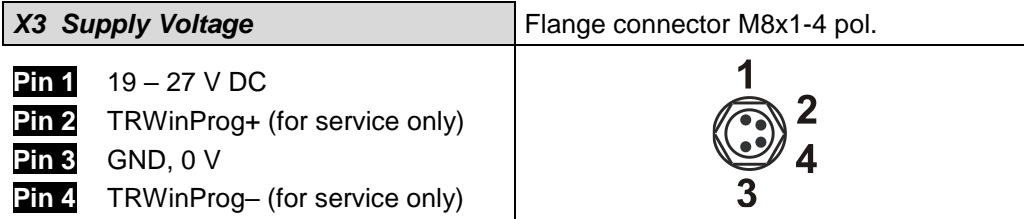

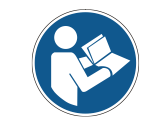

*Shielded twisted pair cables must be used for the supply!*

*The shielding is to be connected with large surface on the mating connector housing!*

# <span id="page-57-0"></span>**5 Commissioning**

# <span id="page-57-1"></span>**5.1 Device Master File (GSD)**

In order to achieve a simple plug-and-play configuration for PROFIBUS, the characteristic communication features for PROFIBUS devices were defined in the form of an electronic device datasheet (device master file, GSD file).

The defined file format allows the projection system to easily read the device master data of the PROFIBUS measuring system and automatically take it into account when configuring the bus system.

The GSD file is a component of the measuring system and has the file name *"LMC\_AAAC.GSD"*

The measuring system also includes two bitmap files with the names *"TRAAACMN.BMP"* and *"TRAAACMS.BMP"*, which show the measuring system in normal operation as well as with a fault.

# **Download:**

• [www.tr-electronic.de/f/TR-ELA-ID-MUL-0006](http://www.tr-electronic.de/f/TR-ELA-ID-MUL-0006)

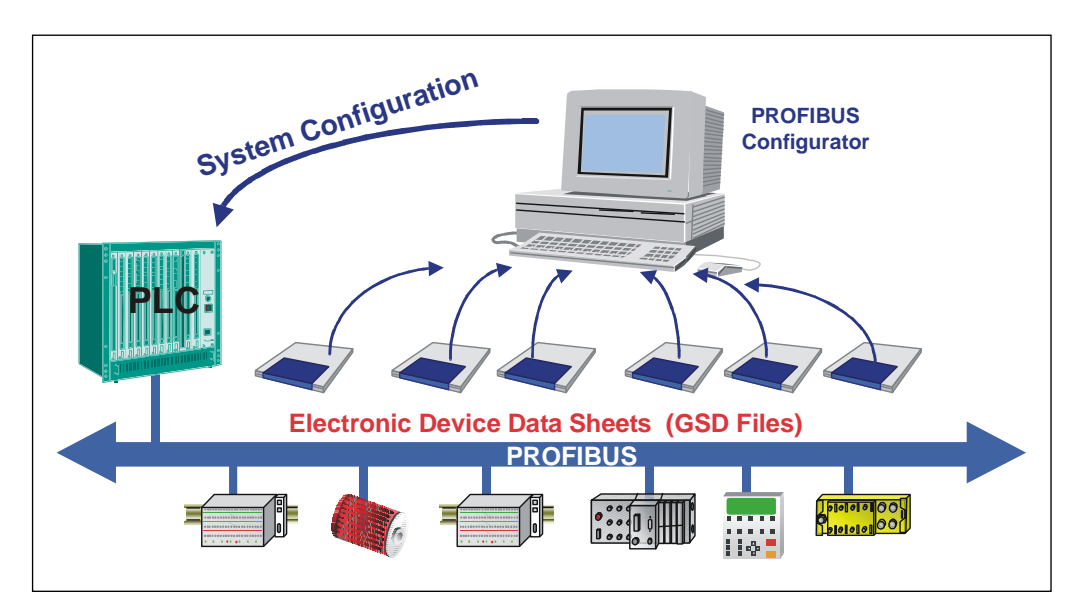

**Figure 1: GSD for the configuration**

# <span id="page-57-2"></span>**5.2 PNO ID number**

Each PROFIBUS slave and every Class 1 master must have an ID number. It is required so that a master can identify the type of the connected device without significant protocol overhead. The master compares the ID numbers of the devices connected with the ID numbers of the projection data specified in the projection tool. The transfer of utility data only starts once the correct device types have been connected with the correct station addresses on the bus. This achieves a high level of security against projection errors.

<span id="page-57-3"></span>The measuring system has the PNO ID number AAAC (hex). This number is reserved and is stored at the PNO.

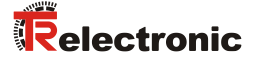

# <span id="page-58-0"></span>**5.3 Starting up on the PROFIBUS**

Before the measuring system can be accepted for "Data\_Exchange", the master must firstly initialize the measuring system at start-up. The resulting data exchange between the master and the measuring system (slave) is divided into the parameterization, configuration and data transfer phases.

It is checked whether the projected nominal configuration agrees with the actual device configuration. The device type, the format and length information as well as the number of inputs and outputs must agree in this check. The user is therefore reliably protected against parameterization errors.

If the check was successful, it is switched over into the DDLM\_Data\_Exchange mode. In this mode, the measuring system e.g. sends its actual position, and the preset adjustment function can be performed.

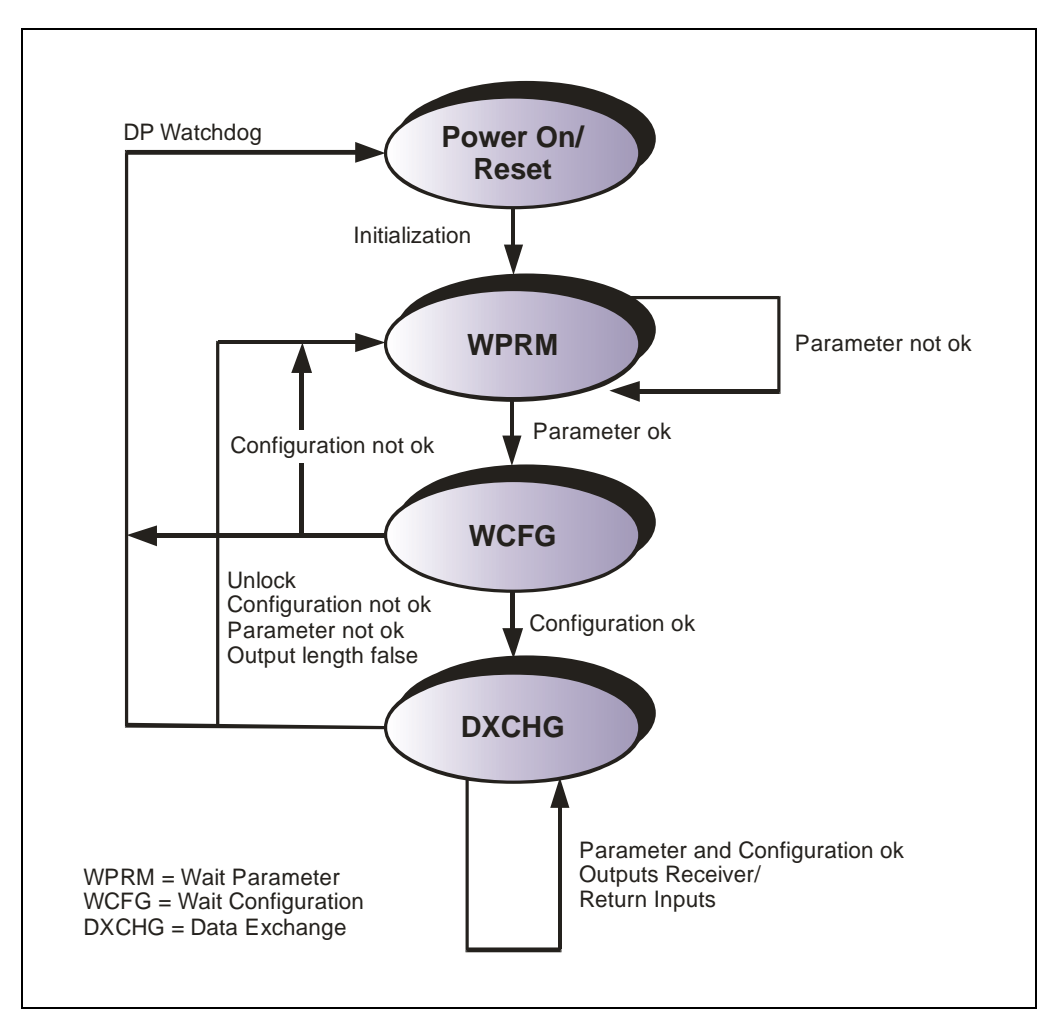

**Figure 2: DP slave initialization**

# <span id="page-59-0"></span>**5.4 Bus status display**

The measuring system has two LEDs. A red LED (Bus Fail) to display faults and a green LED (Bus Run) to display status information.

When the measuring system starts up, both LEDs flash briefly. The display then depends on the operational state.

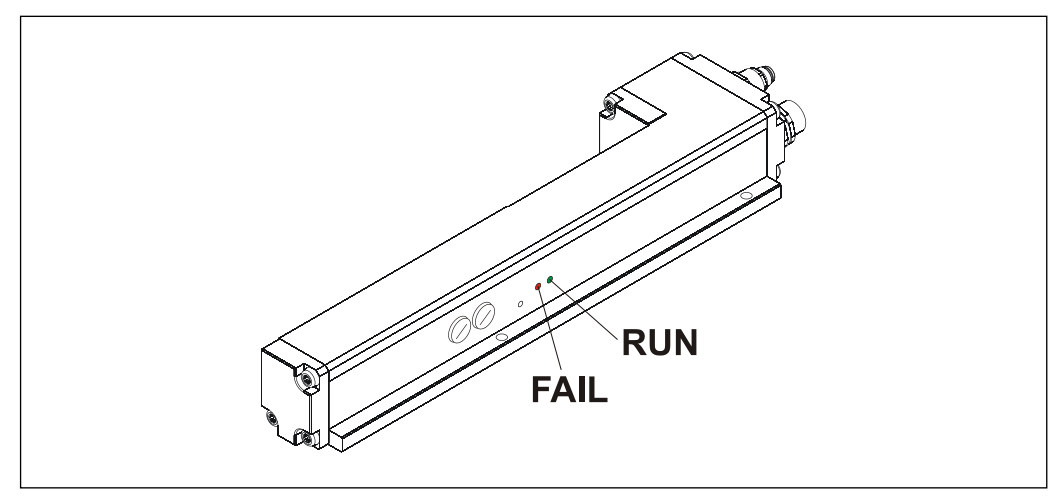

**Figure 3: LED assignment**

 $\bullet$  = ON  $O = OFF$  $\odot$  = 1 Hz  $\bullet$  = 10 Hz

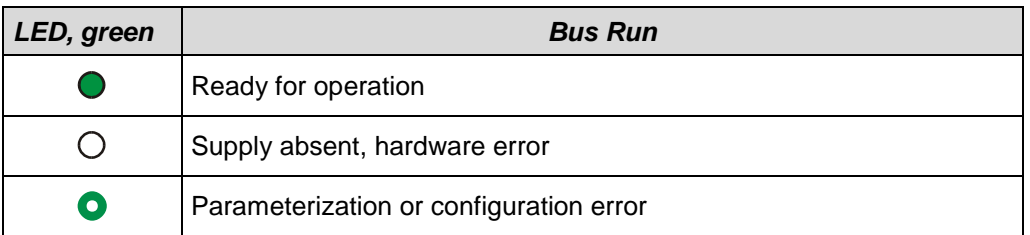

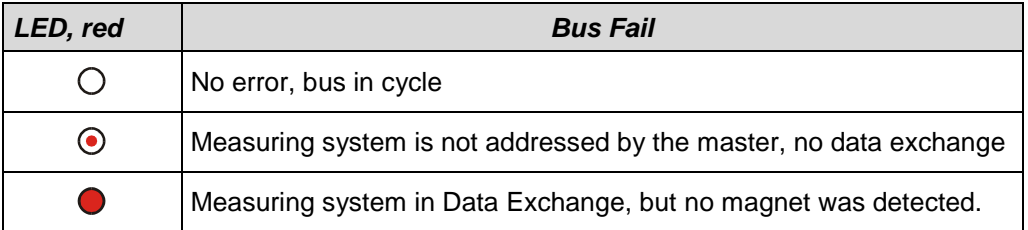

<span id="page-59-1"></span>Corresponding measures in case of an error see chapter ["Troubleshooting and](#page-78-0)  [diagnosis options"](#page-78-0), page [79.](#page-78-0)

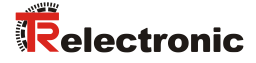

# <span id="page-60-0"></span>**6 Parameterization and configuration**

# *Parameterization*

Parameterization means providing a PROFIBUS-DP slave with certain information required for operation prior to commencing the cyclic exchange of process data. The measuring system requires e.g. data for Resolution, Count direction etc.

Normally the configuration program provides an input mask for the PROFIBUS-DP master with which the user can enter parameter data or select from a list. The structure of the input mask is stored in the device master file. The number and type of the parameter to be entered by the user depends on the choice of nominal configuration.

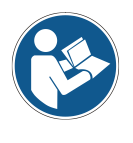

*The configuration described as follows contains configuration and parameter data coded in their bit and byte positions. This information is e.g. only of significance in troubleshooting or with bus master systems for which this information has to be entered manually.*

*Modern configuration tools provide an equivalent graphic interface for this purpose. Here the bit and byte positions are automatically managed in the "background". The configuration example on page [72](#page-71-0) illustrates this again.*

# *Configuration*

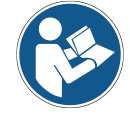

*The definition of the I/O length, I/O data type etc. takes place automatically for most bus masters. This information only has to be entered manually for a few bus masters.*

Configuration means that the length and type of process data must be specified and how it is to be treated. The configuration program normally provides an input list for this purpose, in which the user has to enter the corresponding identifiers.

As the measuring system supports several possible configurations, the identifier to be entered is preset dependent on the required nominal configuration, so that only the I/O addresses need to be entered. The identifiers are stored in the device master file.

The measuring system uses a different number of input and output words on the PROFIBUS dependent on the required **configuration**.

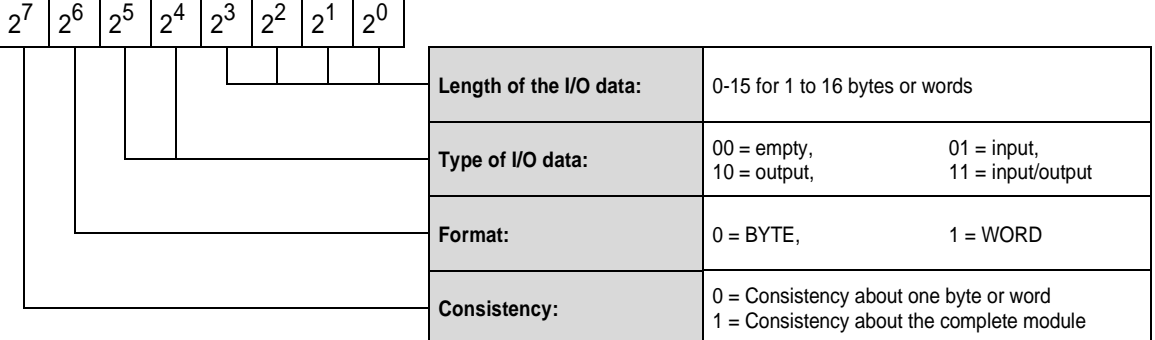

# *Structure of the configuration byte (compact format):*

# <span id="page-61-0"></span>**6.1 Overview**

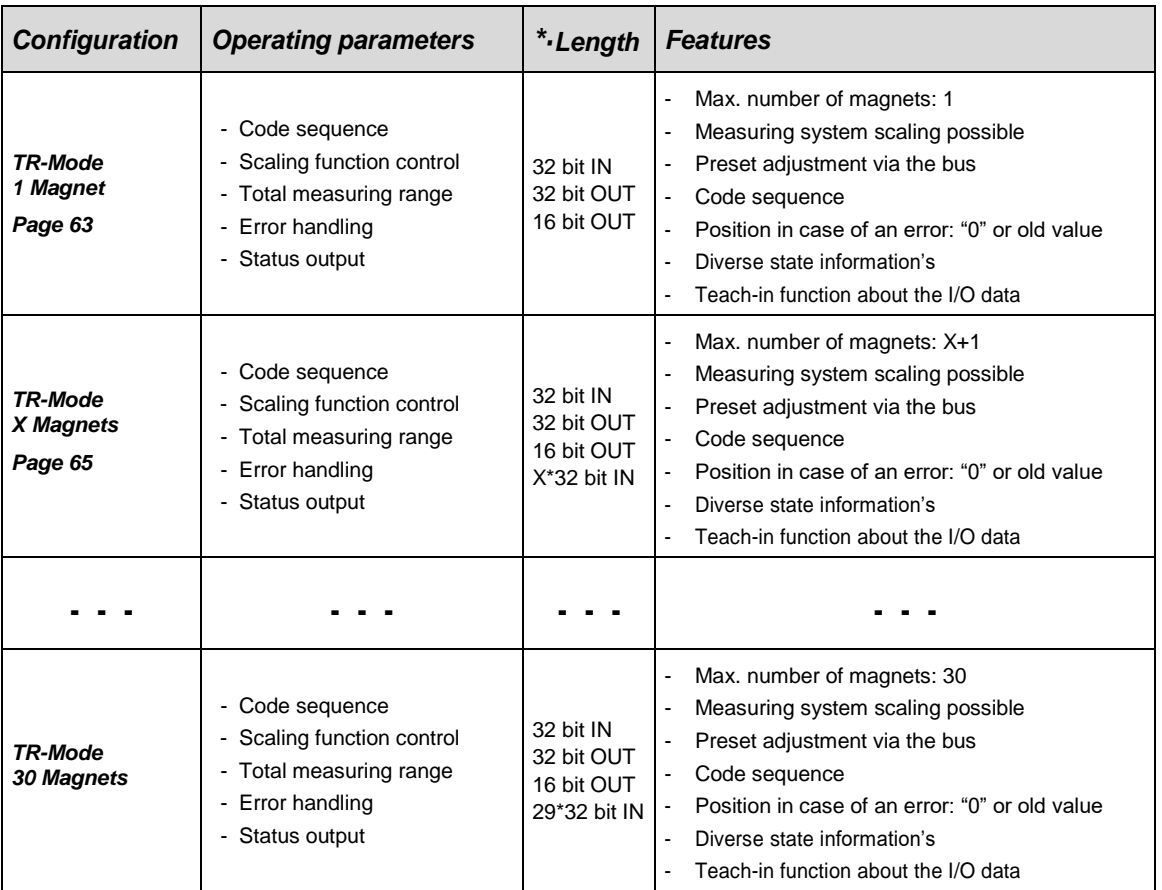

**\*** from the bus master perspective

<span id="page-61-1"></span> $X =$  number of magnets  $-1$ , 1...29

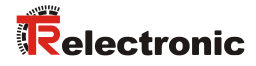

# <span id="page-62-0"></span>**6.2 TR-Mode 1 Magnet**

# **Configuration data: 0xF1; 0xE0**

- 1 double word input data for position value 1<sup>st</sup> magnet, consistent
- 1 double word output data for preset adjustment value, consistent
- 1 word output data for Teach-in function, consistent

# **Data exchange:**

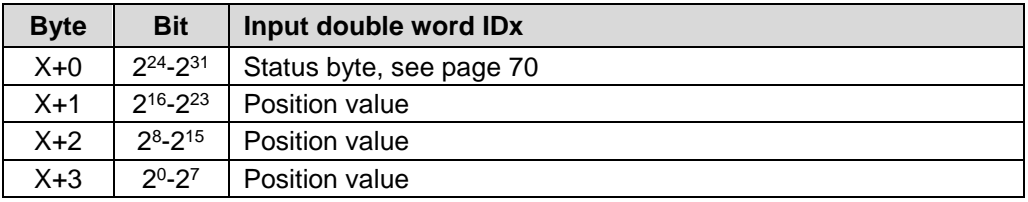

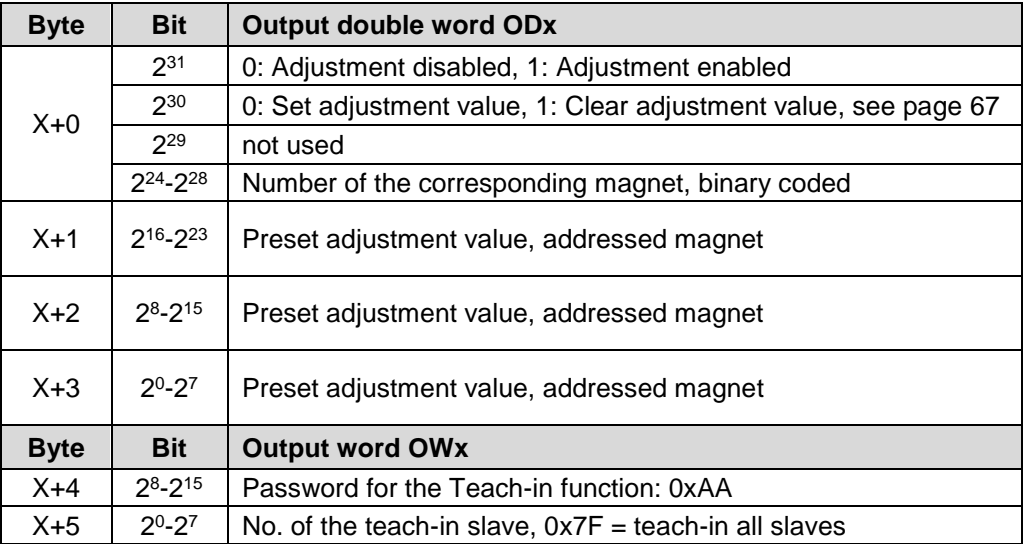

see also ["Capture the mechanical configuration"](#page-75-0), from page [76](#page-75-0)

# **Parameter data:**

<span id="page-63-0"></span>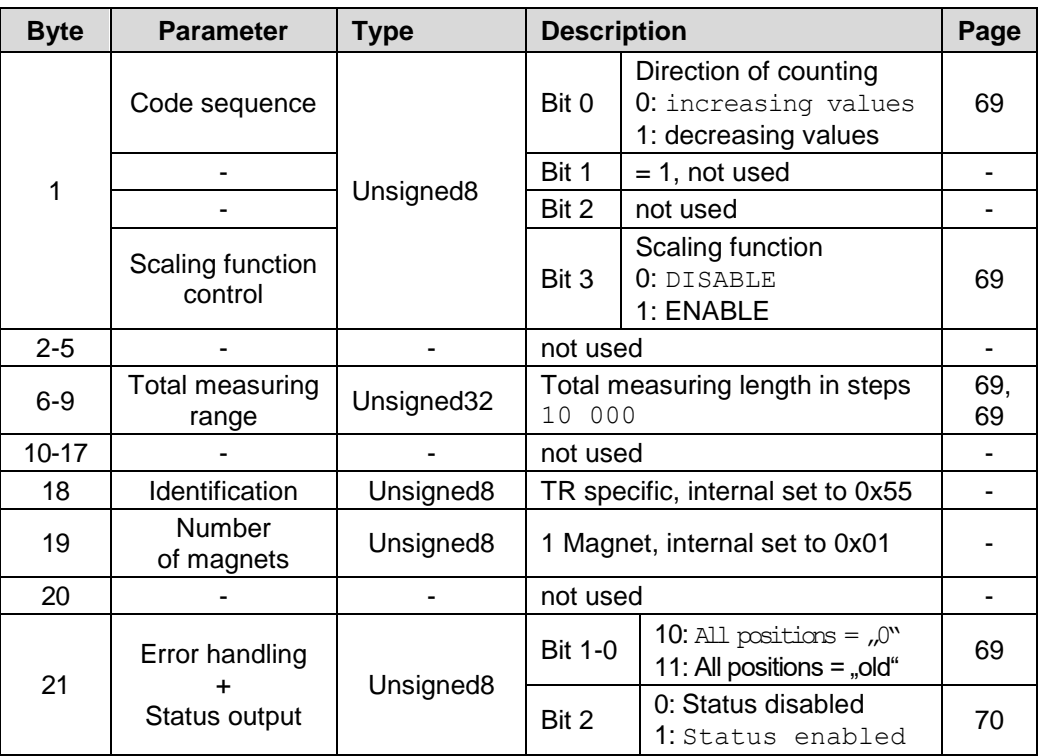

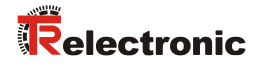

# <span id="page-64-0"></span>**6.3 TR-Modes 2-30 Magnets**

# **Configuration data: 0xF1; 0xE0; + 1) Z \* 0xD1**

- 1 double word input data for position value 1<sup>st</sup> magnet, consistent
- 1 double word output data for preset adjustment value, consistent
- 1 word output data for Teach-in function, consistent
- **1)** Z \* 1 double word input data for position values of further magnets, consistent

# **Data exchange:**

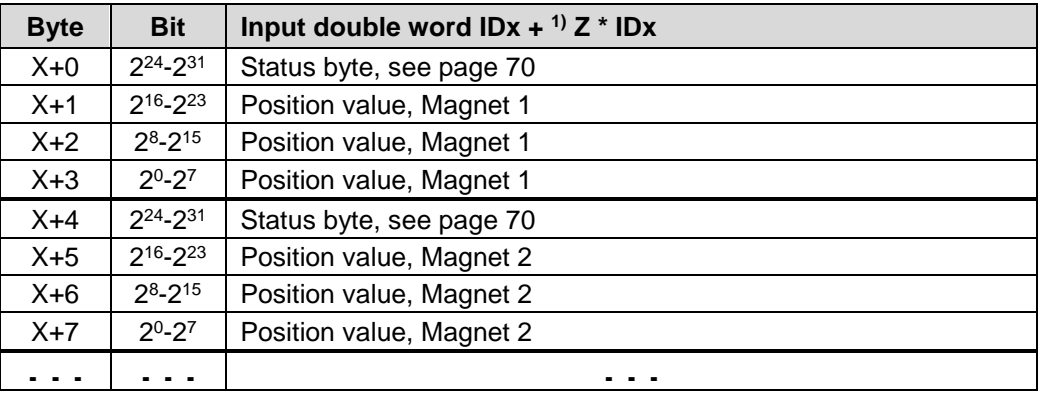

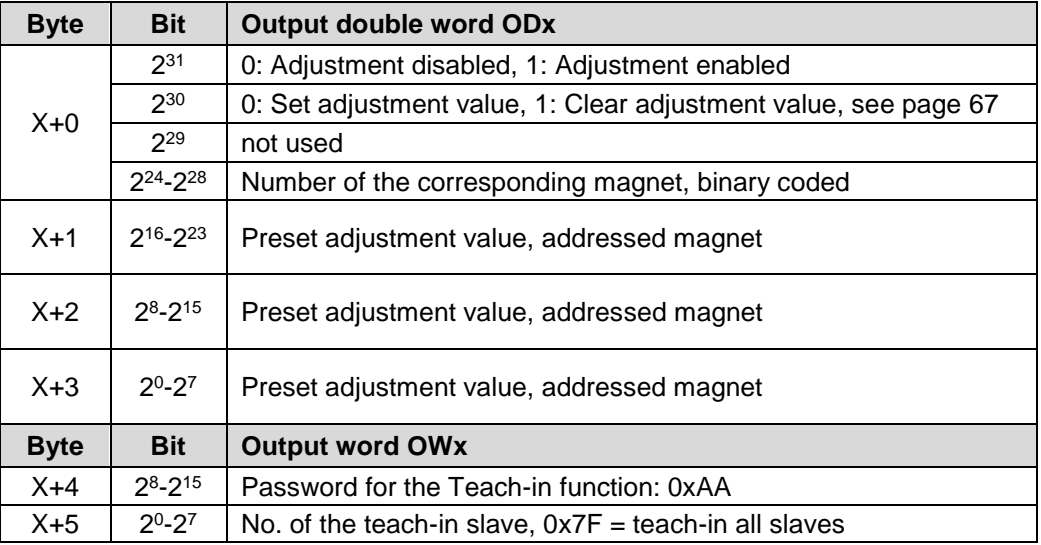

see also ["Capture the mechanical configuration"](#page-75-0), from page [76](#page-75-0)

 $12 =$  number of magnets  $-1$ , 1...29

# **Parameter data:**

<span id="page-65-0"></span>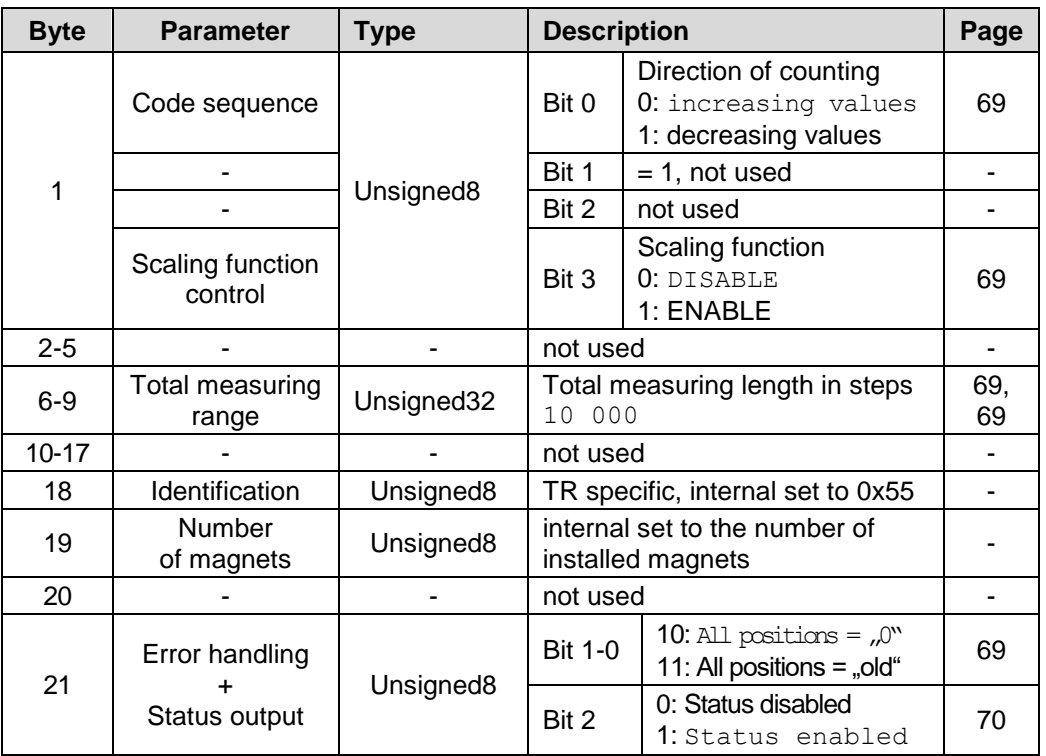

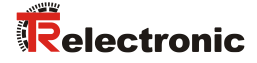

# <span id="page-66-0"></span>**6.4 Preset adjustment function**

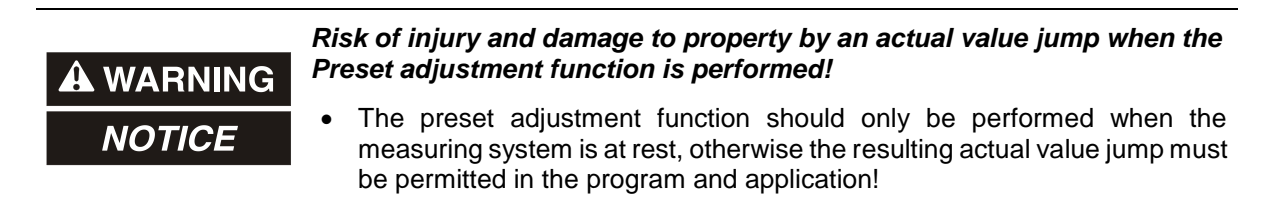

The preset function is used to set the measuring system value of the supported channels to any position value within the measuring range. Also it is possible to cancel an adjustment. After that the measuring system outputs its "real" physical position.

#### **Execution of the Preset function within the output data**

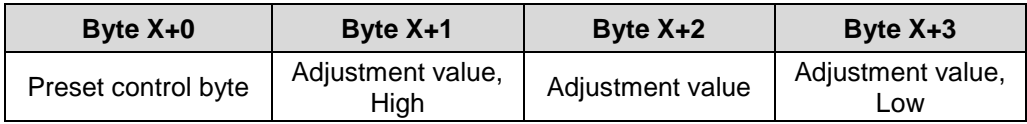

#### Preset control byte

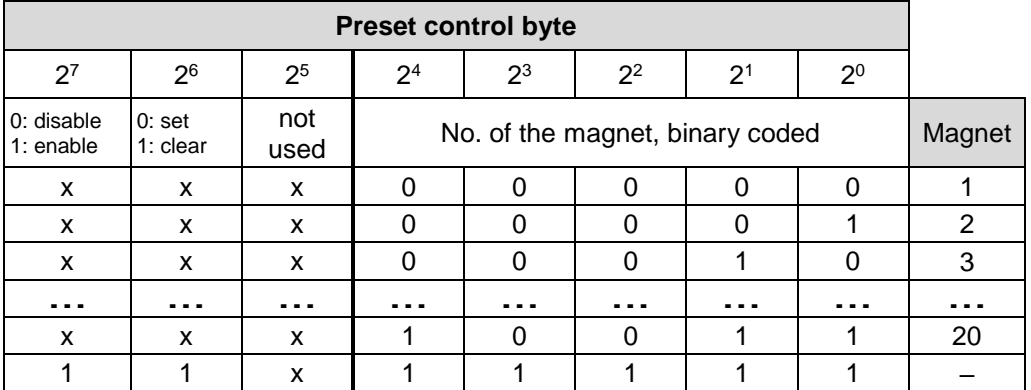

### Examples:

0x80: Setting the adjustment value for magnet 1 --> Position offset is stored internally 0x81: Setting the adjustment value for magnet 2 --> Position offset is stored internally 0xC0: Canceling of the adjustment for magnet 1, --> Position offset is deleted 0xC1: Canceling of the adjustment for magnet 2, --> Position offset is deleted 0xDF: Canceling of the adjustment, --> All position offsets are deleted

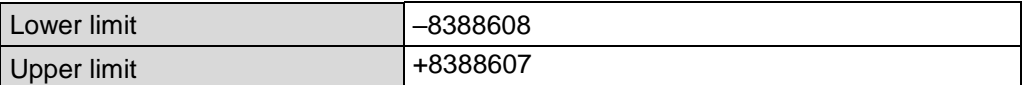

<span id="page-67-0"></span>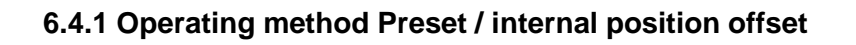

<span id="page-67-1"></span>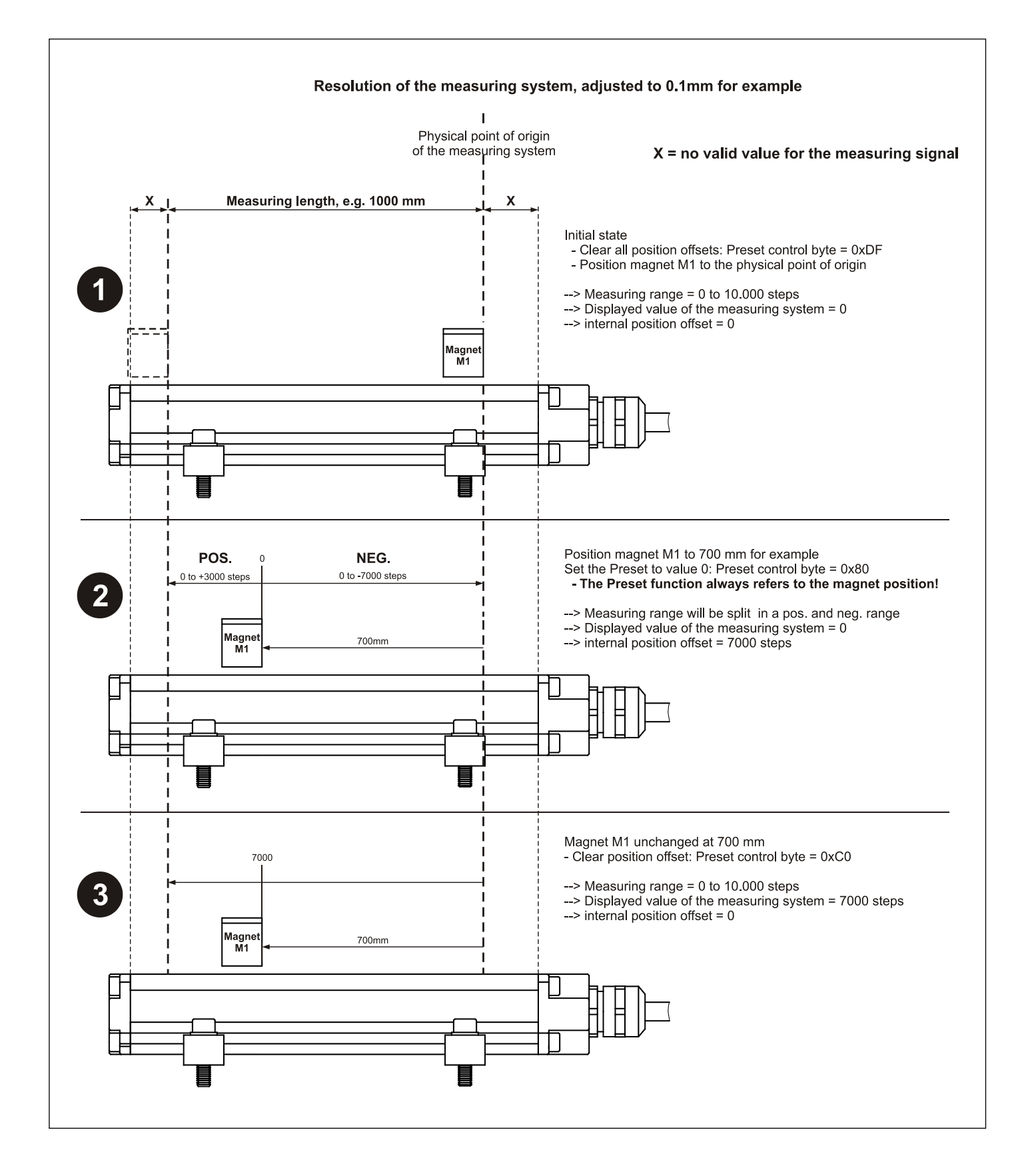

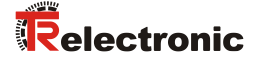

# <span id="page-68-0"></span>**6.5 Description of the operating parameters**

# <span id="page-68-1"></span>**6.5.1 Code sequence**

The code sequence defines whether increasing or decreasing position values are output from the measuring system if the magnet is slided towards the end of the rod.

# <span id="page-68-2"></span>**6.5.2 Scaling function control**

Defines whether the position is scaled according to the parameter "Total measuring range". If the scaling function control is switched off, the measuring system works with his base resolution, see nameplate.

If the scaling parameters are activated by the *Scaling function control*, the physical resolution of the measuring system can be changed. The position value output is binary decoded and is calculated with a zero point correction and the code sequence set.

# <span id="page-68-3"></span>**6.5.3 Total measuring range**

Defines the *Total number of steps* of the measuring system related to the measuring length, which is stored in the measuring system.

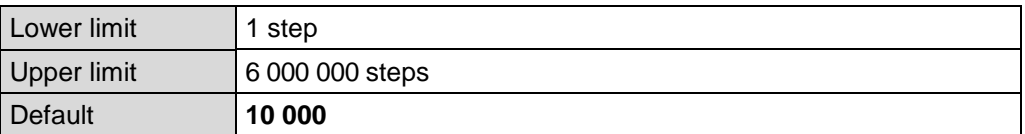

Measuring length in steps = Measuring length [mm] Resolution [mm]

# <span id="page-68-4"></span>**6.5.4 Error handling**

Defines, which position value (ZERO/old value) is output in case of an error. The position value is output, if the measuring system can output no more plausible measurement.

Causes of errors:

- no magnet detected
- Magnet minimum distance too small
- Magnet is in the damping area
- Configured number of magnets does not agree with the operated number
- Configuration error
- internal hardware error
- Teach-in process not finished
- Number of slaves  $\neq$  number of detected slaves
- internal communication error

# <span id="page-69-0"></span>**6.5.5 Status output**

Define whether in the input double words the status byte is inserted when the position is transferred.

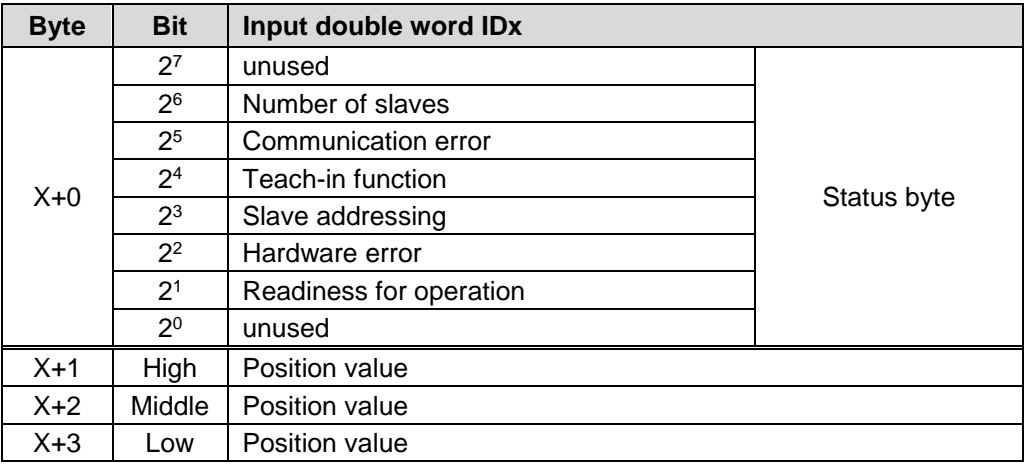

### <span id="page-69-1"></span>**6.5.5.1 Readiness for operation**

0: internal error

1: Measuring system ready for operation

The readiness for operation bit works as combined error bit. In case of an error this bit is set therefore for all magnets to "0", independently which magnet caused the error.

Causes of errors:

- no magnet detected
- Magnet minimum distance too small
- Magnet is in the damping area
- Configured number of magnets does not agree with the operated number
- Configuration error
- internal hardware error
- Teach-in process not finished
- $\overline{-}$  Number of slaves  $\neq$  number of detected slaves
- internal communication error

# <span id="page-69-2"></span>**6.5.5.2 Hardware error**

0: no error

1: internal hardware error (no termination, short circuit of the bus driver)

# <span id="page-69-3"></span>**6.5.5.3 Slave addressing**

- 0: Slave addressing after switch-on momentum not finished yet
- (duration < 500ms), or internal error occurred
- <span id="page-69-4"></span>1: Slave addressing finished successfully

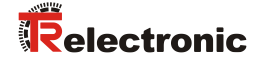

# <span id="page-70-0"></span>**6.5.5.4 Teach-in function**

- 0: Teach-in function not active
- 1: Teach-in function active

# <span id="page-70-1"></span>**6.5.5.5 Communication error**

- 0: no error
- 1: internal communication error or CRC error

# <span id="page-70-2"></span>**6.5.5.6 Number of slaves**

- 0: internally stored number of slaves after teach-in = number of detected slaves after addressing in the switch-on momentum
- 1: internally stored number of slaves after teach-in ≠ number of detected slaves after addressing in the switch-on momentum

# <span id="page-71-0"></span>**6.6 Configuration example, SIMATIC Manager V5.3**

For the configuration example, it is assumed that the hardware configuration has already taken place. The *CPU315-2 DP* with integrated PROFIBUS-interface is used as CPU.

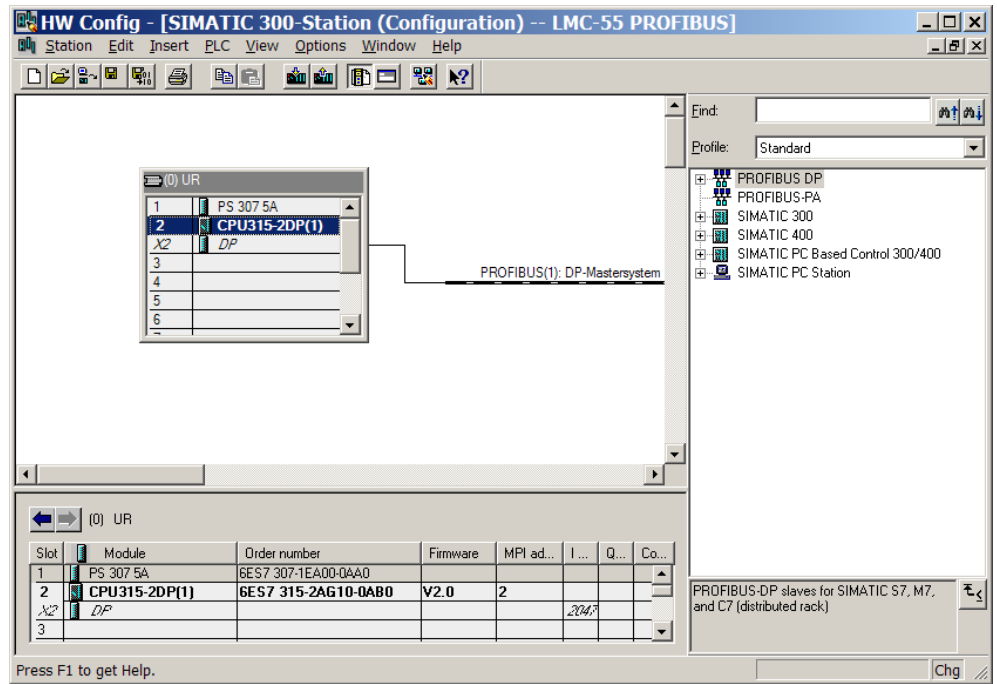

For the GSD file to be transferred to the catalogue, it must first be installed: Menu *Options --> Install New GSD… --> LMC\_AAAC.gsd*

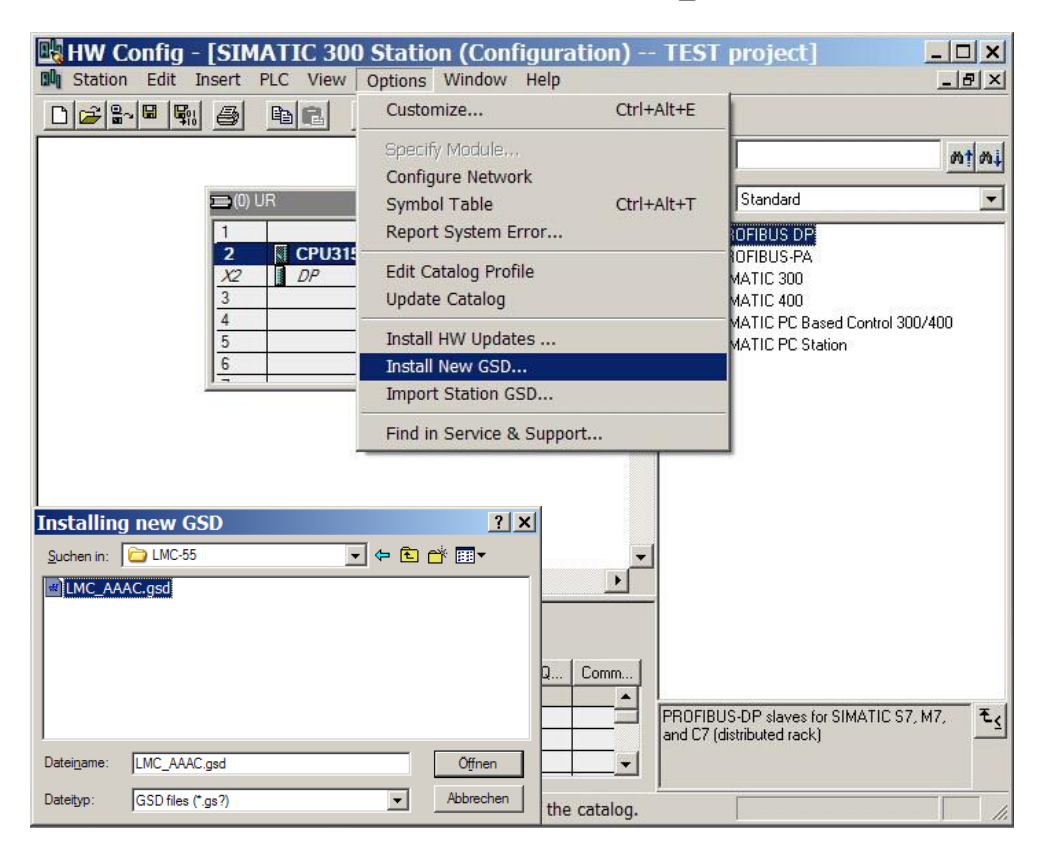
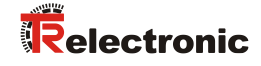

### A new entry appears in the catalogue after installation of the GSD file:

*PROFIBUS-DP*-->*Additional Field Devices*-->*Encoders*-->*TR*-->*TR LMC 55*

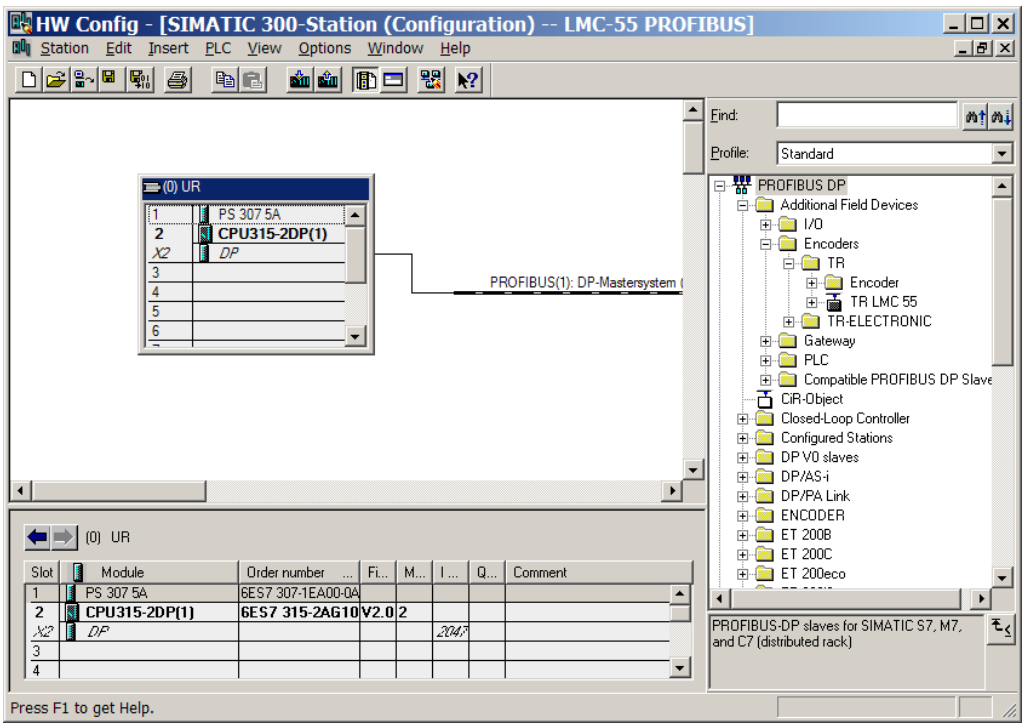

The entry for the GSD file LMC\_AAAC.GSD is: *"TR LMC 55"*

The sequence of the respective configuration options is given in this entry:

- TR-Mode 1 magnet, see page [63](#page-62-0)
- TR-Mode 2-30 magnets, see page [65](#page-64-0)

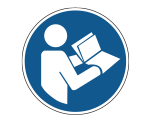

*The entry Universal module is erroneously available for some systems, but must not be used!*

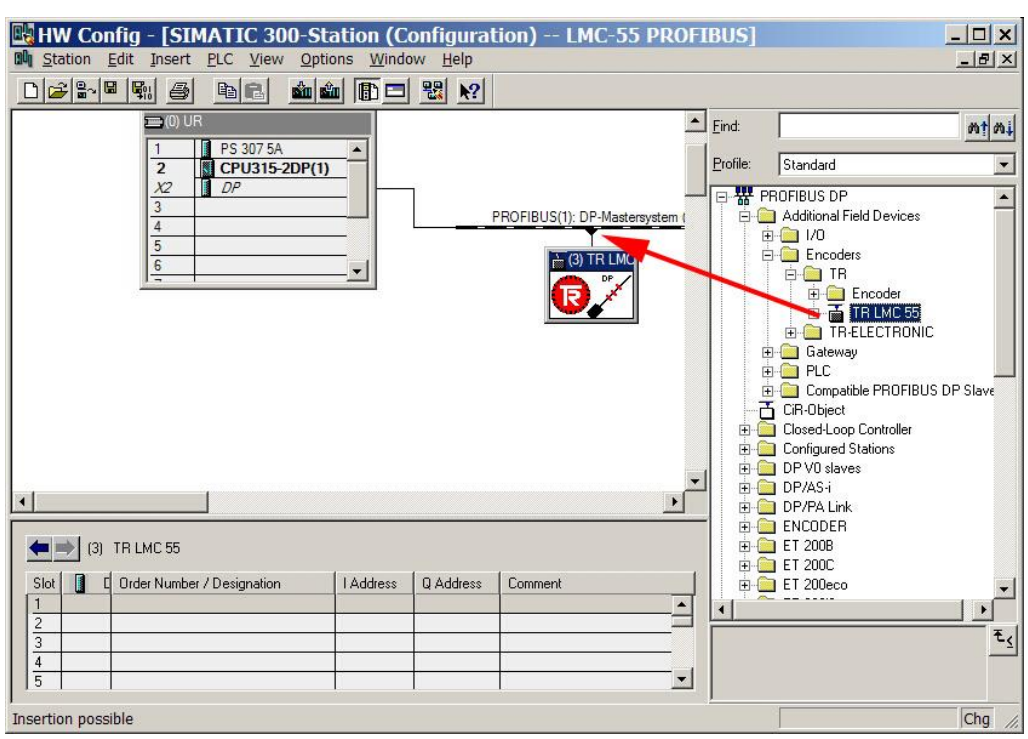

Connect measuring system to the master system (drag&drop):

Once the measuring system is connected to the master system, the network settings can be undertaken --> *Object Properties...* --> *PROFIBUS...* button):

<span id="page-73-0"></span>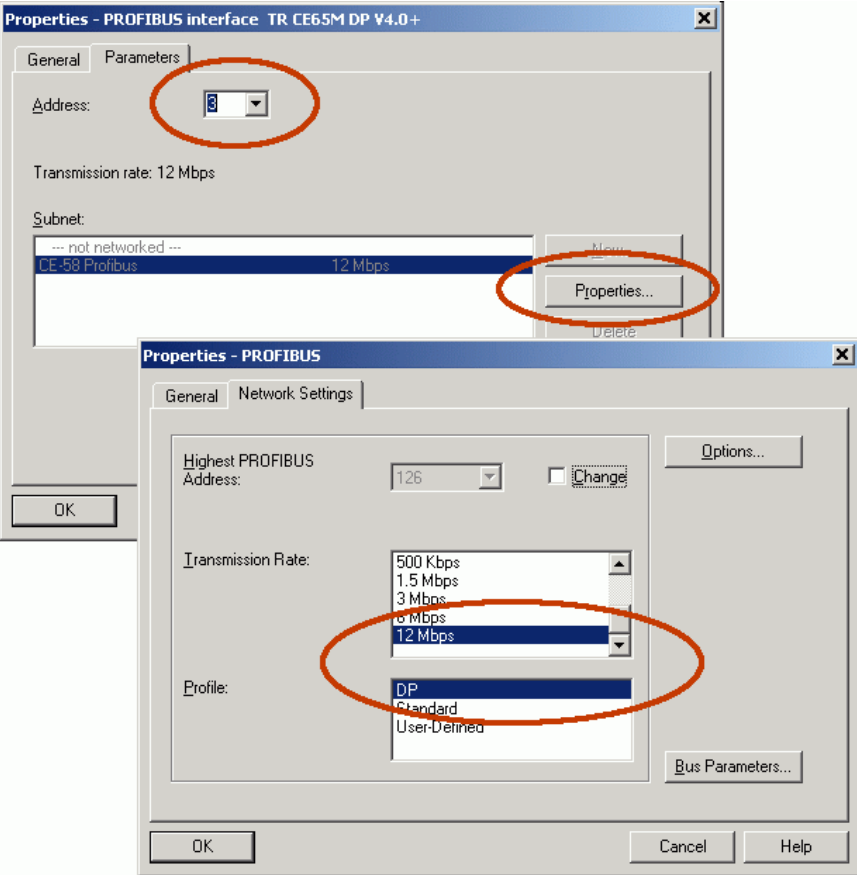

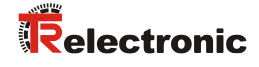

Transfer the required configuration from the catalogue to the slot (drag&drop). The measuring system symbol must be active.

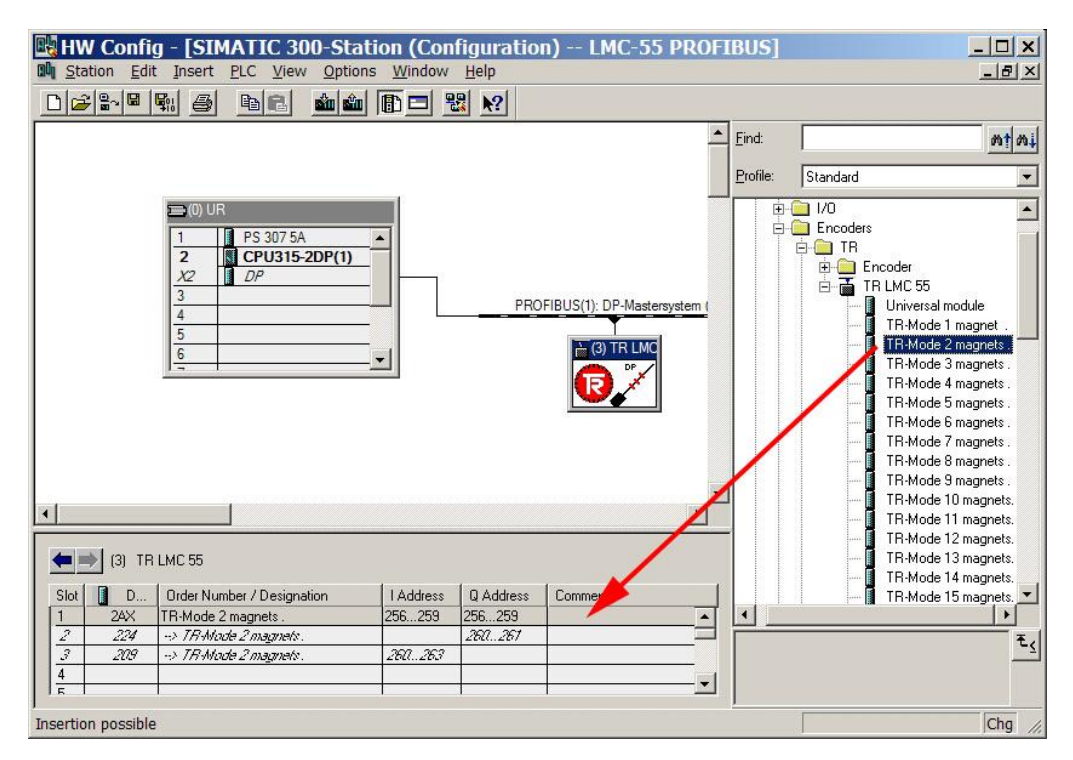

Perform parameterization with a double click on the slot number:

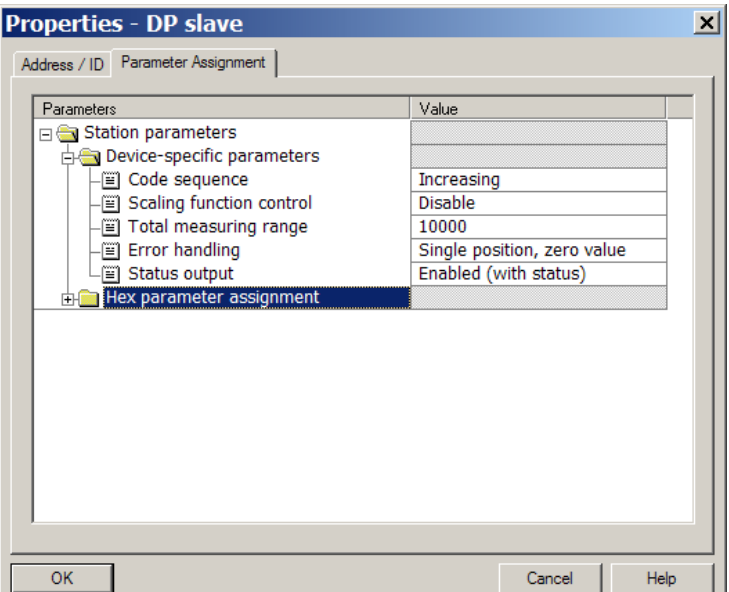

## **7 Capture the mechanical configuration**

That the measuring system can be operated at the PROFIBUS, at first the mechanically installed Single components, the so-called slaves, must be captured. This can be performed with the aid of the Teach-in function.

By installation in series of the slaves transition areas are produced, which form the basis for the capture. Each slave possesses two transition areas, one at the beginning and one at the end. Exception: The slave after the master and the end component possess only one transition area.

While the teach-in function is active in each case only one magnet may be within the same transition area. The teach-in is carried out from the master in direction of the end. The sequence is not specified and can be carried out arbitrarily.

By means of the status byte, see page [70,](#page-69-0) the teach-in activity or completion of the teach-in procedure can be monitored. The exact teach-in status is reported about the device specific diagnosis, see chapter ["Device specific diagnosis"](#page-86-0) on page [87.](#page-86-0)

<span id="page-75-0"></span>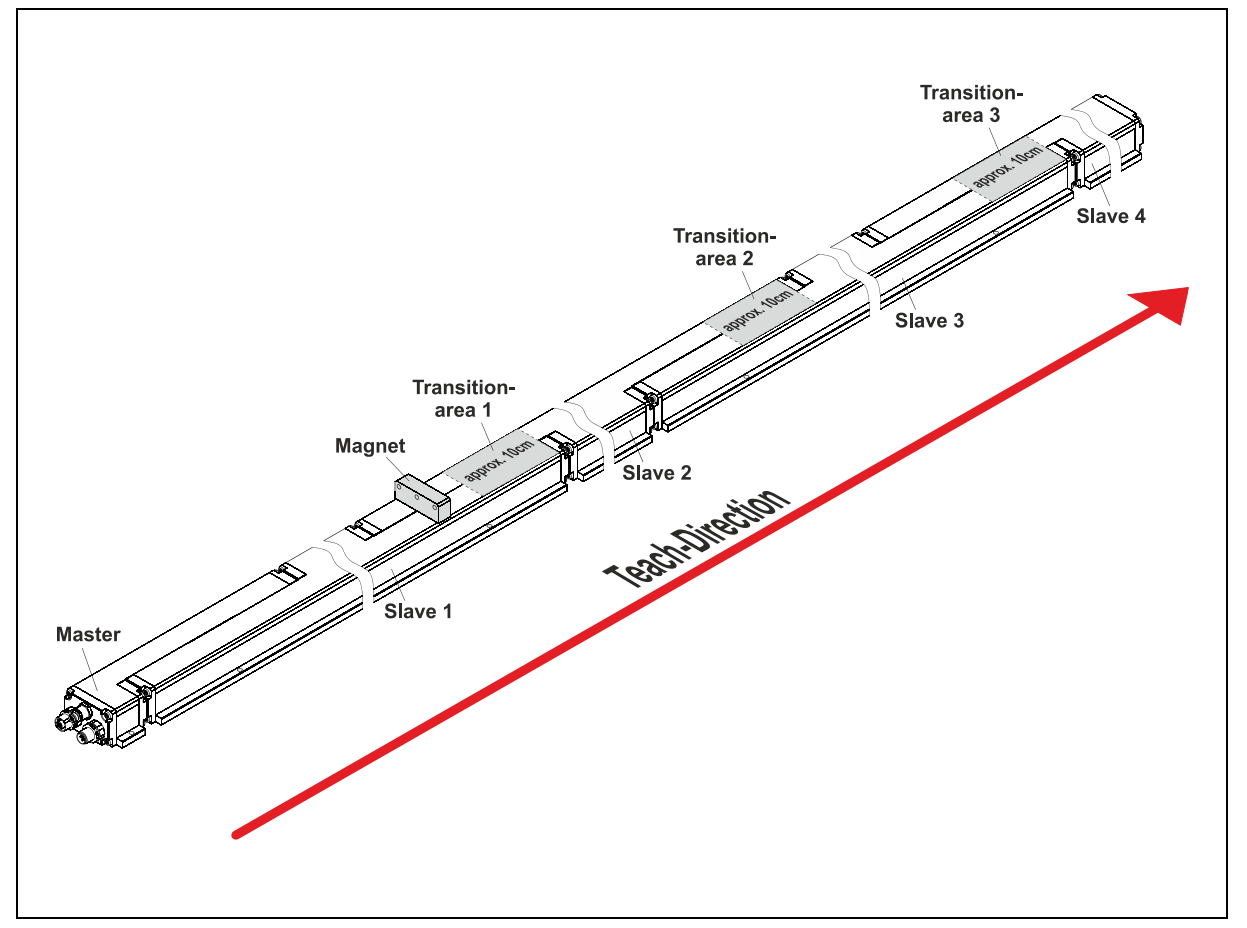

**Figure 4: Configuration example with four slaves**

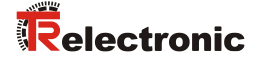

## **7.1 Operation with one magnet**

#### Procedure

- Active configuration: "TR-Mode 1 magnet"
- Position magnet to Position A
- Perform Teach-in function
	- Write word by word: Write 0xAA7F to the output word (byte X+4 and byte X+5)  $(X+5 = 0x7F$ : Teach all transitions,  $X+4 = 0xAA$ : activate Teach-in function)
	- Write byte by byte: Write 0x7F to the output byte X+5 (Teach all transitions), then write 0xAA to the output byte X+4 (activate Teach-in function)
- Position magnet in one process from A to Position B --> Teach-in process finished
- Alternatively in the intermediate ranges the magnet can be removed and can be put on again before the transitions are beginning.

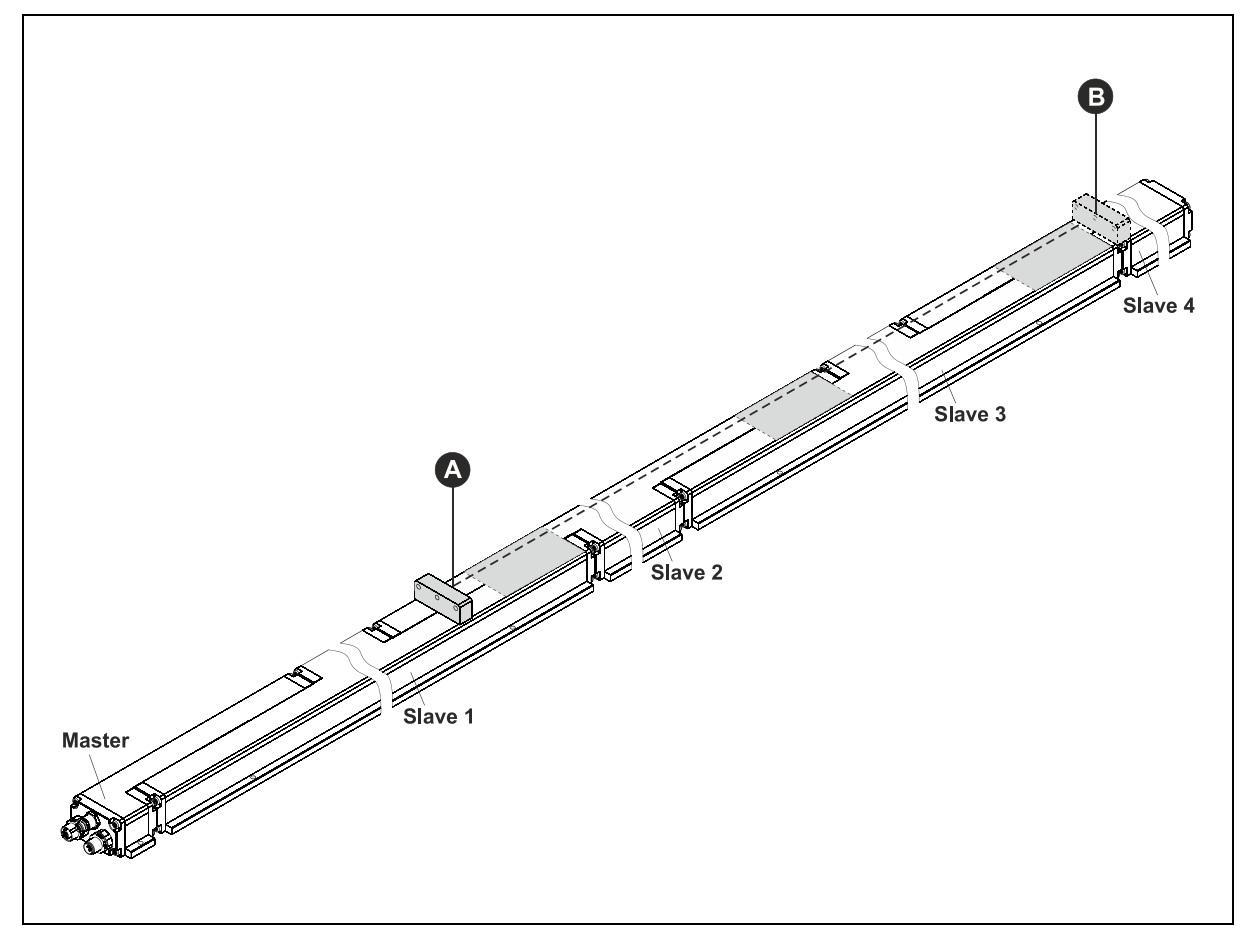

**Figure 5: Teach-in process, one-magnet-operation**

## **7.2 Operation with multi magnets**

Procedure, e.g. with four slaves and three magnets

- Active configuration: "TR-Mode 3 magnets"
- Position magnets to the start position: A, C, E
	- Further magnets (P) may be "parked" outside the areas A-->B, C-->D and E-->F.
- Perform Teach-in function
	- Write word by word: Write  $0xAATF$  to the output word (byte  $X+4$  and byte  $X+5$ )  $(X+5 = 0x7F$ : Teach all transitions,  $X+4 = 0xAA$ : activate Teach-in function)
	- Write byte by byte: Write 0x7F to the output byte X+5 (Teach all transitions), then write 0xAA to the output byte X+4 (activate Teach-in function)
- 1.) Position magnet A to Position B
	- 2.) Position magnet C to Position D and
	- 3.) Position magnet E to Position F
	- --> Teach-in-process finished
- If required, the sequence can be chosen also differently.

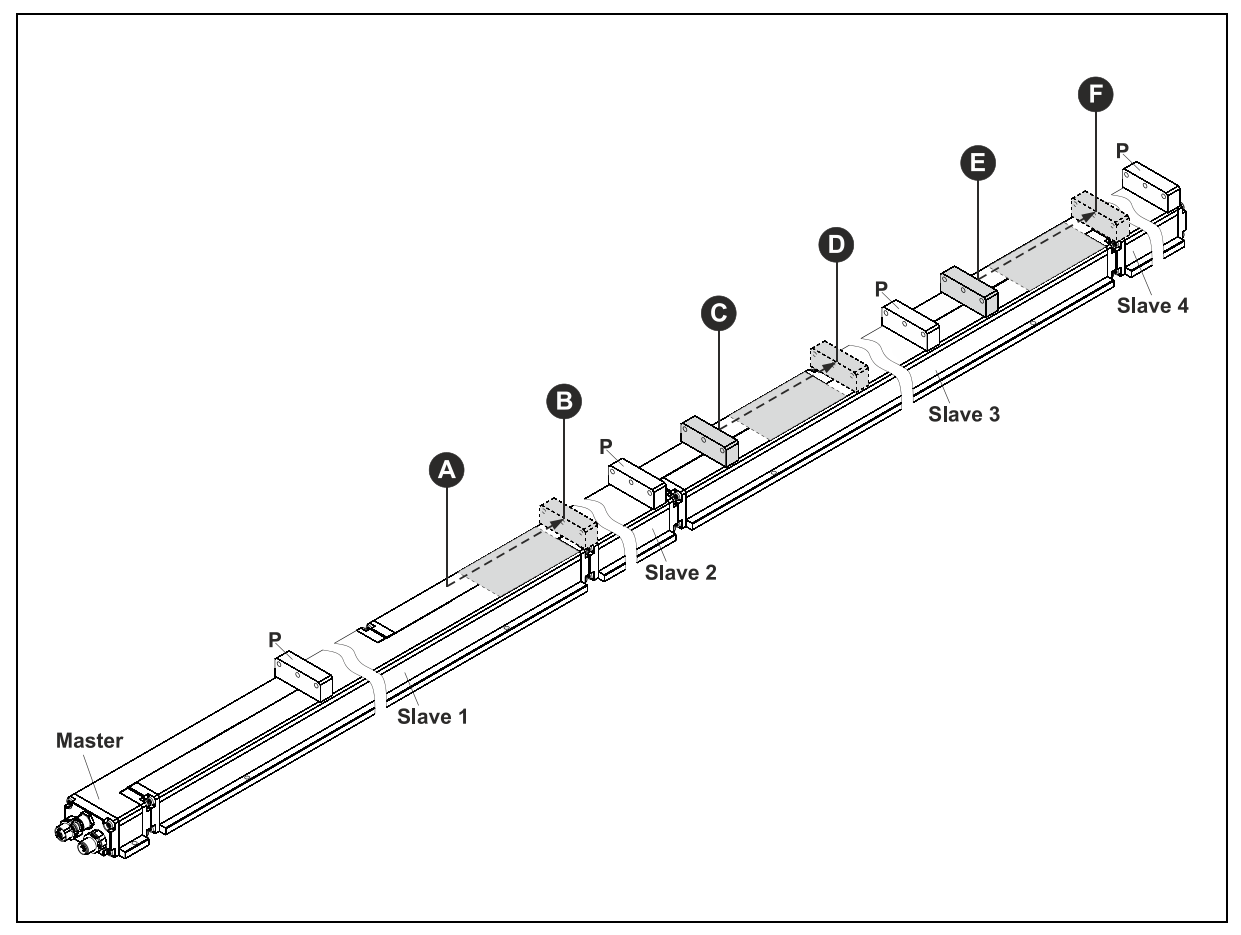

**Figure 6: Teach-in process, multi-magnet-operation**

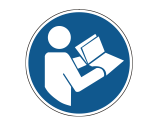

*In order to ensure an error free Teach-in process, the minimum distance between the individual magnets must be kept (see product data sheet).*

<span id="page-77-0"></span>© TR-Electronic GmbH 2009, All Rights Reserved **Printed in the Federal Republic of Germ** Printed in the Federal Republic of Germany Printed in the Federal Republic of Germany Printed in the Federal Republic of Germany Prin

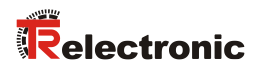

# **8 Troubleshooting and diagnosis options**

## **8.1 Optical displays, LEDs**

## *Statuses of the green LED (Bus Run)*

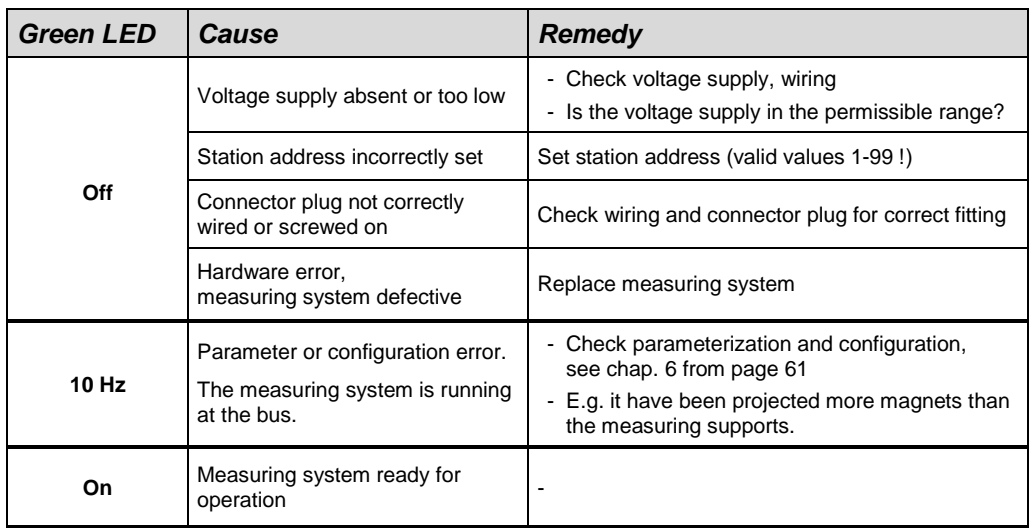

## *Statuses of the red LED (Bus Fail)*

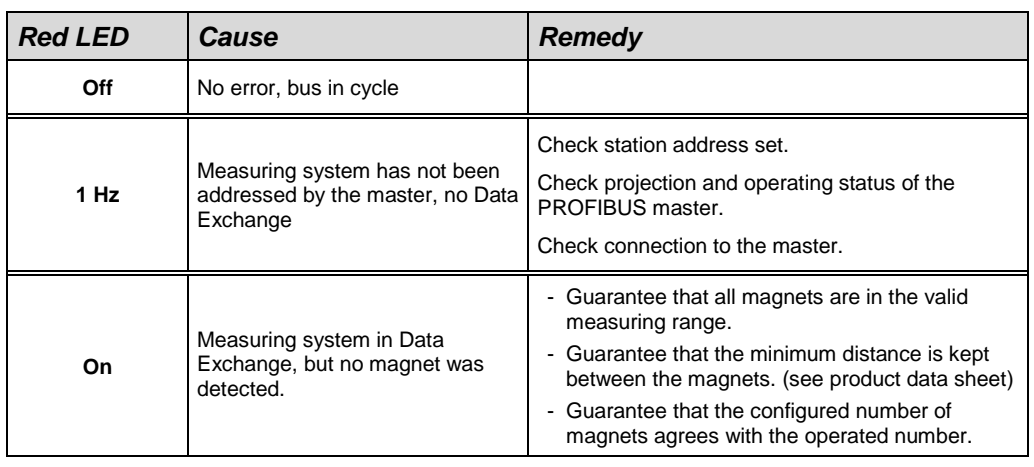

## **8.2 Use of the PROFIBUS diagnosis**

In a PROFIBUS system, the PROFIBUS masters provides the so-called host system, e.g. a PLC-CPU, with process data. If there is no slave on the bus or it is no longer accessible, or the slave reports a fault itself, the master must notify the host system of the fault in one form or another. There are several possibilities here, whose evaluation is solely decided by the application in the host system.

Generally a host system is not stopped by the failure of just one component on the bus, but must react to the failure in an appropriate way in accordance with the safety regulations. Normally the master firstly provides the host system with a summary diagnosis, which the host system reads cyclically from the master, and through which the user is informed of the state of the individual clients on the bus. If a client is reported defective in the summary diagnosis, the host can request further data from the master (slave diagnosis), which then allows a detailed evaluation of the reasons for the fault. The reports obtained in this way can be generated from the master if the affected slave fails to respond to the master's polling or they may come directly from the slave if it reports a fault itself. The generation or reading of a diagnosis report between the master and slave takes place automatically and does not need to be programmed by the user. Besides the standard diagnosis information the measuring system can also provide an extended diagnosis report according to the profile for encoders from the PROFIBUS User Organization.

## **8.2.1 Standard diagnosis**

The DP standard diagnosis is structured as follows. The perspective is always as viewed from the master to the slave.

<span id="page-79-0"></span>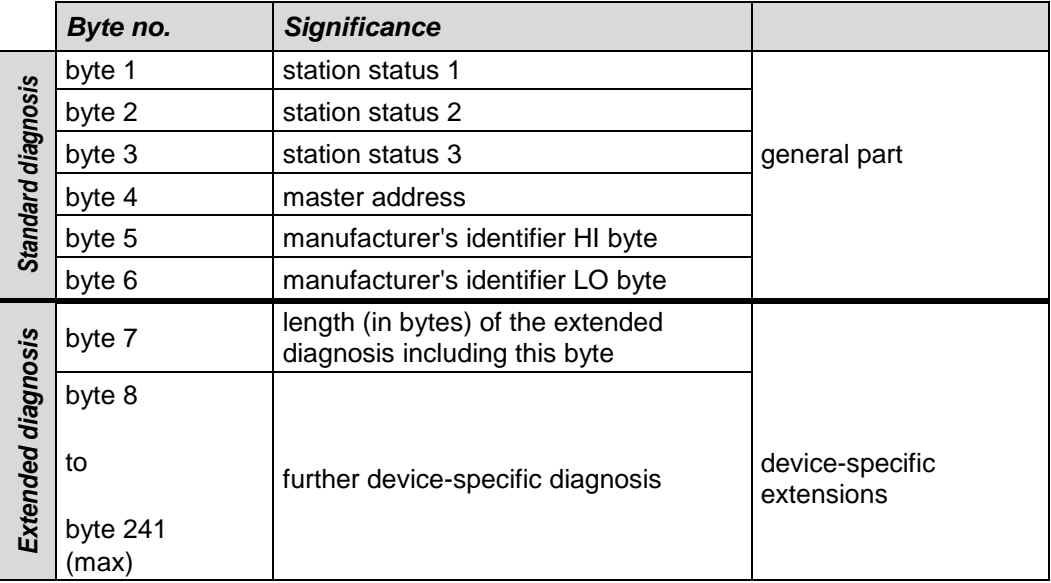

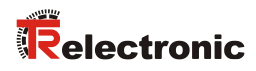

#### **8.2.1.1 Station status 1**

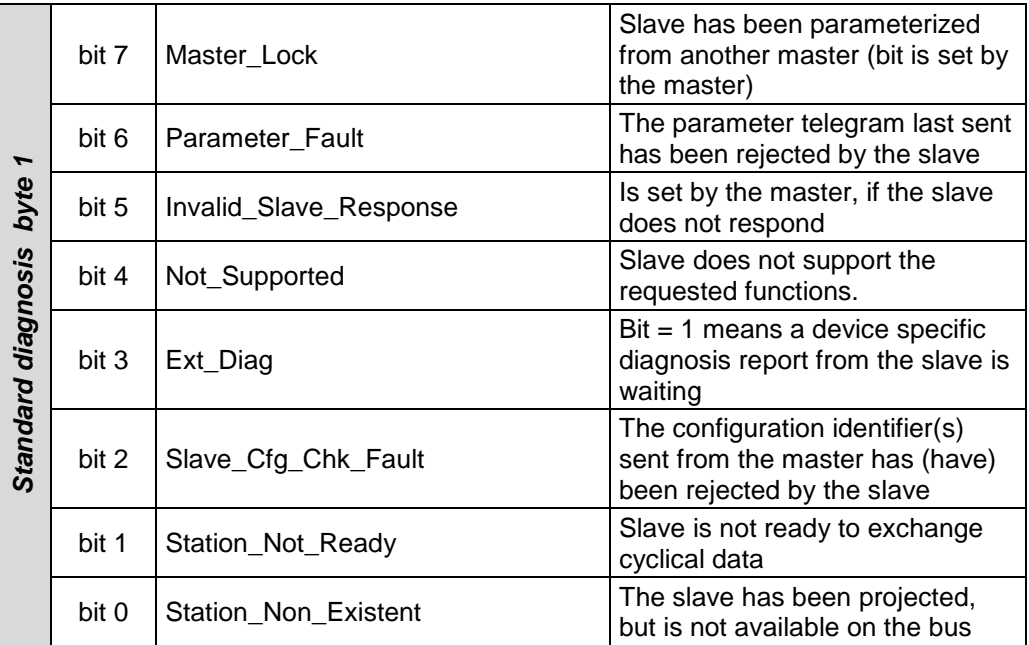

## **8.2.1.2 Station status 2**

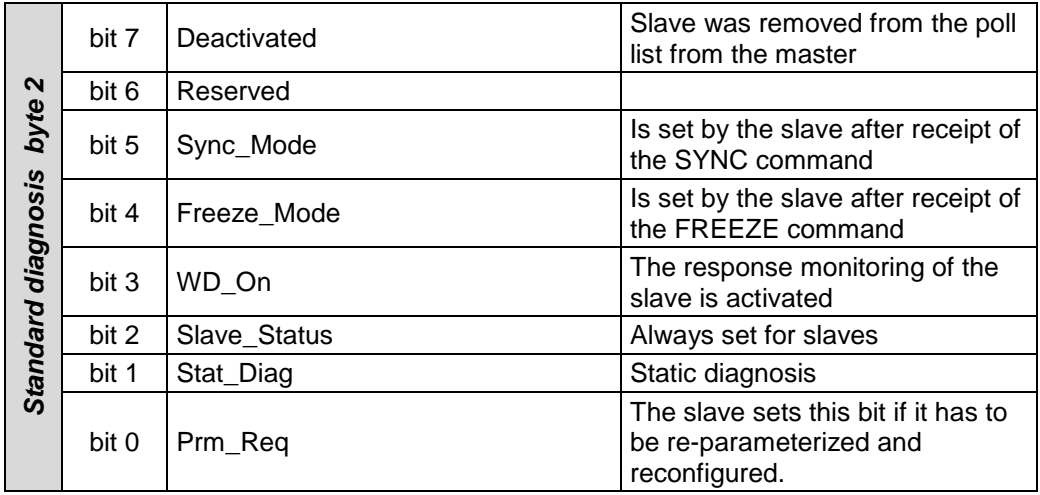

### **8.2.1.3 Station status 3**

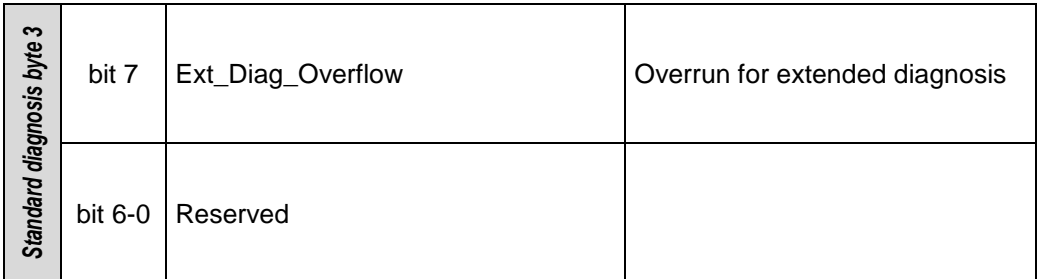

### **8.2.1.4 Master address**

#### *Standard diagnosis byte 4*

The slave enters the station address of the master into this byte, after the master has sent a valid parameterization telegram. To ensure correct function on the PROFIBUS it is imperative that, in the case of simultaneous access of several masters, their configuration and parameterization information exactly matches.

#### **8.2.1.5 Manufacturer's identifier**

#### *Standard diagnosis byte 5 + 6*

The slave enters the manufacture's ID number into the bytes. This is unique for each device type and is reserved and stored by the PNO. The ID number of the encoder is AAAC(h).

## **8.2.1.6 Length (in bytes) of the extended diagnosis**

### *Standard diagnosis byte 7*

<span id="page-81-0"></span>If further diagnosis informations are available, the slave enters the number of bytes at this location, which follow in addition to the standard diagnosis.

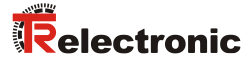

## **8.2.2 Extended diagnosis**

The measuring system also provides a DP standard extended diagnosis report in accordance with the PNO profile for encoders. The following pages present an overview of the diagnosis information to be obtained. The individual measuring system options actually supported can be read from the respective device.

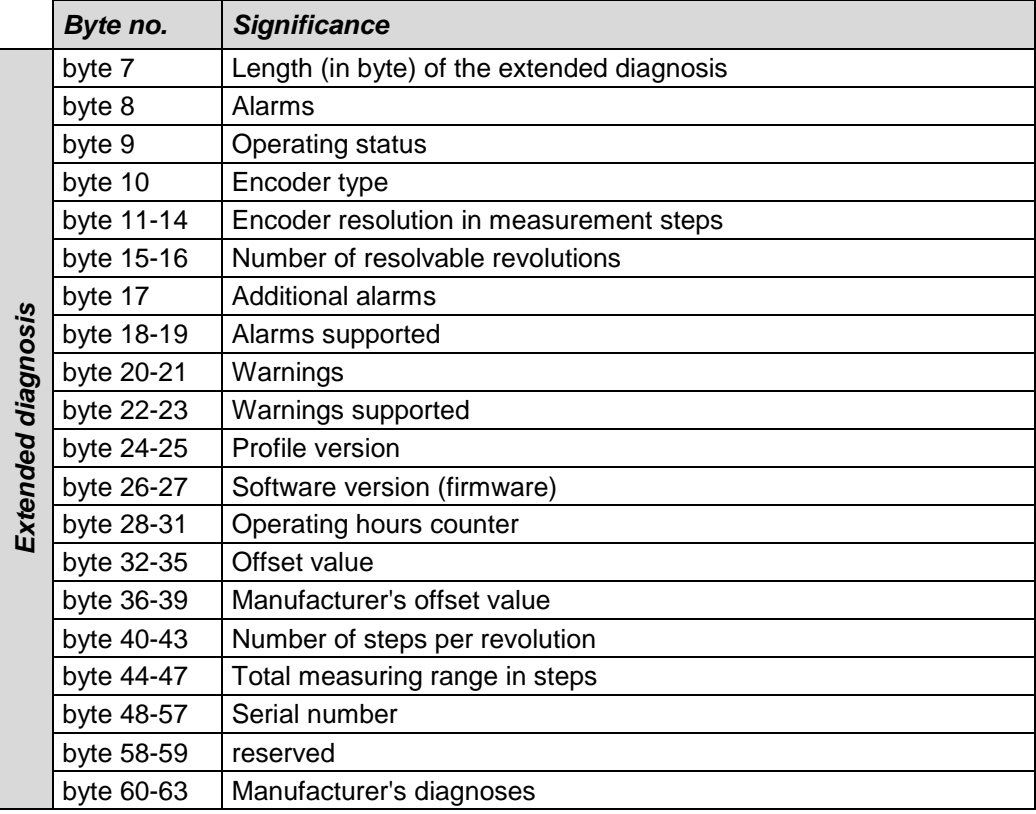

#### **8.2.2.1 Alarms**

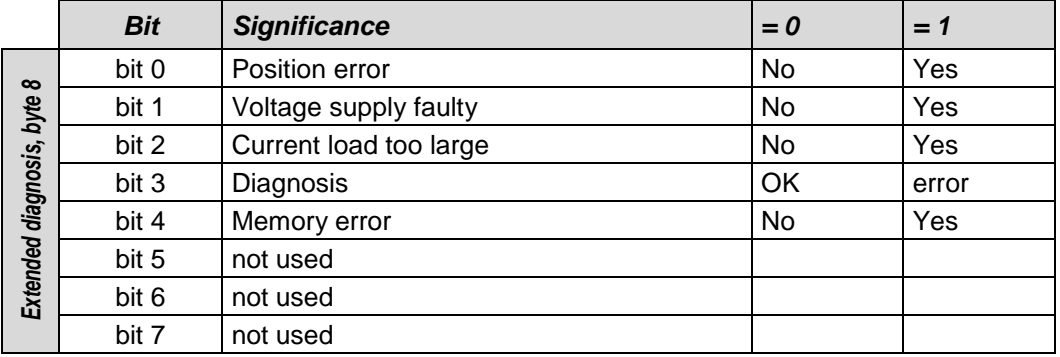

### **8.2.2.2 Operating status**

#### *Extended diagnosis, byte 9*

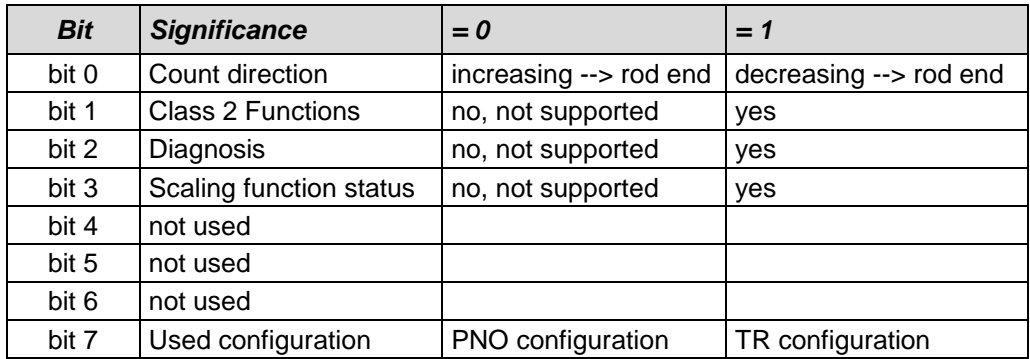

### **8.2.2.3 Encoder type**

#### *Extended diagnosis, byte 10*

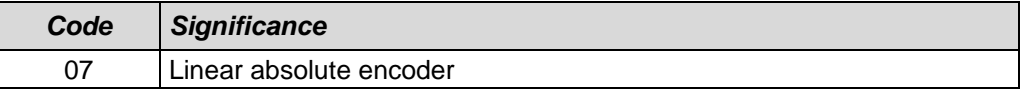

for further codes see encoder profile

#### **8.2.2.4 Measuring step**

#### *Extended diagnosis, bytes 11-14*

The diagnostic bytes indicate the measuring step which is output by the measuring system. The measuring step is given in nm (0.001µm) as an unsigned 32 value. Example: a measuring step of 1 µm gives a value of 0x000003E8.

## **8.2.2.5 Number of resolvable revolutions**

### *Extended diagnosis, bytes 15-16*

Not relevant for linear measuring systems, fixed to 0x0001.

## **8.2.2.6 Additional alarms**

Byte 17 is reserved for additional alarms, however no further alarms are implemented.

#### *Extended diagnosis, byte 17*

<span id="page-83-0"></span>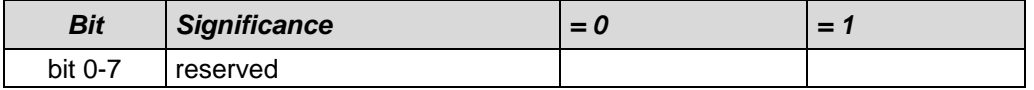

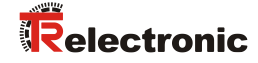

#### **8.2.2.7 Alarms supported**

#### *Extended diagnosis, bytes 18-19*

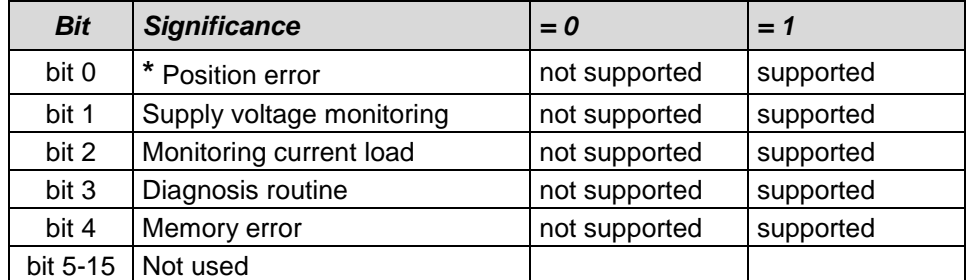

**\*** is supported

### **8.2.2.8 Warnings**

#### *Extended diagnosis, bytes 20-21*

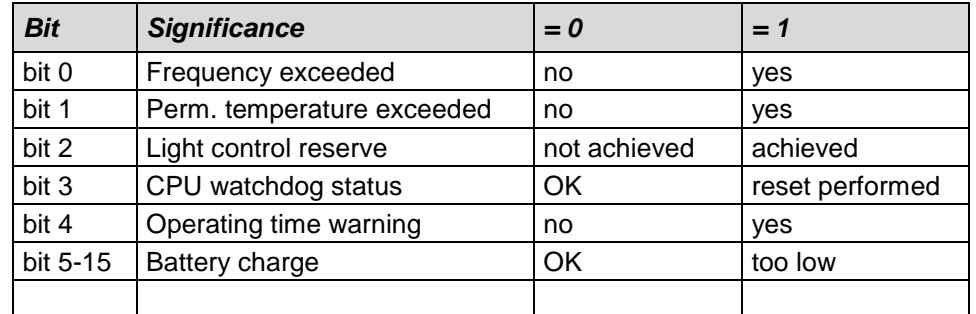

#### **8.2.2.9 Warnings supported**

#### *Extended diagnosis, bytes 22-23*

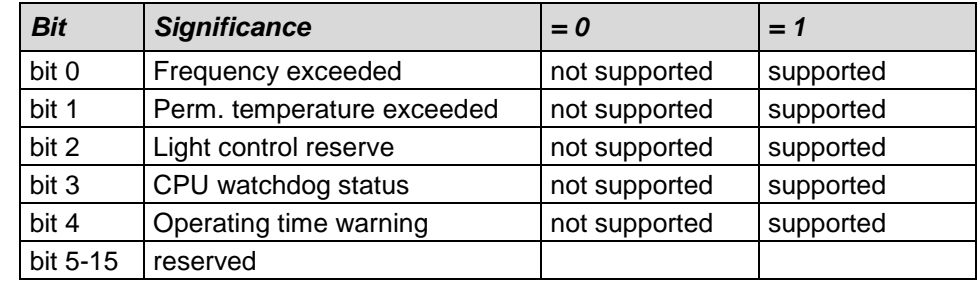

#### **8.2.2.10 Profile version**

The diagnosis bytes 24-25 show the version (1.1) of the profile for PNO encoders supported by the encoder. Decoding is performed on the basis of the revision number and revision index: 1.10 corresponds to 0000 0001 0001 0000 or 0110h

#### *Extended diagnosis, bytes 24-25*

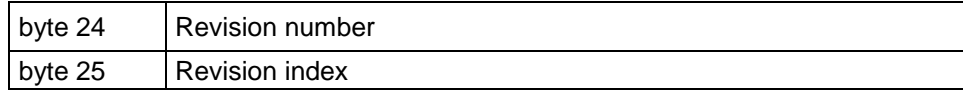

#### **8.2.2.11 Software version**

The diagnosis bytes 26-27 show the internal software version of the encoder. Decoding is performed on the basis of the revision number and revision index (e.g. 1.40 corresponds to 0000 0001 0100 0000 or 0140 (hex) )

#### *Extended diagnosis, bytes 26-27*

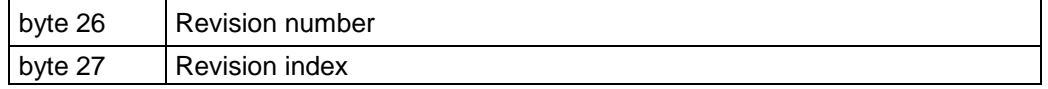

#### **8.2.2.12 Operating hours counter**

#### *Extended diagnosis, bytes 28-31*

The diagnosis bytes represent an operating hours counter, which is incremented by one digit every 6 minutes. The measurement unit is therefore 0.1 hours.

If the function is not supported, the operating hours counter is set to the maximum value FFFFFFFF (hex).

The encoders count the operating hours. In order to keep the bus load low, a diagnosis telegram with the latest counter reading is sent, but only after each parameterization or if a error has to be reported, however not if everything is working correctly and only the counter has changed. The state of the last parameterization is therefore always shown in the online diagnosis.

#### **8.2.2.13 Offset value**

#### *Extended diagnosis, bytes 32-35*

The diagnosis bytes show the offset value to the absolute position of the scan, which is calculated when carrying out the preset function.

#### **8.2.2.14 Manufacturer's offset value**

#### *Extended diagnosis, bytes 36-39*

The diagnosis bytes show an additional offset value to the absolute position of the scan, which is calculated when carrying out the preset function.

#### **8.2.2.15 Number of steps per revolution**

#### *Extended diagnosis, bytes 40-43*

Indicates the projected measurement length in encoder steps.

#### **8.2.2.16 Total measuring range**

#### *Extended diagnosis, bytes 44-47*

The diagnosis bytes show the projected measurement length in encoder steps.

#### **8.2.2.17 Serial number**

#### *Extended diagnosis, bytes 48-57*

The diagnosis bytes show the serial number of the encoder. If this function is not supported, asterisks \*\*\*\*\*\*\*\*\*\*\* (hex code 0x2A) are displayed.

#### **8.2.2.18 Manufacturer's diagnoses**

#### *Extended diagnosis, byte 60*

<span id="page-85-0"></span>The manufacturer specific diagnosis byte saves the number of the captured slaves at the slave addressing when the device is switched on. If the number of slaves saved here does not agree with the number of slaves captured with the teach-in function, this is reported in the status byte, see also chapter ["Status](#page-69-0) output" on page [70.](#page-69-0)

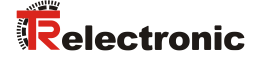

## <span id="page-86-0"></span>**8.2.3 Device specific diagnosis**

A device specific diagnosis is triggered if the measuring system is put into the teach-in mode.

For this the measuring system sets the bit "Ext\_Diag" to 1 in the station status 1 and means: An extended diagnosis report from the slave is waiting.

In byte 7 "Length (in bytes) of the extended diagnosis including byte 7" the value 5 is entered and means that the measuring system output further 4 byte device specific diagnosis data additionally to header byte 7.

By means of these 4 byte the measuring system acknowledges the status of the successfully read in transitions with the teach-in procedure.

 $Bit = 0$ :

Appropriate transition wasn't read in yet, or could not be read in.

 $Bit = 1$ :

Appropriate transition was read in successfully.

For each transition a separate bit is reserved:

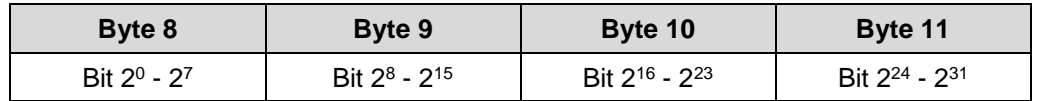

Bit 2<sup>0</sup>: Transition 1

Bit 2<sup>1</sup>: Transition 2

Bit 2<sup>2</sup>: Transition 3

…

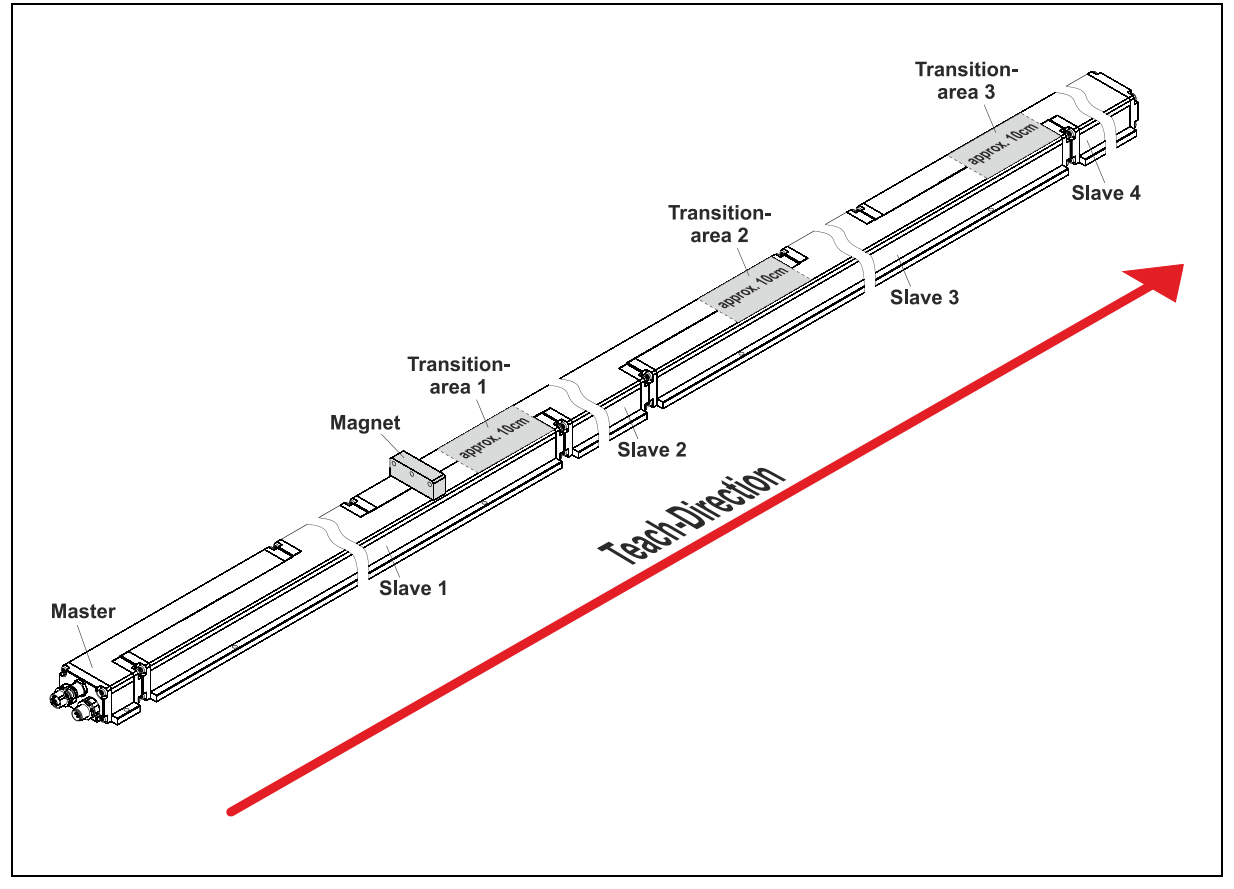

**Figure 7: Count direction**

## **8.3 Other faults**

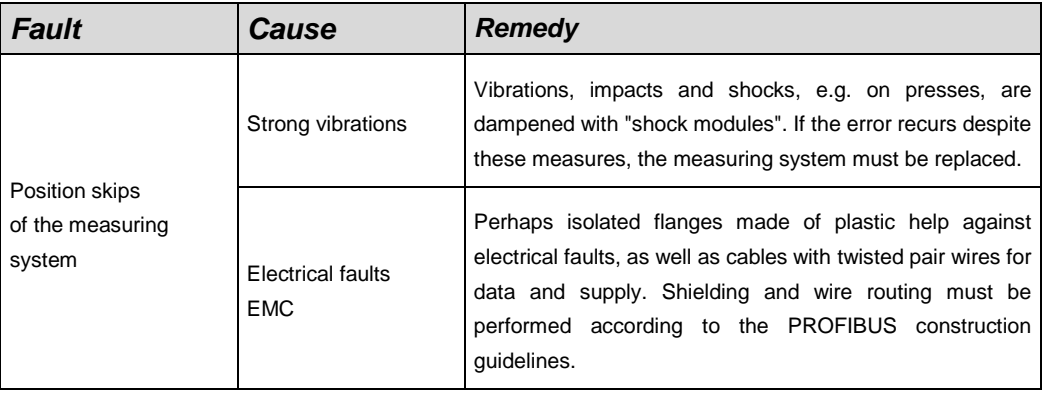